# CNC EDM POWER SUPPLY CODE INSTRUCTION

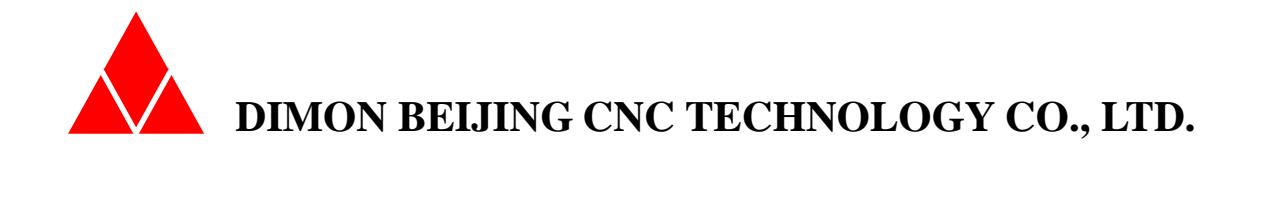

2017

## TABLE OF CONTENTS

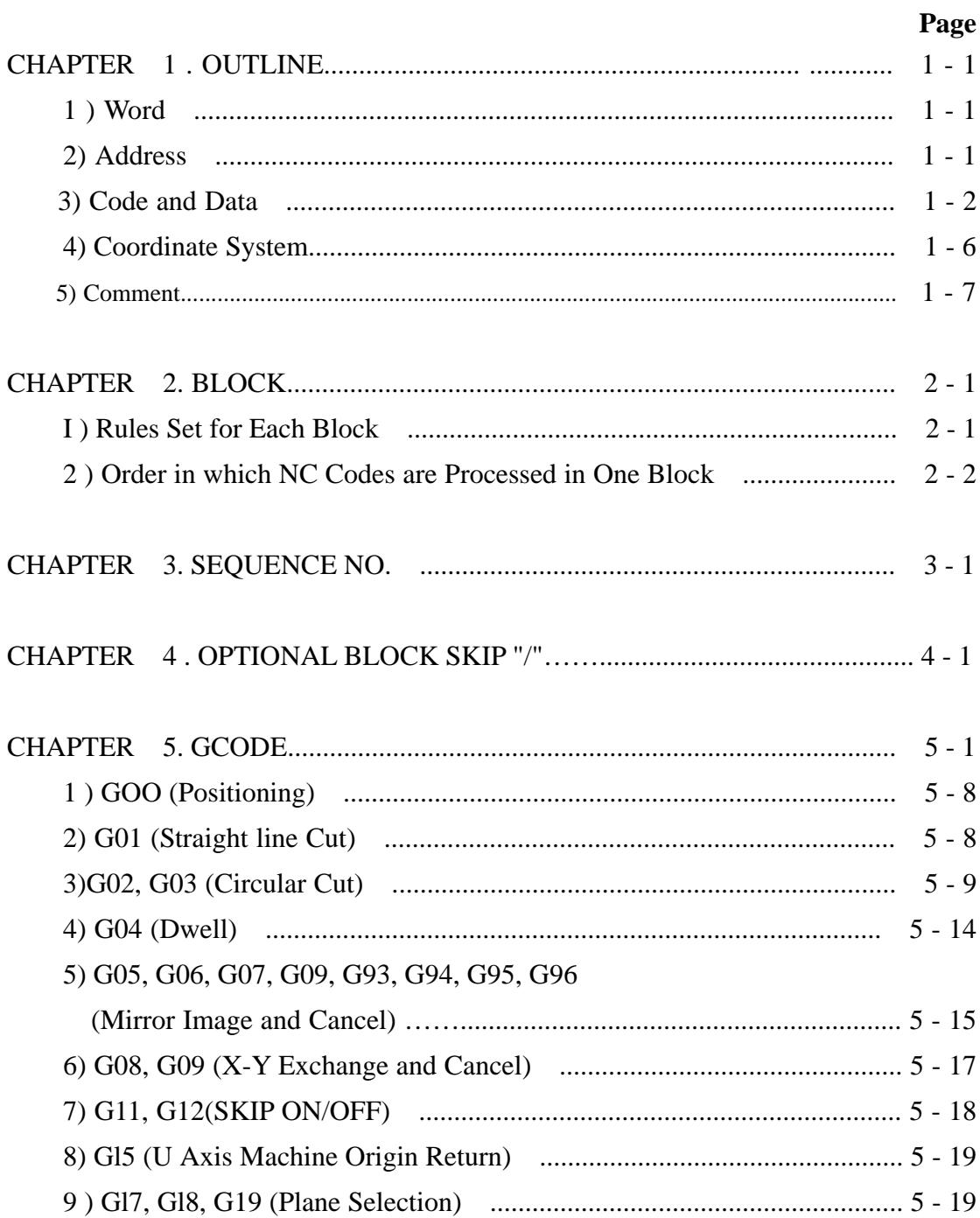

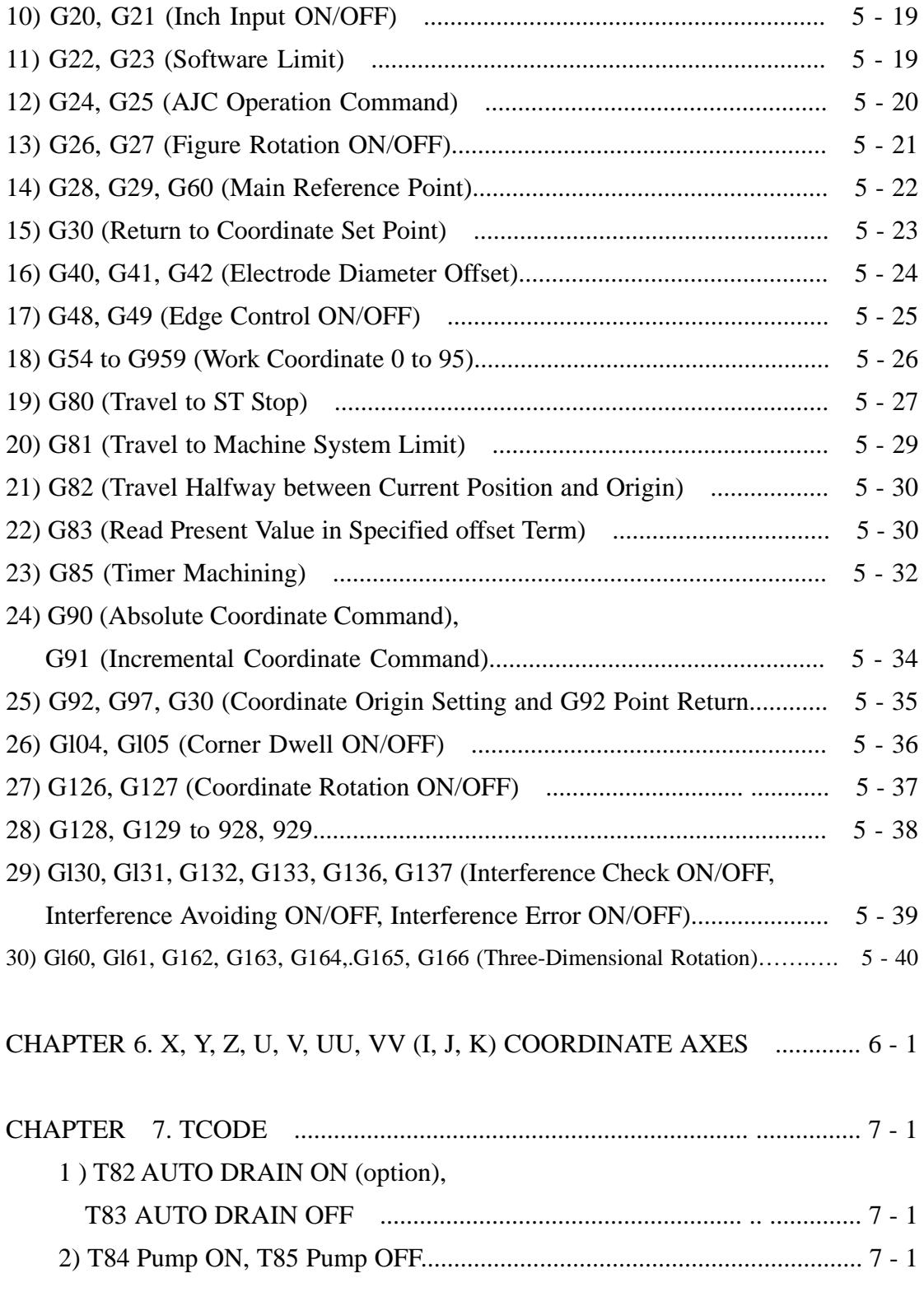

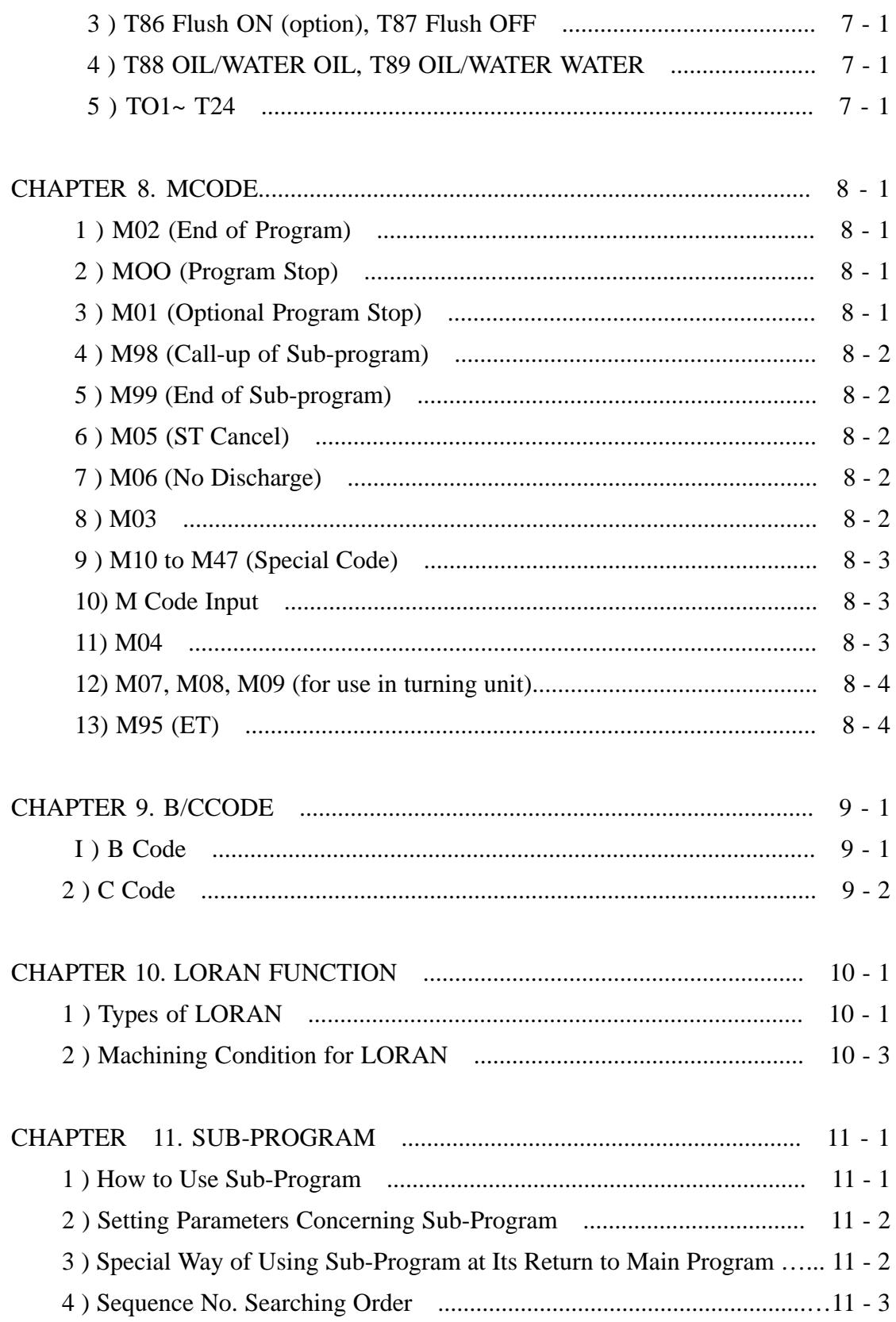

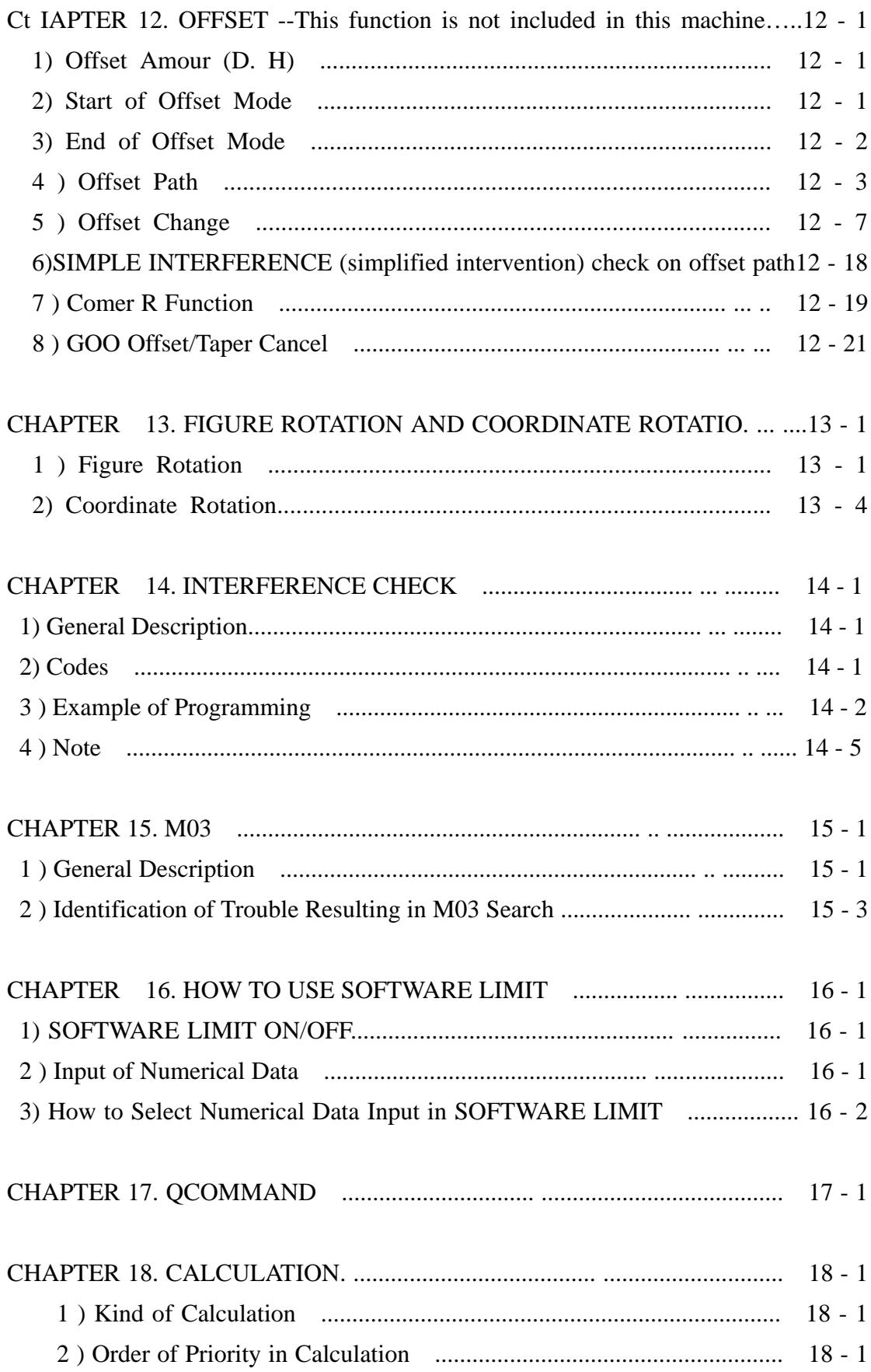

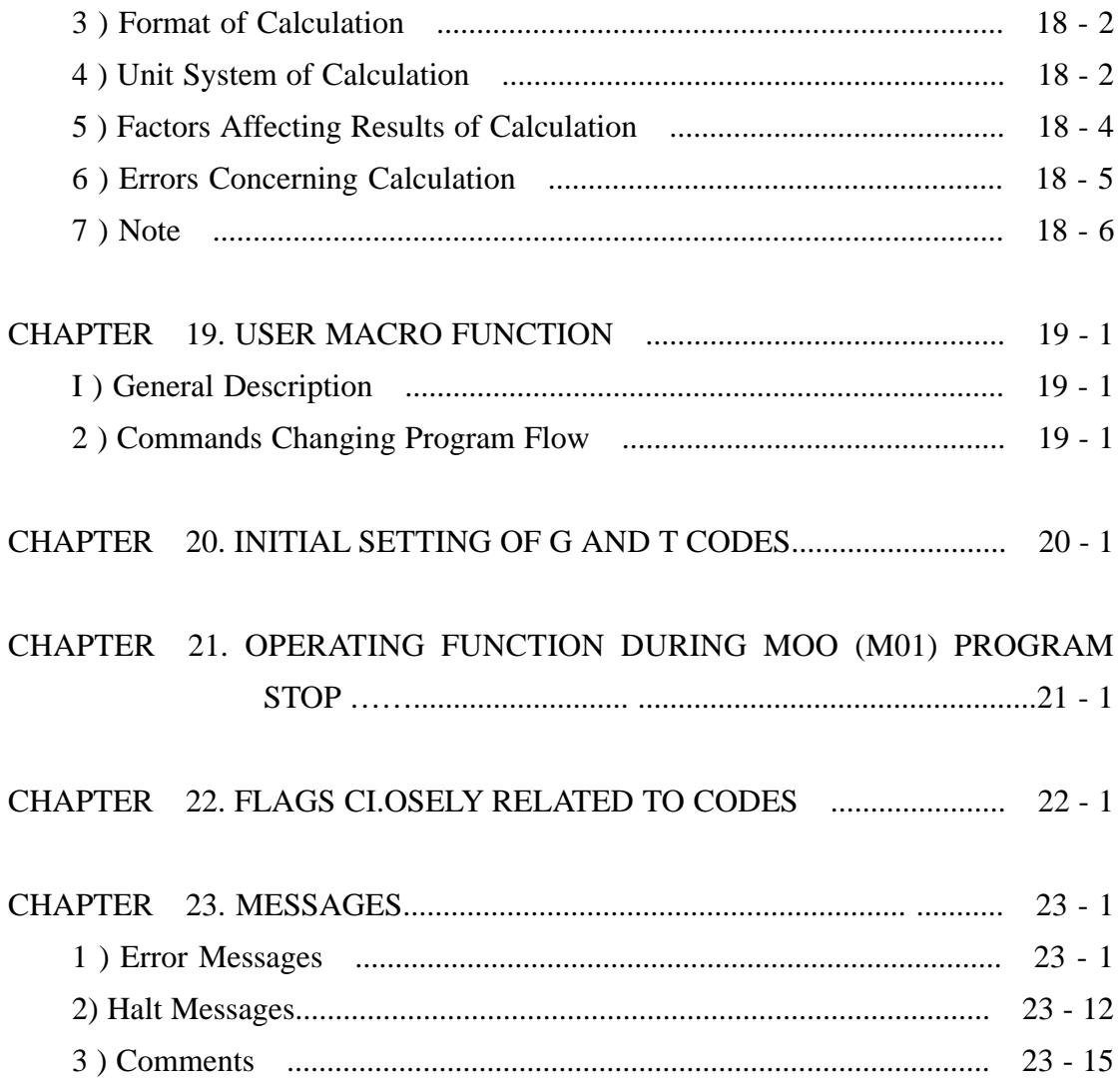

### **PREFACE**

Note the following in reading this instruction manual.

- 1. This instruction manual has been prepared with the intention of covering everything about codes for use in NC programs to operate the power supply unit. However, there are too many items of "what is not possible" nod "what must not be done" to be covered on account of space consideration. Therefore, what is not specifically described as "possible" in this manual should be interpreted as "impossible".
- 2. As you read the instruction manual in sequence, you may find words and codes that have yet to be explained. When you find such words and codes. We suggest that you first read through the manual in a general way, skipping over these words and codes, and then read it over again to better understand the words and codes that you skipped over in the first reading.

### **CHAPTER 1. OUTLINE**

#### 1 ) Word

 The EDM power supply unit is programmed by combining many various command sentences, each of which is created by combining many various words.

These words, which provide preparatory function, feed function, auxiliary function and other functions, are structured as shown in the following;

$$
Word = Address + \begin{bmatrix} Code \\ \text{Date} \end{bmatrix}
$$

2 ) Address

 The address is represented by an alphabetical letter (A to Z) to specify the meaning of the code and data following the letter.

 The addresses which can be used by the dies inking EDM and their meanings are as follows.

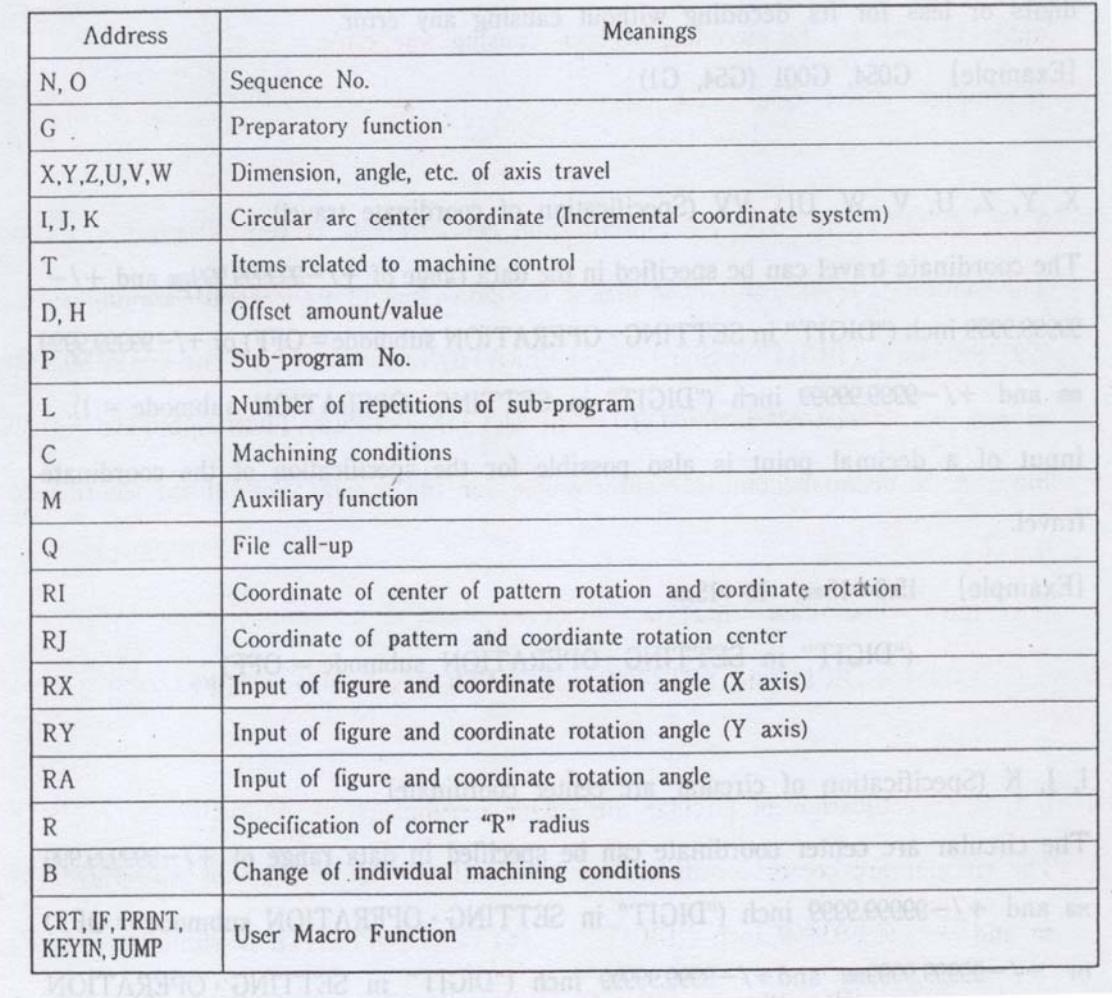

3) Code and Data

The code and data input formats are as shown below.

#### 3)-1 N, O (Sequence No.)

Input the sequence No. in four digits.

[Example] N0001, 00002

 Input of the sequence No. as N1 or N2 causes an error to occur when a sub-program is called up.

 The sequence No. can be specified in the command range of 10,000 numbers from 0000 to 9999.

3)-2 G (Specification of preparatory function such as linear or circular interpolation) Input the preparatory function in three digits or less. However, when the code number is of two digits or less (00 to 99), the preparatory function can be input in two digits or less for its decoding without causing any error.

[Example] G054, G001 (G54, G1)

3)-3 X, Y, Z, U, V, W, UU, VV (Specification of coordinate travel)

 The coordinate travel can be specified in the data range of +/-999999.999mm and +/- 99999.9999 inch ("DIGIT" in SETTING ~ OPERATION sub mode= OFF) or +/-99999.9999

mm and  $+/-9999.99999$  inch ("DIGIT" in SETTING-OPERATION sub mode = 1). Input of a decimal point is also possible for the specification of the coordinate travel.

[Example]  $15.0 \rightarrow 15$ mm,  $15 \rightarrow 15 \mu m$ ("DIGIT" in SETTING-OPERATION sub mode = OFF)

### 3)-4 I, J, K (Specification of circular arc center coordinate)

The circular arc center coordinate can be specified in data range of +/-999999.999 mm and  $+/-99999.9999$  inch ("DIGIT" in SETTING-OPERATION sub mode = OFF) or +/-99999.9999mm and+/-9999.99999 inch ("DIGIT" in SETTING .OPERATION

Sub mode  $= 1$ ).

 Input of a decimal point is also possible for the specification of the circular arc center coordinate.

- 3)-5 T (Specification of items related to machine control) Specify the items related to machine control by input in two digits or less. [Example] T82, T83 (DRAIN ON/OFF)
- 3)-6 P (Specification of sub-program No.) Specify the sub-program No. in four digits as in the case of N and O.
- 3)-7 L (Specification of number of repetitions of sub-program) The number of repetitions of a sub-program can be specified in the range of 1 to 99999.

The specification can be made by input of L10, L3 and so on.

Note, however, that the input of 1.0 causes an operation format error to occur.

3 -8 C (Specification of machining conditions)

Specify the machining conditions by input in four digits or less.

### [Example] C000, C001

 The specified machining condition is first searched for in the private file and then in the CONDITION FILE if it is not found in the private file. For the machining condition input procedure, refer to "CONDITION FILE" in the section of SYSTEM FILE in a separately available instruction manual "CONTROl. SYSTEM".

3)-9 M (Auxiliary function)

 Specify the program proceeding and ON/OFF output to the machine by input in three digits or less.

3)-10 Q (Specification of file call-up)

 This function is used for call-up of a program in the floppy disk on a file basis during the machining for execution of the called-up program.

3)-11 F (Specification of feed speed)

Specify the machining response speed (SF).

Input the data in the range of 200 to 400.

- (1) The data input ill F represents the feed speed itself. [Example]When F50 is input, the machining proceeds at- a feed speed of 5u per minute.
	- (2) F is not a modal, but only effective only in the block, in which its input has been made.
	- (3)When the machining conditions are changed during execution of the block in which the F code has been input, the F code data become invalid, while the value set in machining condition SF becomes valid.

### 3)-12 B (Change of machining condition parameters)

 Machining condition parameters now being displayed and outputted (ON, OFF, IP, etc.) can be changed using B code No.

The B codes are as follows:

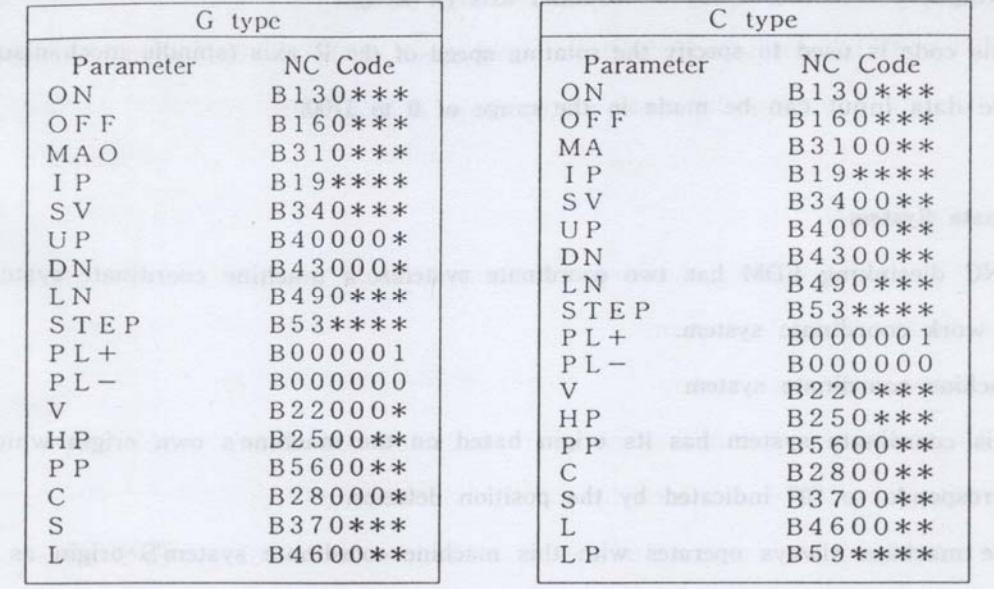

Input data in places marked \*.

3)-13 ON, OFF, etc. (change of machining condition parameters)

 Machining condition parameters now being displayed and outputted (ON, OFF, IPS, etc.) can be changed using the corresponding machining condition parameter names.

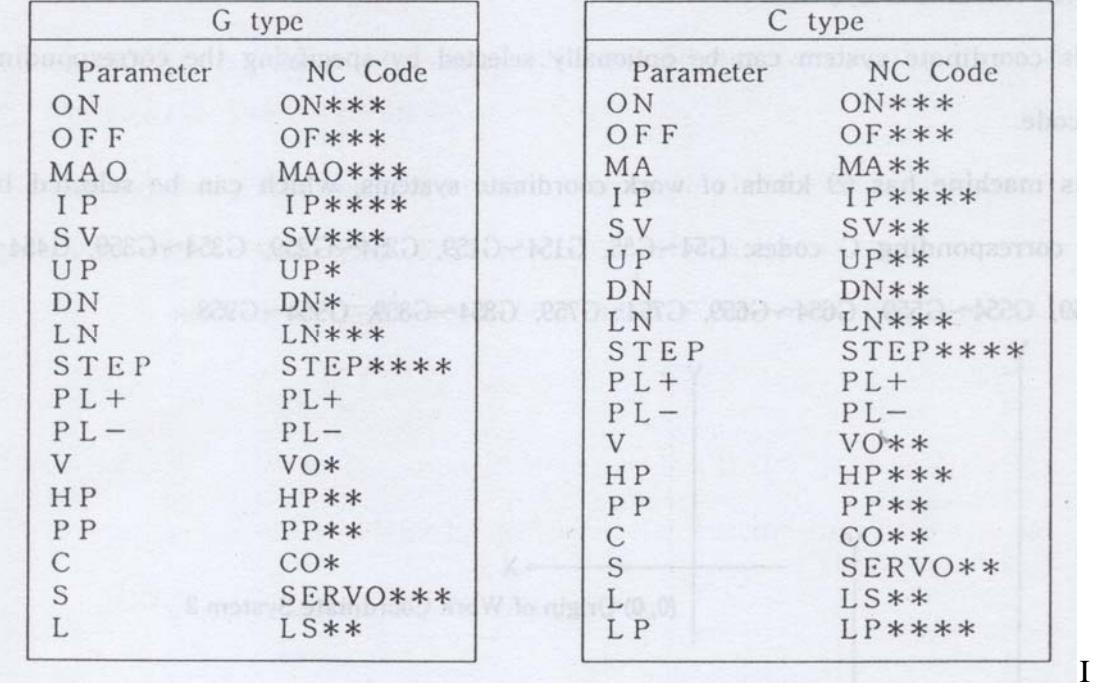

Input data in places .marked \*.

- 3)-14 S (Input of rotating speed on rotation axis (R axis)) This code is used to specify the rotating speed of the R axis (spindle mechanism). The data input can be made in the range of 0 to 1700. Coordinate System
- 4) This NC dies inking EDM has two coordinate systems: a machine coordinate system and a work coordinate system.
	- 1. Machine coordinate system

 This coordinate system has its origin based on the machine's own origin which corresponds to "0" indicated by the position detector.

 The machine always operates with this machine coordinate system's origin as a reference point. In addition, this coordinate system is a physical absolute coordinate

system, the coordinates of which are not to be negative.

2. Work coordinate system

 This coordinate system can be optionally selected by specifying the corresponding

G code.

This machine has 59 kinds of work coordinate systems, which can be selected by the corresponding G codes:G54~G55, G154~G159, G254~G259, G354~G359, G454~G459,G554~G559, G654~G659, G754~G759, G854~G8.59, G954~G958.

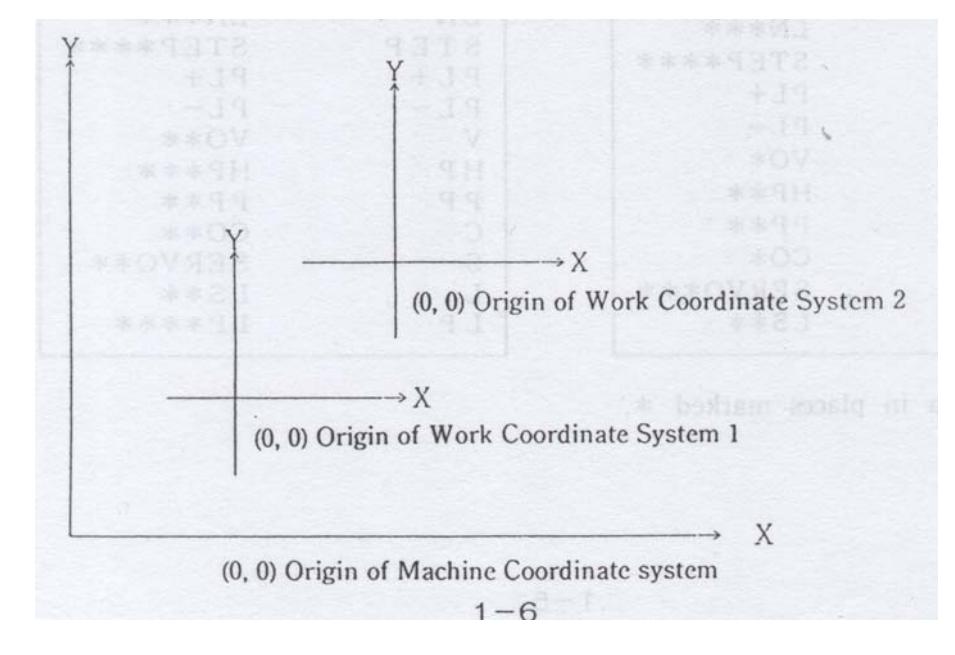

5) Comment

Any character string enclosed by '(' and ')' is treated as a "Comment", not as a NC program to be executed.

<Example>

 (MAIN PROGRAM); G90G92XOY0; M98 P 0001; G05 (X MIRROR IMAGE ON); M98 P 0001; G06 (Y MIRROR IMAGE ON); M98 P 0001; G09 (MIRROR IMAGE CANCEL); M02; (SUB PROGRAM) N0001;

G01X5.0Y10.0; X15.0 G03X 23 . 6602 Y 25 .0118. 66 ,15. 0; G01XS.0; Y10.0;

M99 :

Note'('and')'used by Q Command (described in CHAPTER17) or User Macro Function (described in CHAPTER 19) for parameter specification does not constitute such a comment as mentioned above.

### **CHAPTER 2. BLOCK**

Each program is created by several blocks.

Each block consists of more than one word and a character indicating the end of tile block.

Zl Series uses ";" as a character indicating the block end.

1 ) Rules set for each block

(1) When the X, Y, Z, U, V, W, UU and VV axes are specified in one block, the multiple axes are simultaneously processed by code.

[Example] G91 G00 X7.0 Y5.0 Z10.0

 (The X, Y and Z axes simultaneously travel 7mm, 5mm and 10mm, respectively.)

 If you wish the three axes to travel in the order of Z, Y and X, specify them in separate blocks as shown in the following example:

 [Example] G00 Z10.0; Y 5.0; X 7.0;

(2) When two contradictory NC codes exist in one block, an error occurs or the latter code takes priority over the former.

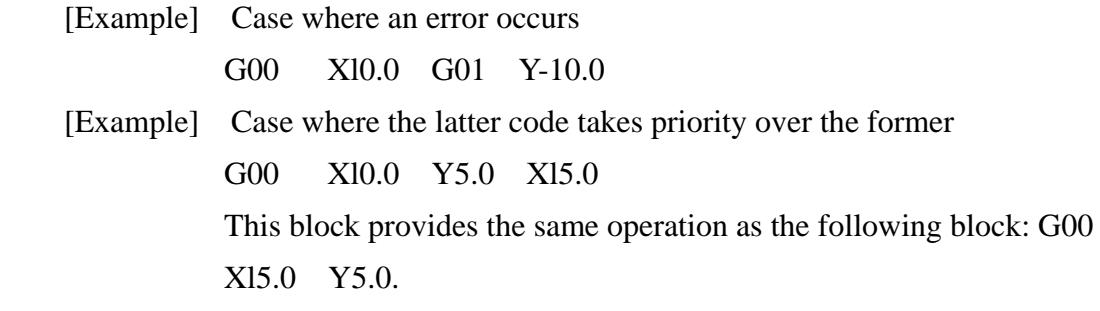

### 2 ) Order in which NC codes are processed in one Block

The NC codes are classified as shown in the following table:

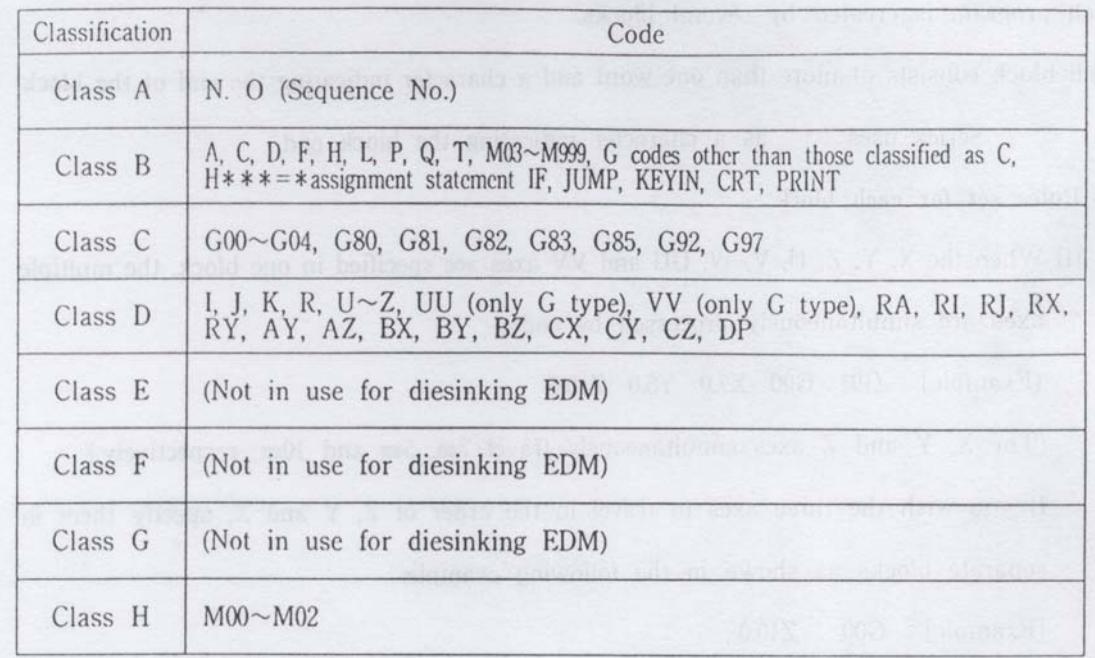

- 1. NC codes in one block are executed in the order of Classes A to F.
- 2. NC codes of Class H are executed as described below: M00......When this code exists with other codes in one block, it is executed before execution of the other codes.

M02 ...... Codes before and after this code are not executed.

- 3. No more than one code of this class in one block can be executed. The presence of more than one code of this class in one block causes an error to occur.
- 4. The presence of any NC code other than specified by Sodick in a block causes an error to occur.
- 5. G83 causes "XYZUVWT" following this code to be an address for specification of the compensation term.

### CHAPTER 3. SEQUENCE NO.

A sequence No. is a number assigned to each block and can be omitted.

The number is represented by a figure of four digits starting with N or O.

Sequence Nos. are conveniently used if they are put in important positions of programs

in increasing order in accordance with the order the programs are executed.

A sequence No. also serves as a mark for call-up of a sub-program.

### [Example]

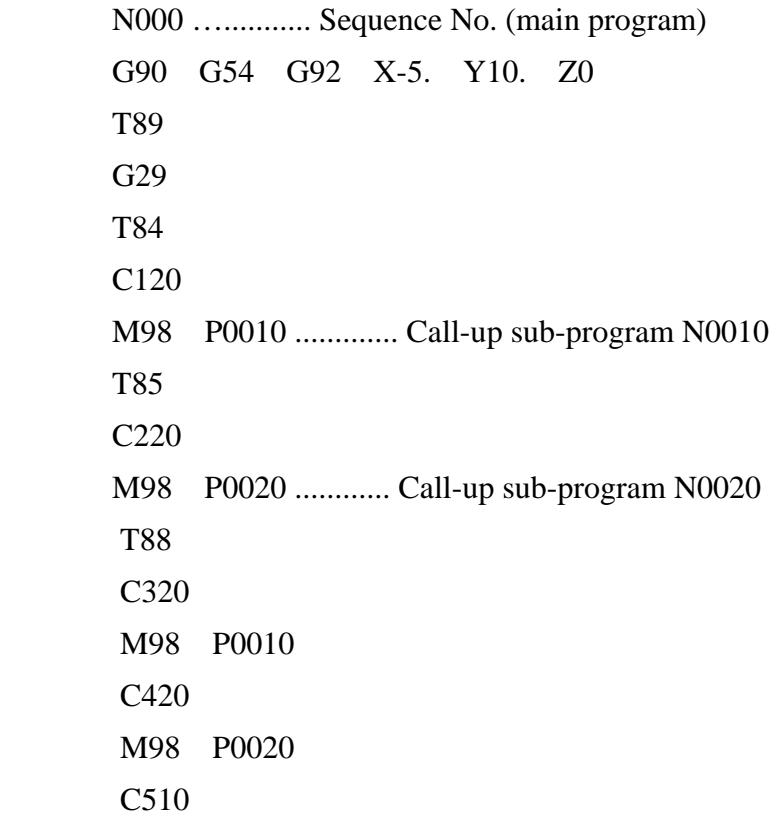

M98 P0010 C610

M98 P0020

M02

N0010 .........…Sequence No. (sub-program counterclockwise)

G01 Y0 X-15. Y-30. X15. Y0 X5.

### M99

N0020 ........ Sequence No. (sub-program clockwise)

G01 Y0

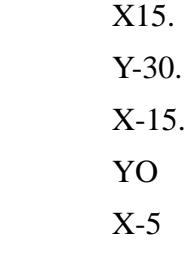

M99

### **CHAPTER 4. OPTIONAL BLOCK SKIP ('/')**

If, with "SKIP" of the SETTING mode set in ON state or input of G11, '/' exists at the head of the block in the program to be executed, the specific block delimited by '/' and ":" will not be executed.

Note: \*Input '/' at the head of the block.

\*X If it is input in the middle of tile block, it is regarded as division sign  $(\div)$ .

[Example 1] N0000 G90 G54 G92 X0 Y-10. Z0 G59 G92 X0 Y-10. Z0 Gl2 ........ SKIP OFF M98 P0030 ..This causes a block with slash (/) in sub-program N0030 to be executed. G11.. ........... SKIP ON, which causes the subsequent block with slash (/) not to be executed. M98 P0030..This causes N0030G59, although found, not to be executed, not changing the coordinate system to G59 system. M02 ........ End of program execution / N0030G59 G01 Y0 X - 15. Y - 30. X - 15. Y0 X0 G54 M99 [ Example 2 ] N0000 G92 X0 Y0; /N0001 G0 G90 Xl0.; .....When N STOP of SETTING ~ FI.AG mode has been set in ON state with N DATA set at 0001. the program execution will not stop at this block N002 GOG90 Y10.;

### **CHAPTER 5. G CODE**

G codes are basically classified into two types:

(1)G codes whose functions are limited to blocks to which they are assigned.

(2)G codes whose functions are effective until another G code of the same group appears.(Such G codes are referred to as "Modal Codes".

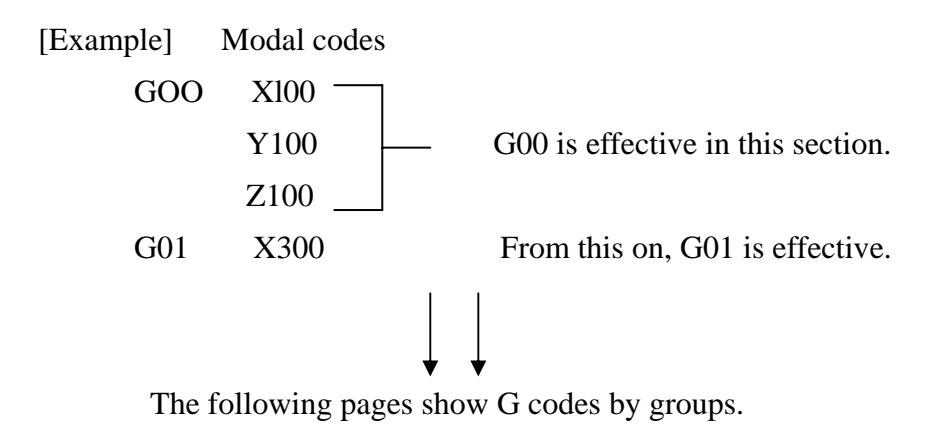

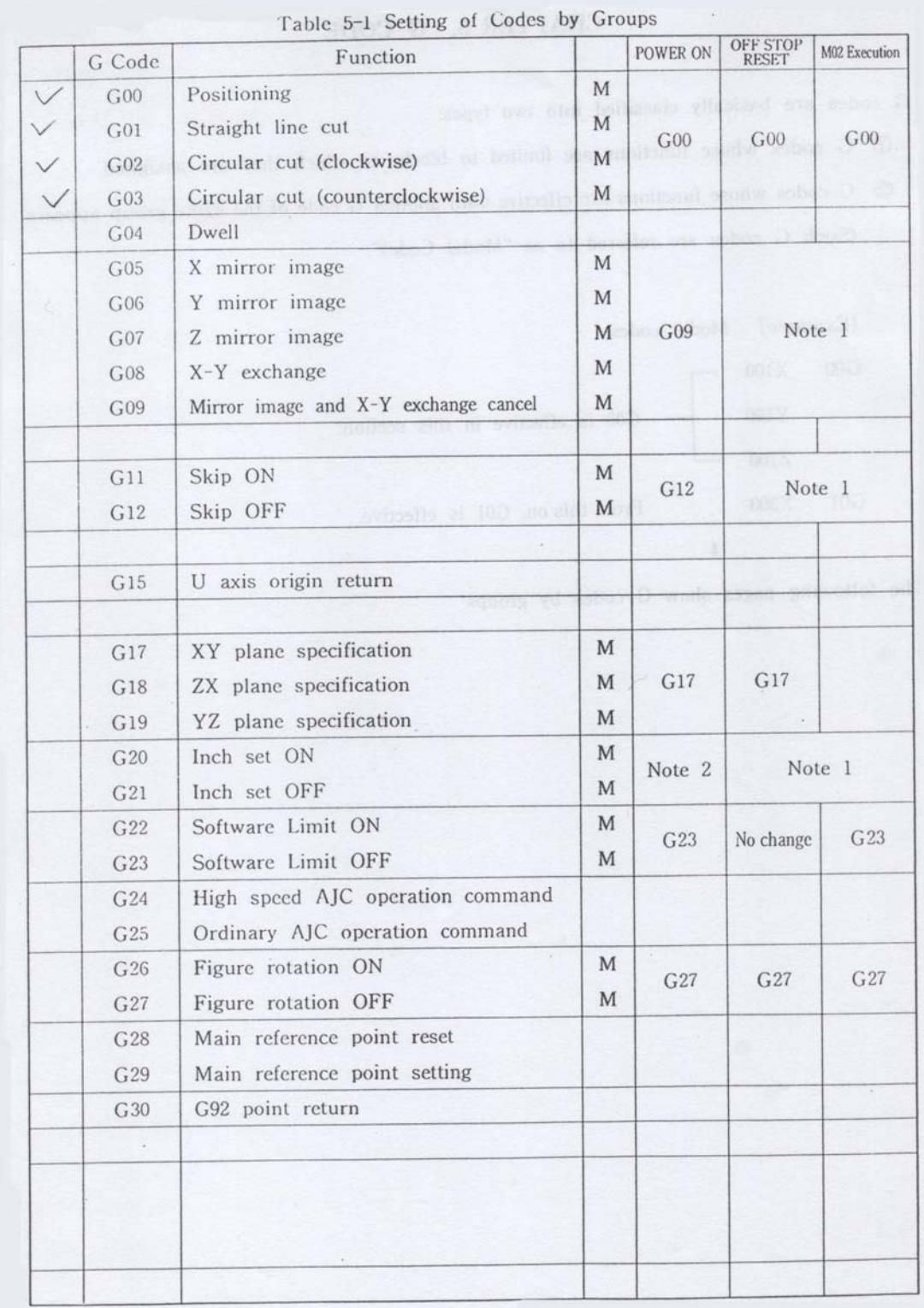

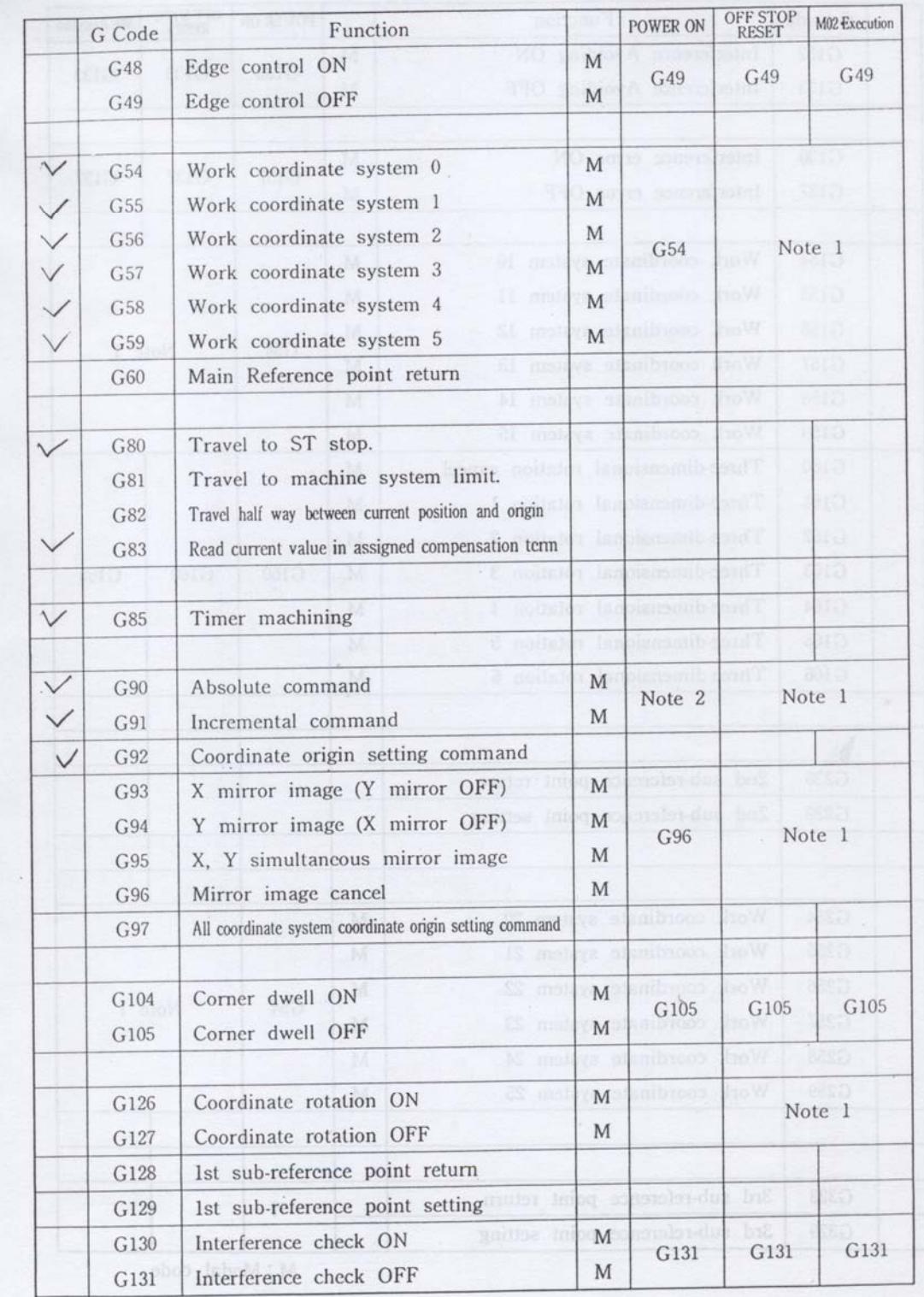

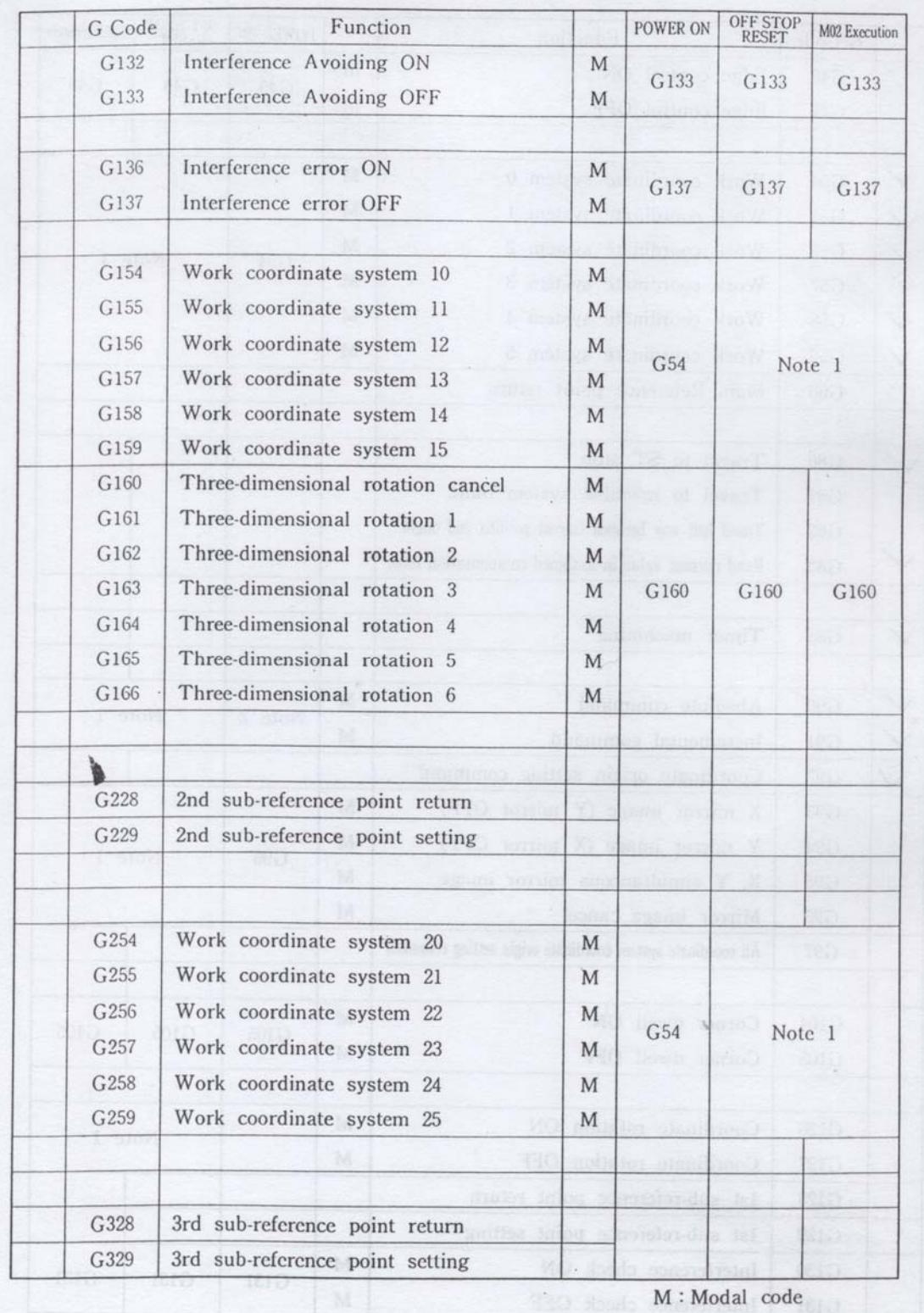

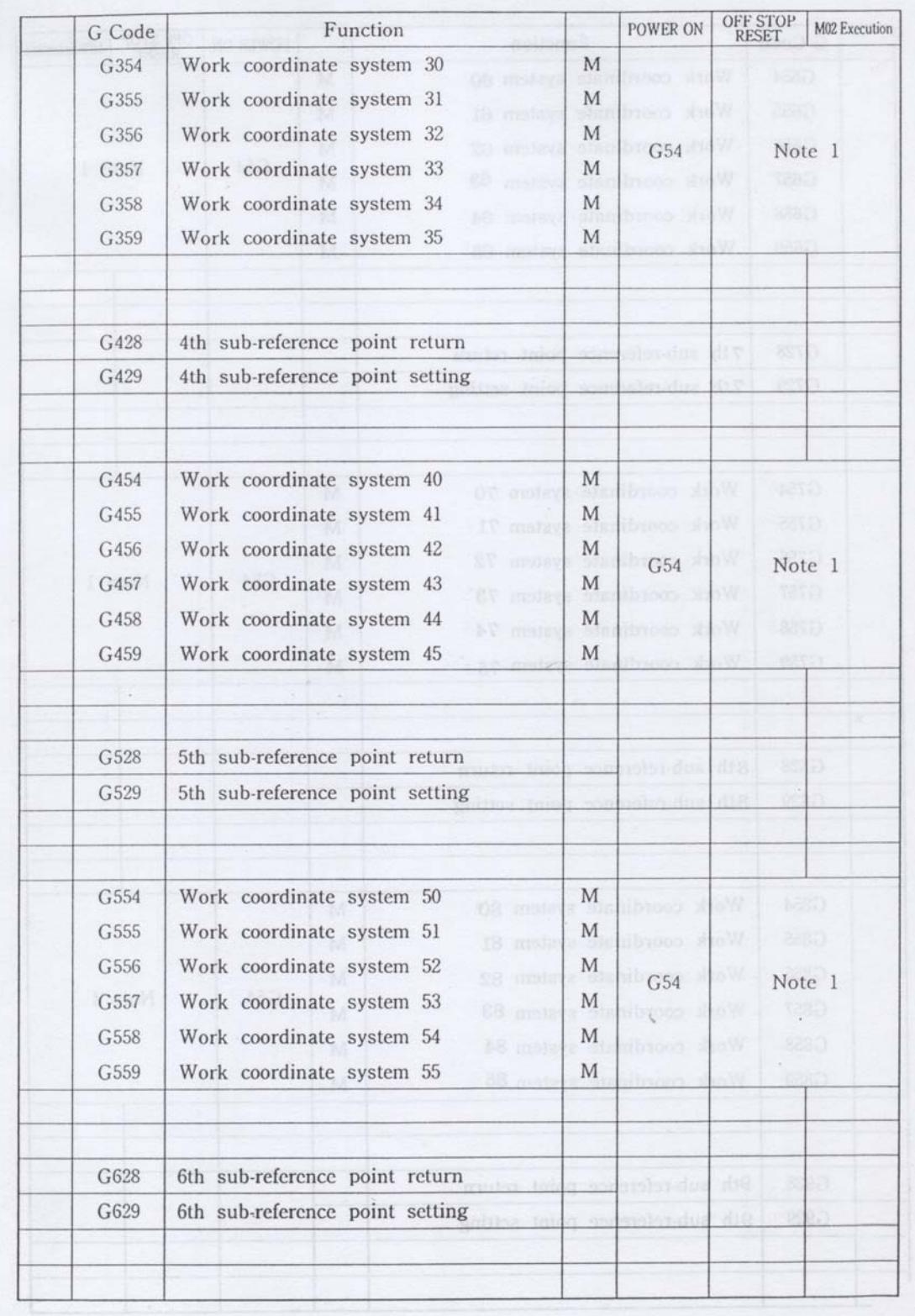

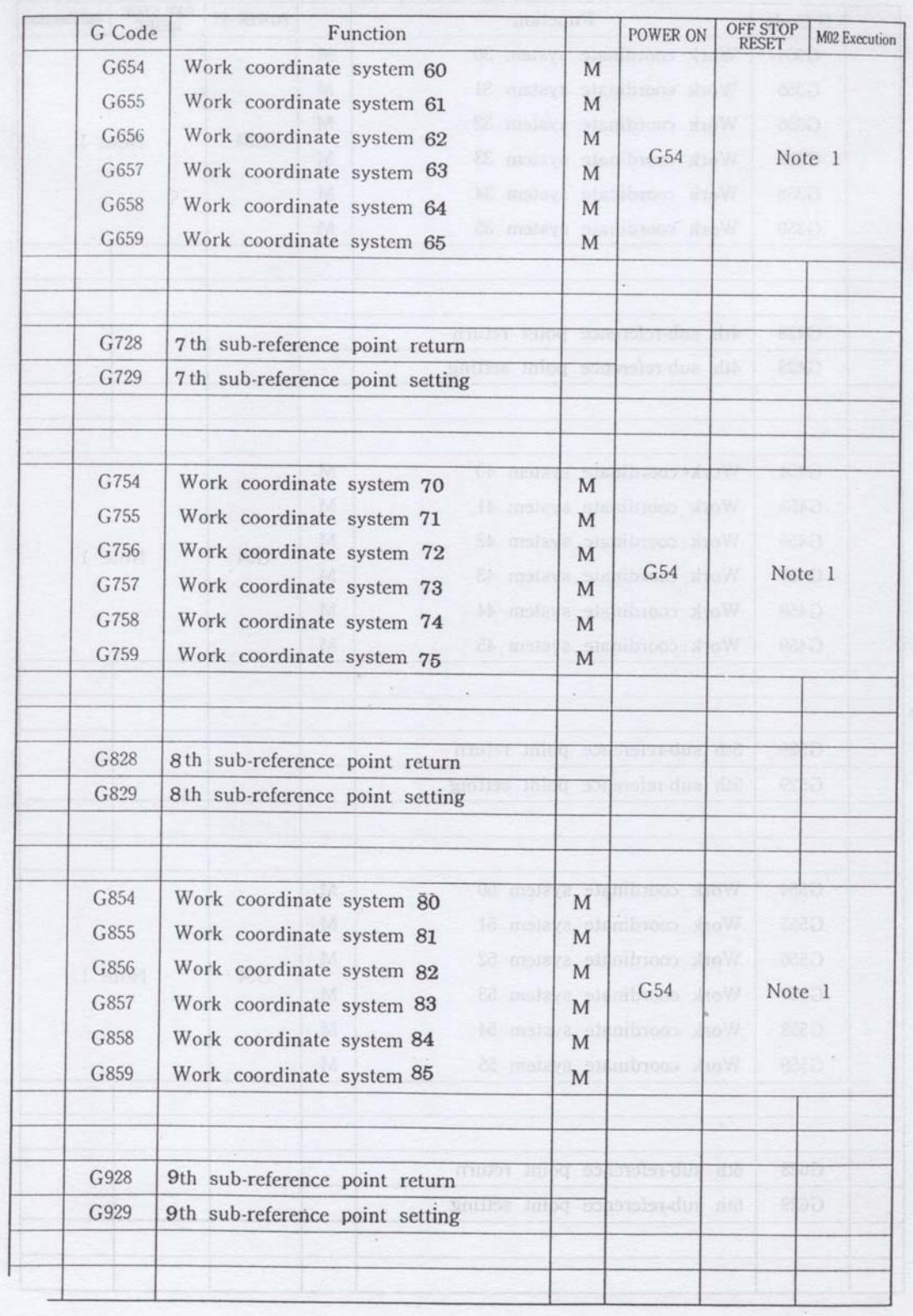

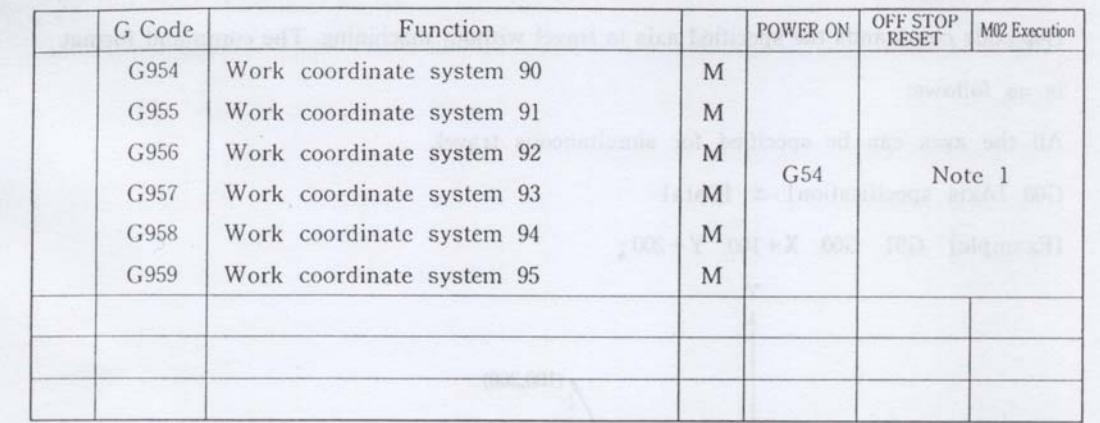

Note l: The setting is made by Cancel Flag.

See CHAPTER22 "Flags Closely Related to Codes".

Note 2: The setting is achieved by SET-TRAVEL.

1 ) G00 (positioning)

G00 code commands the specified axis to travel without machining. The command format

is as follows:

All the axes can be specified for simultaneous travel.

G00 {Axis specification}  $-+$  {Data}

[Example] G91 GOO X+100 Y+200~

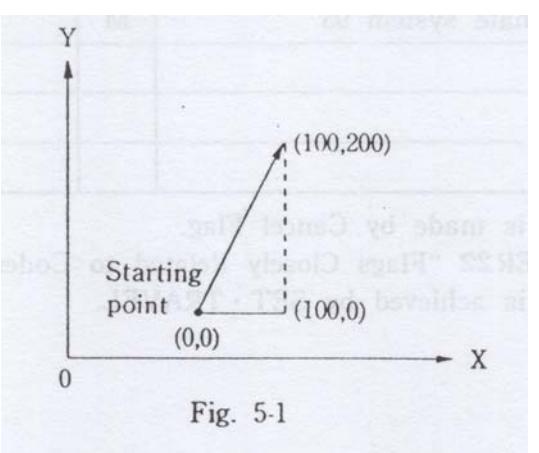

2) G01 (Straight Line Cut)

 G01 code commands straight line cutting on the specified axis. The command format is as follows:

All the axes can be specified for simultaneous travel.

G01 {Axis specification}  $\pm$  {Data}

[Example] G91 G01 X+100 Y+200;

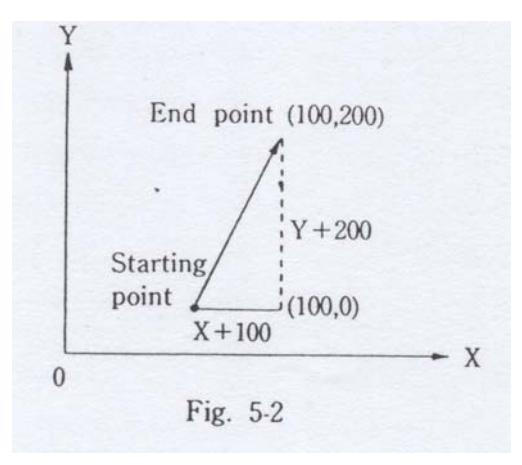

### 3) G02, G03 (Circular Cut)

(1) Ordinary circular cut

The input format is as follows:

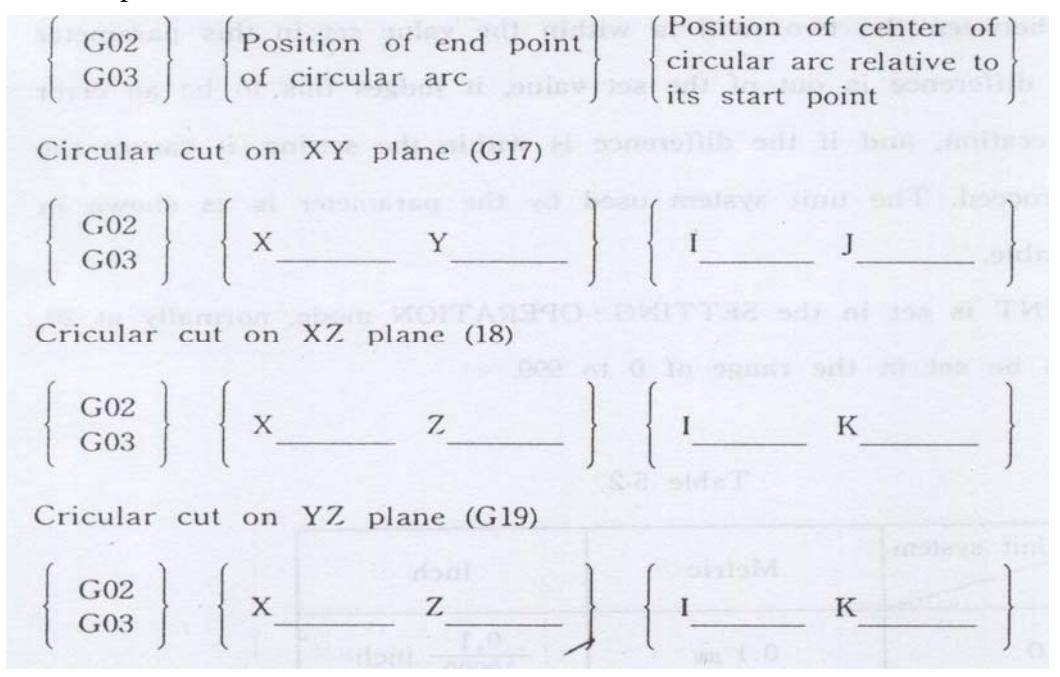

G02 commands circular cutting in clockwise direction.

G03 commands circular cutting counterclockwise direction.

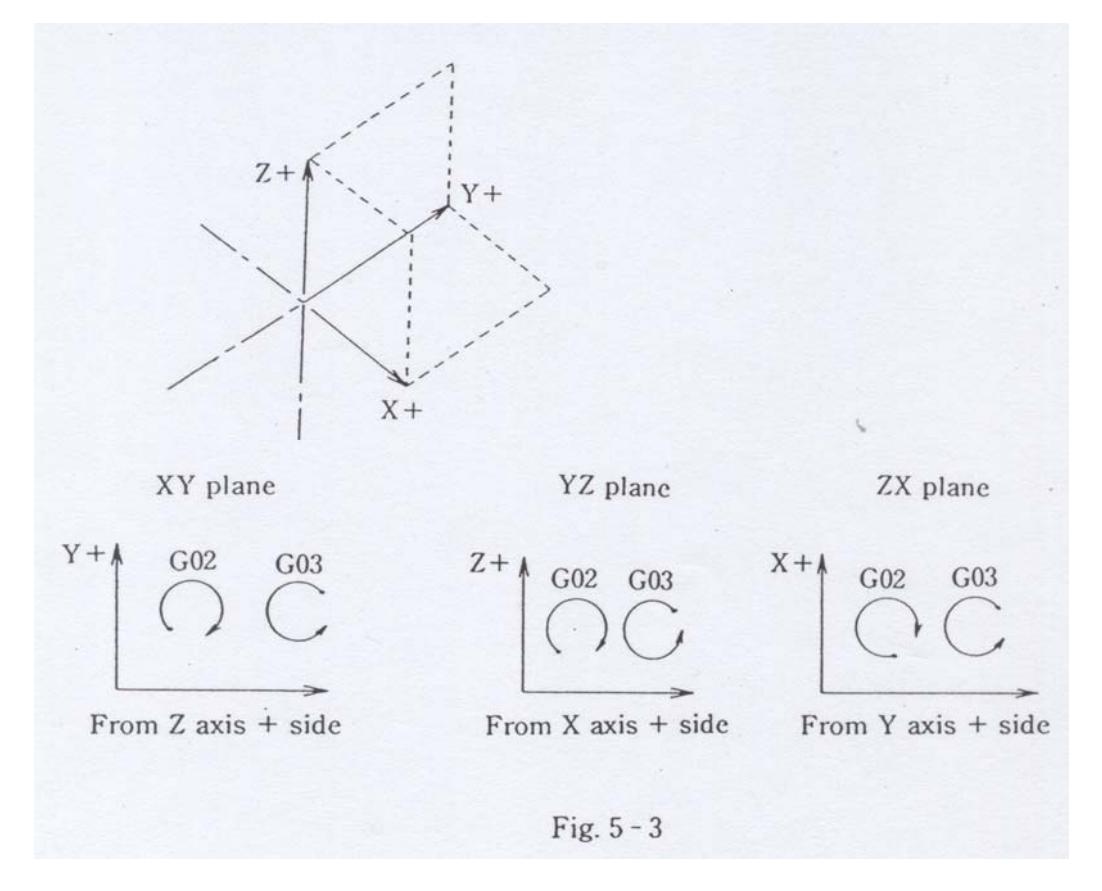

### A CIRCLE POINT

 Upon execution of G02 or G03 for circular cutting, A CIRCLE POINT compares the radii of the circular arc at its start and end points to check whether or not the difference between the two radii is within the value set ill this parameter so that, if the difference is out of the set value, it judges this to be an error to stop the operation, and if the difference is within the setting, it causes the operation to proceed. The unit system used by the parameter is as shown in the following table.

 A CIRCLE POINT is set in the SETTING-OPERATION mode, normally at 20, although it can be set in the range of 0 to 999.

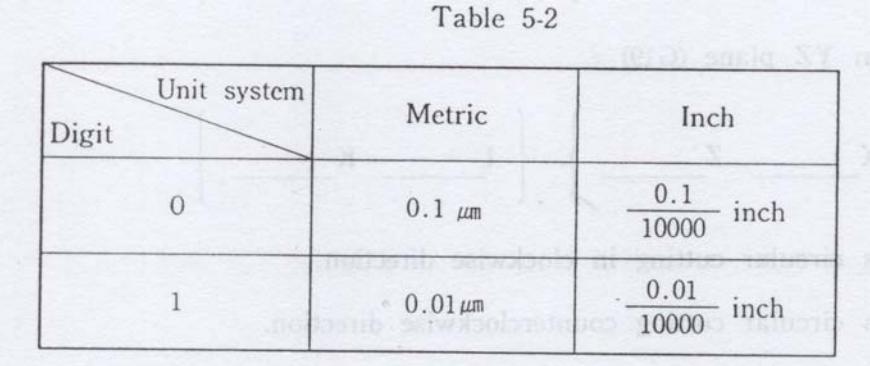

The end point of the circular are is specified by X,Y and Z, while its center is specified by I,J and K, which, respectively, correspond to X, Y and Z.

Note: The center of the circular are is given as a relative position viewed from its start point.

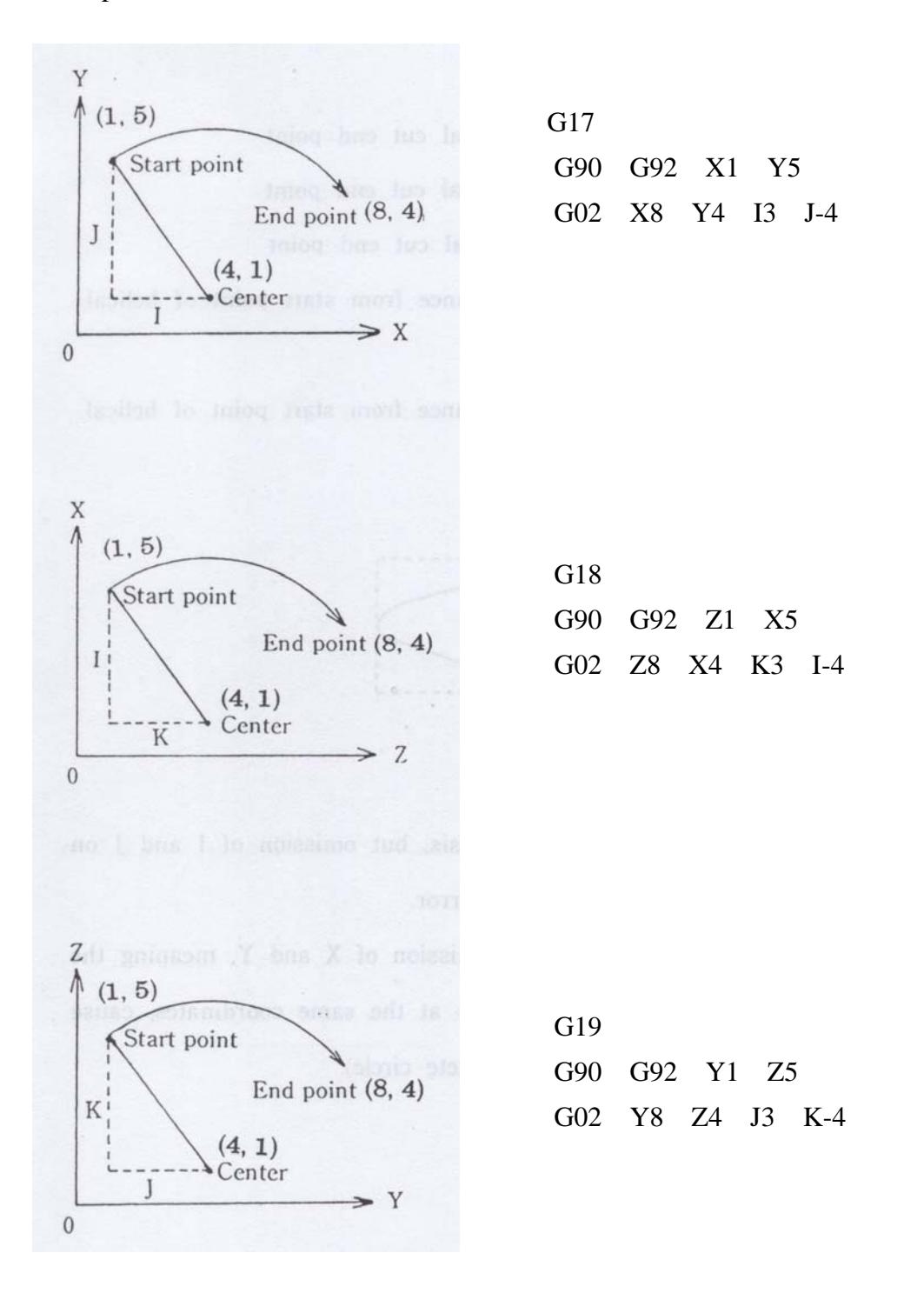

5-11

### (2) Helical cut

 The "Circular Cut" code (G02, G03) can also be used for helical cutting. The input format is as follows:

$$
\begin{bmatrix} 602 \\ 603 \end{bmatrix} \quad X \quad Y \quad I \quad J \quad Z
$$

 $X : X$  coordinate of helical cut end point

Y : Y coordinate of helical cut end point

Z : Z coordinate of helical cut end point

I : X component of distance from start point of helical cut to its center

J : Y component of distance from start point of helical cut to its center

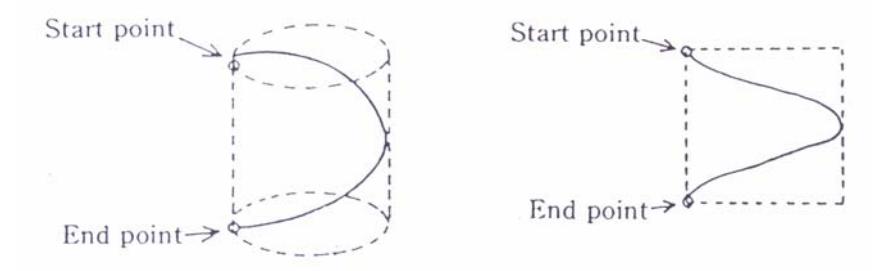

[Note]

- \*10 and JO can be omitted on an individual basis, but omission of I and J oil a collective basis results in occurrence of an error.
- \*The execution of the circular cut code with omission of X and Y, meaning the setting of the circular cut end and start points at the same coordinates, cause the cutting to occur in a 360~degree arc (complete circle).

(3) Oblique circular cut

 As in the case of helical cutting, the "Circular Cut" code (G02, G03) can be used for oblique circular cutting.

The input format is as follows'

$$
\begin{array}{|c|c|}\n\hline\n\text{G03} & \text{X } \text{---} \text{Y } \text{---} \text{I } \text{---} \text{BZ} \\
\hline\n\text{G03} & \text{X : X coordinate of oblique circular cut end point} \\
\hline\n\text{Y : Y coordinate of oblique circular cut end point} \\
\text{I : X coordinate of oblique circular cut center} \\
\hline\n\text{BZ : Z coordinate of oblique circular cut bottom point} \\
\text{Start point} & \text{End point} \\
\hline\n\text{Start point} & \text{End point point} \\
\hline\n\text{Start point point} & \text{Bottom point} \\
\hline\n\text{Start point} & \text{End point point} \\
\hline\n\text{Start point} & \text{End point point} \\
\hline\n\text{Bottom point} & \text{Bottom point}\n\end{array}
$$

Note

- \* I0 and J0 call be omitted on an individual basis; however, omission of both causes all error to occur.
- \*55 A program for circular cutting in which X and Y specification is omitted, meaning that the end and start points of the circular cutting are the same, is interpreted as specifying a 360~ circular arc (or complete circle).

4) G04 (Dwell)

The execution of G04 X

causes a pause of the specified time to be put between the block preceding this command

and the block following it without stopping the discharge. The dwell time can be specified

up to 99999.999 seconds on a 0.001 second basis with DIGIT=OFF and INCH=OFF.

 [Example] Dwell of 3.5 sec G04 X 3.5; or G04 X 3.500;

At this point, the system can respond to OFF key.

The program for dwell of 3.5 seconds with DIGIT=ON and INCH=OFF is as follows:

 G04 X 3.5; or G04 X 350000;

### 5) G05,G06,G07,G09,G93,G94,G95,G96,(Mirror Image and Cancel)

 These G codes are used to reverse the +/- direction of the axes during their travel Or machining as shown in the following table.

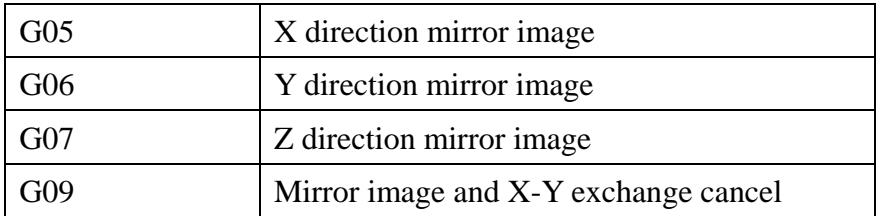

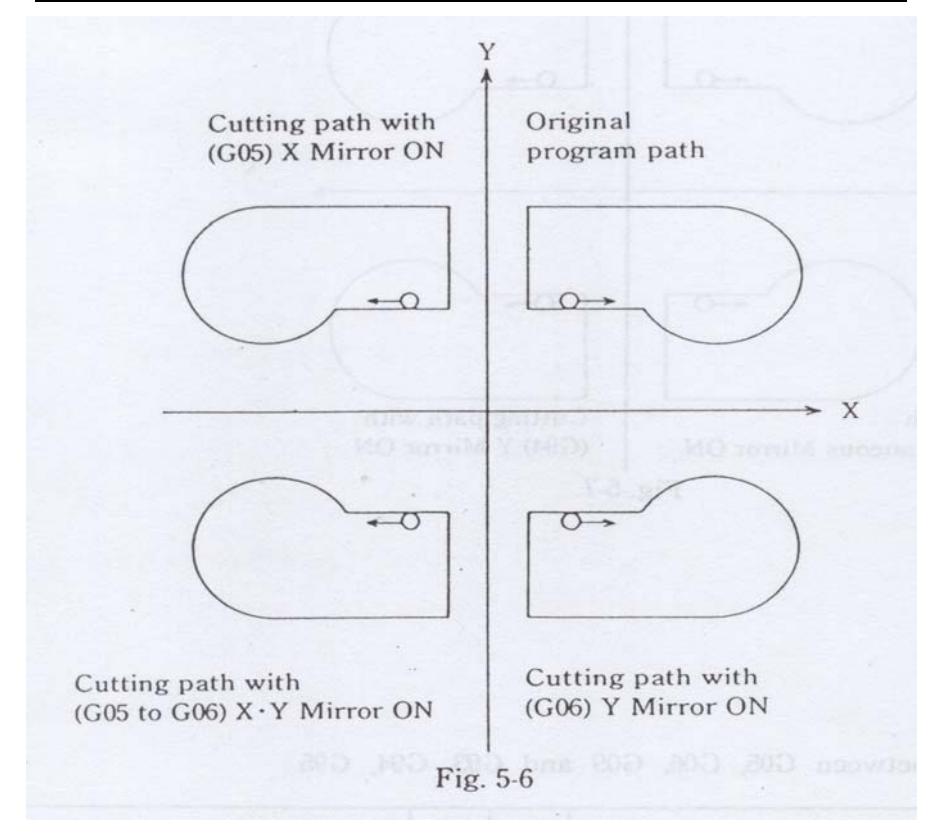

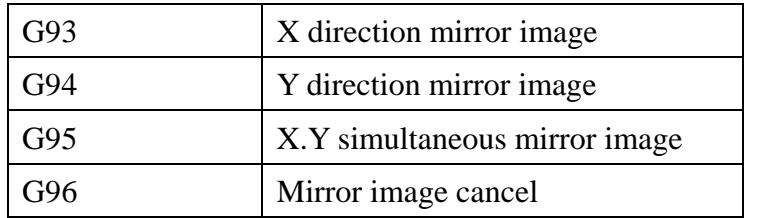

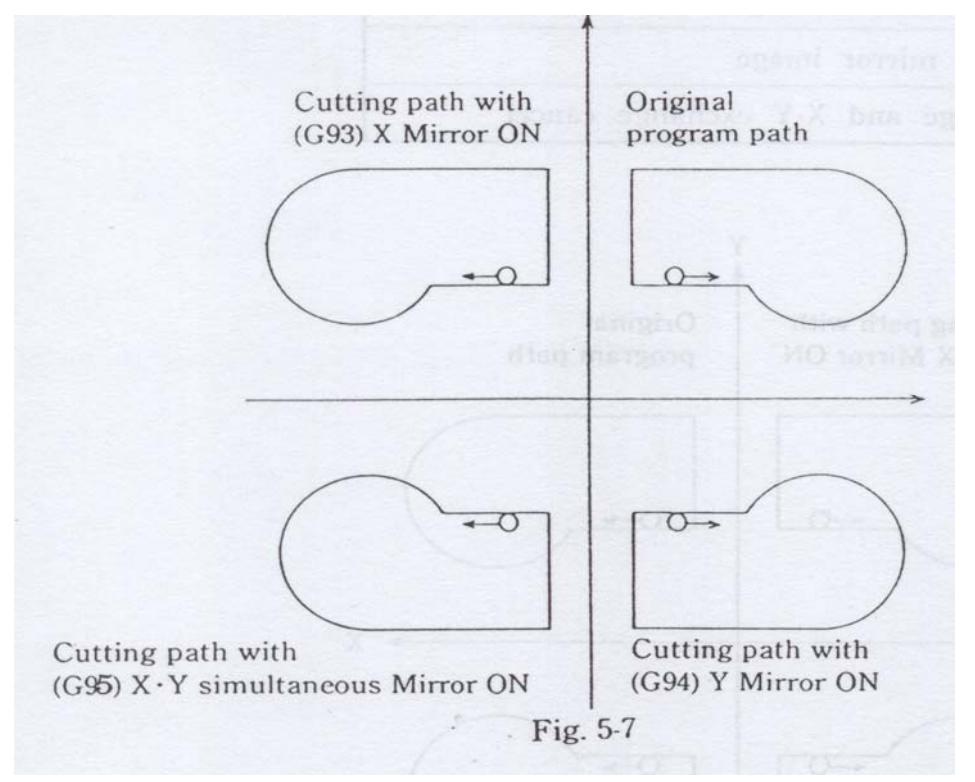

Note: Differences between G05, G06, G09 and G93, G94, G95

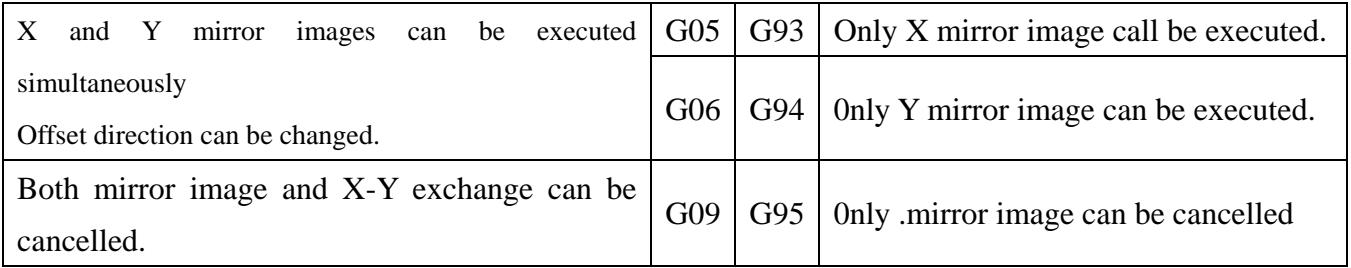

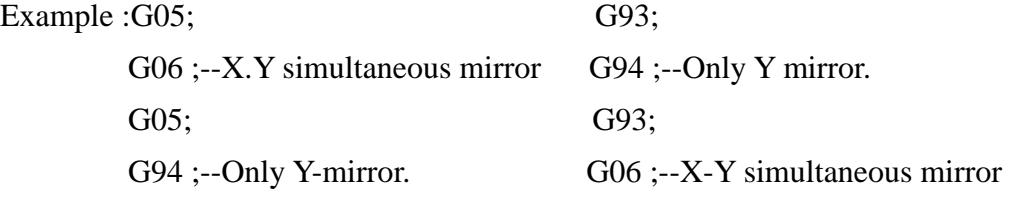

### **6) G08, G09 (X-Y Exchange and Cancel)**

 G08 code, when the X axis is specified for machining, causes the machining to occur on the Y axis and, when the Y axis is specified for machining, causes the machining to occur on the X axis.

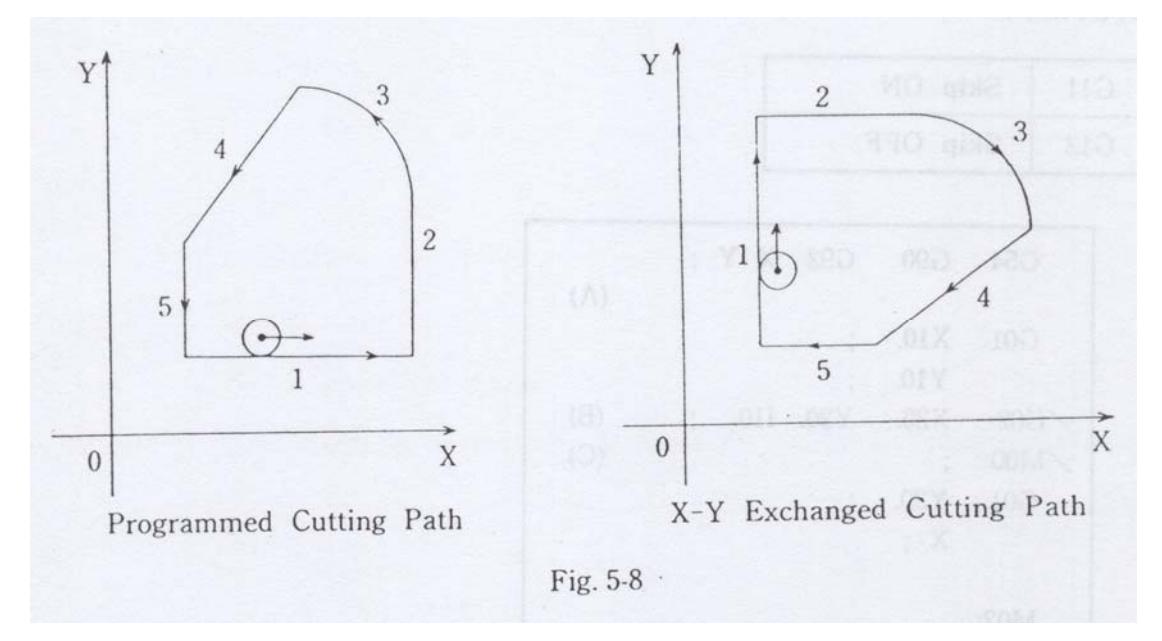

G09 cancels the X-Y exchange function.
## **7) Gl1, Gl2 (Skip ON/OFF)**

 Like SKIP, a parameter provided by the SETTING mode, Gll and Gl2 are used to determine whether or not to ignore the block where '/' exists. For details, see CHAPTER4. BI.OCK SKIP ('/') of this instruction manual and Section 7 "Setting of Flags for Program Execution" of CHAPTER 4 in separately-available instruction manual "CONTROL.SYSTEM".

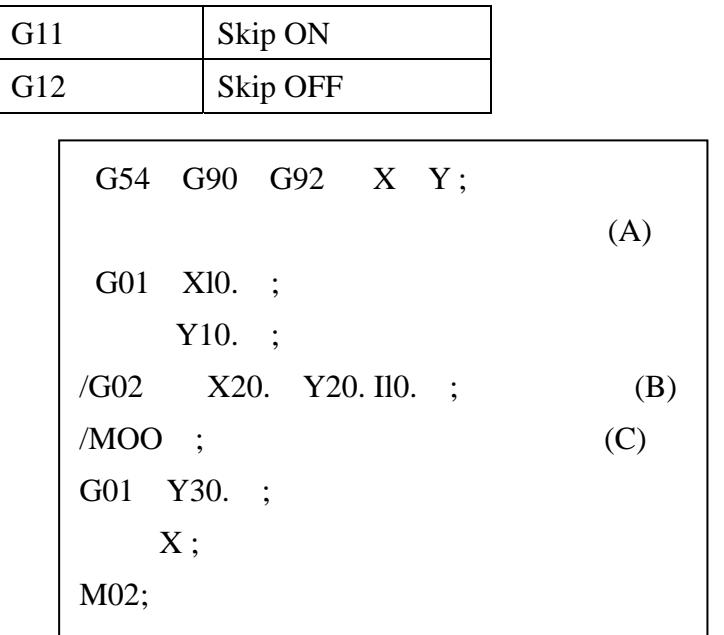

The above program, when executed with input of GII (SKIP ON), skips over blocks (A), (B) and (C).

#### **8) Gl5 (U Axis Machine Origin Return)**

The execution of this code causes the electrode to return to the U axis machine origin with the subsequent setting of the U axis machine coordinate at "0". In addition, when Gl5 is executed with U AXIS 0 SET at "0" or "2", the current coordinates of the U axis in G54 G959 coordinate systems are set at "0".

#### **9) Gl7, Gl8, Gl9 (Plane Selection)**

This codes are used to select the plane for circular cutting

Gl7 XY plane selection

Gl8 XZ plane selection

Gl9 XZ plane selection

When POWER ON, the system is loaded with Gl7 set for plane selection.

#### **10) These G codes are used to determine whether or not to input data on length**

**in inch.** 

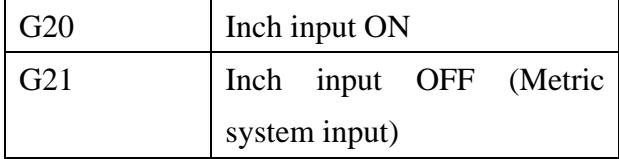

When POWER ON, the system is loaded with either G20 or G21 set according to INITINCH in the SETTING' OPERATION sub mode.

N9te' This code must be executed at the head of NC program.

#### **11) G22, G23 (Software Limit)**

These G codes detention whether or not to cause the cutting operation to occur within the travel range set for each axis.

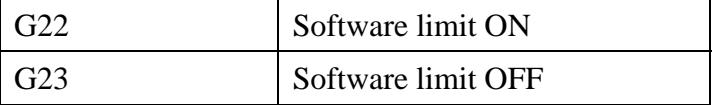

The data on the travel range for each axis are to be set in SETTING-MACHINE mode beforehand.

Note: \*24 The execution of G22 with the travel range set at 0 causes the whole region

of the specified axis to become a prohibited area, where its travel and cutting operation cannot be executed.

The travel range is specified by the machine coordinate. When DIGIT=ON, raise the coordinate value by one digit.

For details, refer to 2.3. 1) "How to Use Software limit".

## **12) G24, G25 (AJC Operation Command)**

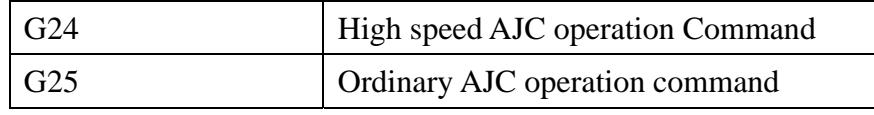

These codes are used to select the mode of the AJC operation, which is executed to accelerate removal of chips produced by EDM cutting, thereby stabilizing the cutting operation.

G24 is a command for high speed AJC operation, which occurs at a speed about three times as high as that of AJC operation provided by G25. It should be noted that the AJC operation executed by this code takes place only on the Z axis, but not on the X, Y and other axes. Therefore, G24 code is to be used for single-axis machining on the Z axis.

G25 is a command for ordinary AJC operation, which occurs according to the cutting path. Therefore, this code can also be used for coaxial machining on more than one axis and contour machining.

When POWER ON, the system is loaded with G25 set for AJC operation. Once G24 or G25 code is executed, the executed state is held as it is Until G24/G25 code is input again.

## **12) G26, (;27 (Figure Rotation ON/OFF)**

 These G codes are used to determine whether or not to perform figure rotation. G26 Figure rotation ON G27 Figure rotation OFF Create such a figure as illustrated in tile drawing at left as a sub-program. Then, select the center, around which the figure is rotated, and rotate the figure to machine such a shape as illustrated ill the drawing at lower left. (Sub-programmed figure) Programmed figure Center of figure rotation

\* For details, refer to the Figure Rotation section of CHAPTER13

#### **14) G28, G29, G60 (blain Reference Point)**

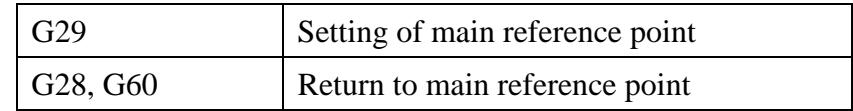

G28 and G60 codes feed the specified axis to the G29 set position with response to "ST Detection", "Limit Detection" and "HALT Key".

G29 (Setting of main reference point)

G29 specifies the current machine coordinates of all axes as the main reference point. The position memorized by G29 is backed up by a battery for data protection against power failure caused for some reason or other. The specified axes travel to the set position simultaneously in the G type and individually in the S type.

N0001 G54 G92 Xl0 Y10; N0002 G29; NOO03 GOO Xl00; N0004 GOO Y100; N0005 G28;

Electrode movement in S type Electrode movement in G type

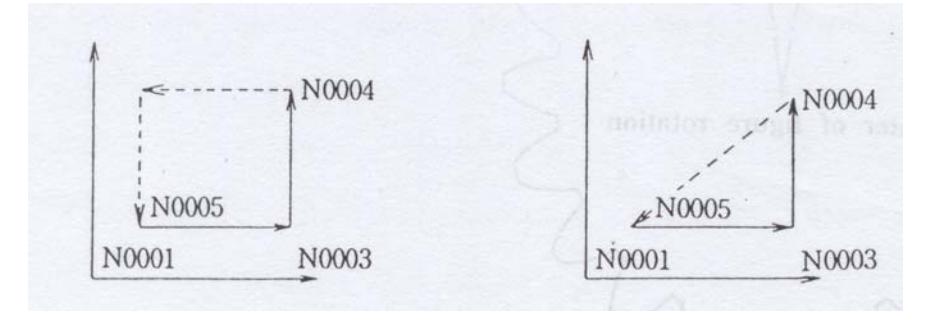

The specified axes travel individually.

Tile specified axes travel simultaneously.

• G29 offset term memory function

The specification of an offset term after G29 in the same block allows the contents of the offset term to be stored in the memory.

G29 H1 HOO8 H17 H995;

- (1) The offset term data given following G29 is memorized and reset when it is to be executed again.
- (2) A series of "0" numbers immediately after H can be omitted.

[Note]

- i) For setting of the offset term data, the private file takes priority over the OFFSET FII.E, which can only be used for such setting when no offset term data are available in the private file header section.
- ii) Offset term updating takes place both in the private file and OFFSET FILE depending on the OFFSET CHANGE of the SETTING.
- iii) G29 must be executed in an independent block.

#### **15) G30 (Return to Coordinate Set Point)**

G30 code is used to cause the specified axis to travel to the machine coordinates specified in the G92/G97 command block.

 If the program contains more than one G92/G97 code, the machine coordinates specified by the last G92 executed block will be stored in the memory. With the G type, all the axes travel simultaneously. With the S/G type, each axis travels independently. The travel occurs on all the axes without reference to the G92/G97 specified axes.

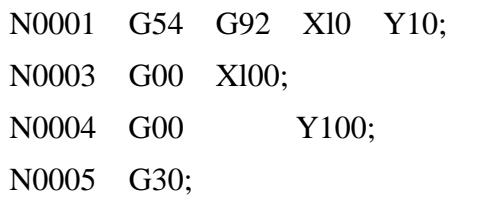

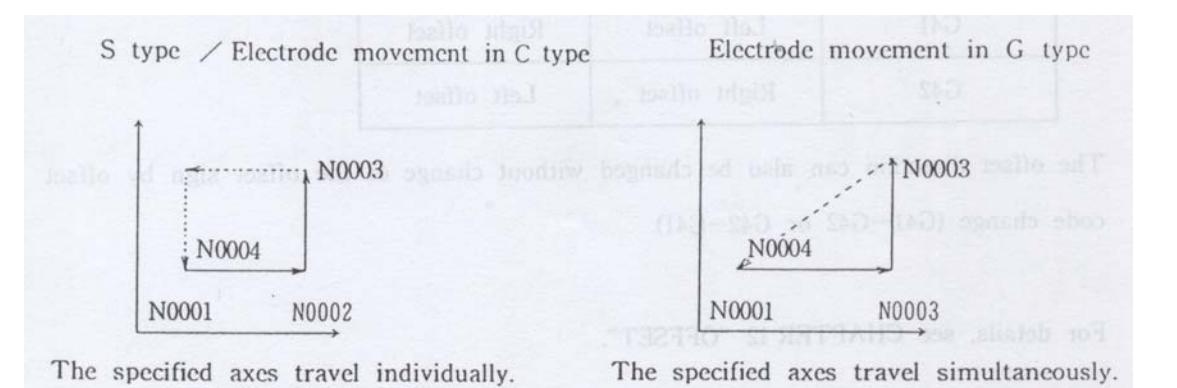

## **16) G40, G41, G42 (Electrode Diameter Offset)**

The electrode diameter offset function is provided to achieve the programmed dimension son the basis of the electrode diameter by offsetting the electrode center path to the left (G41) or to the right (G42) with regard to the program path.

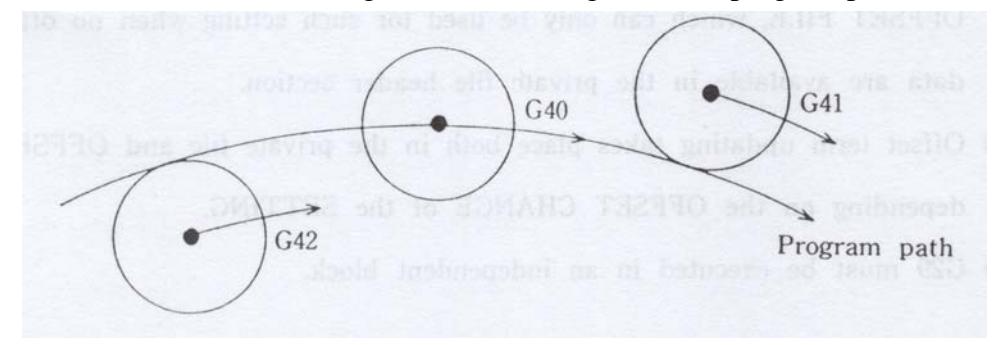

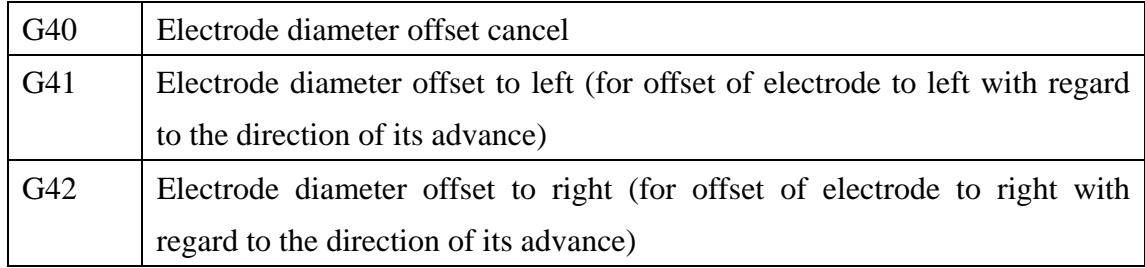

G41 and G42 are commands for selection of the offset mode, while G40 is a command

for cancellation of this mode.

The offset direction can be determined by the electrode diameter offset codes (G41,

G42) combined with the offset sign  $(+)/(-)$  as shown in the following table'

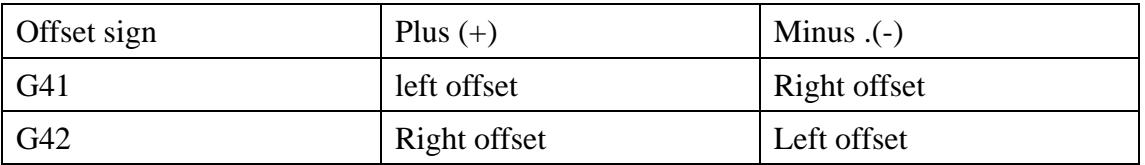

The offset direction can also be changed without change of the offset sign by offset code change (G41--G42 or G42--G41).

For details, see CHAPTER 12 "OFFSET".

## **17) G48, G49(Edge Control ON/OFF)**

O These G codes are used to determine whether or not to execute the edge control function

The edge control amount is set by the following parameters in SETTING OPERATION mode :

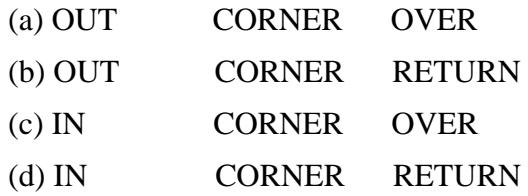

O Requirements for edge control

- G48 Edge Control ON.
- Offset ON (The edge control function will not operate if the offset is set at "0".)
- Straight line-straight line offset path.
- Comer R OFF.

The edge control function is achieved only if the above requirements are met.

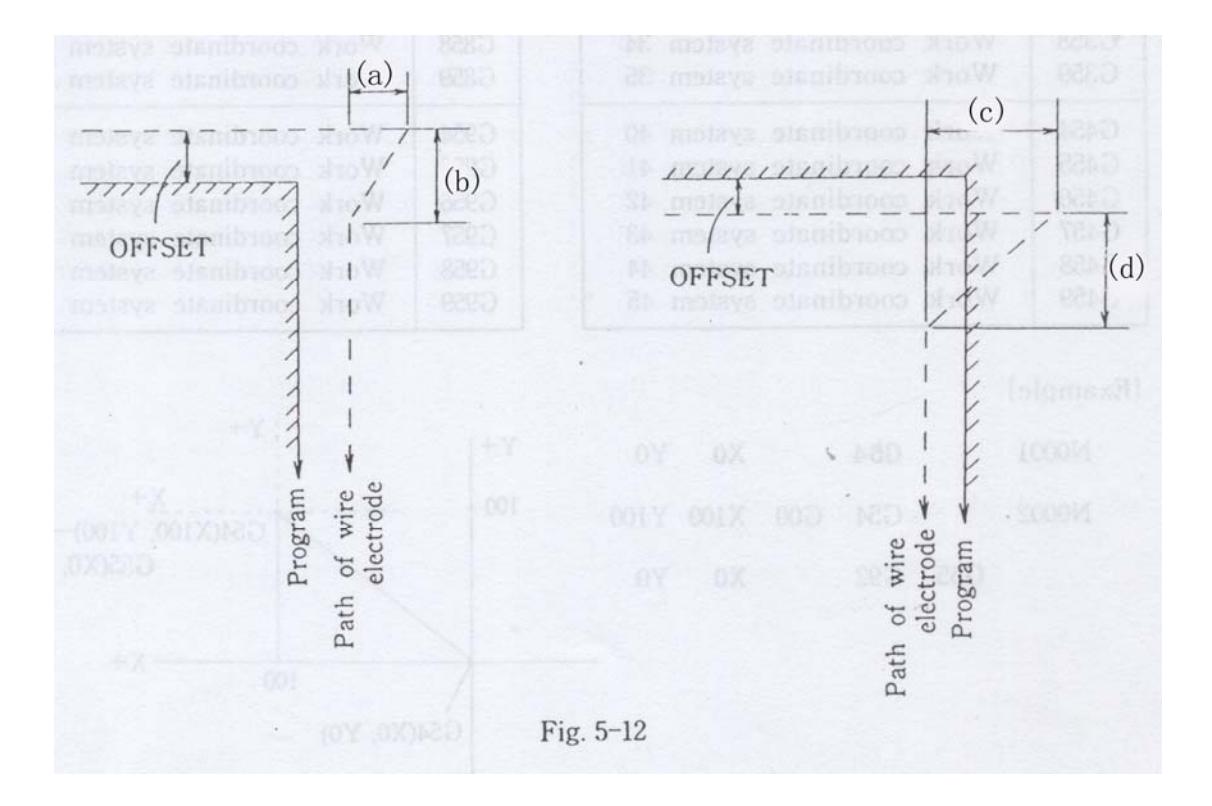

## **18) G54 to G959 (Work Coordinate 0 to 95)**

These G codes are used for selection of the work coordinate system from the following:

0~5, 10~15, 20~25, 30~35, 40~4.5, 50~55, 60~65, 70~75, 80~85 and 90~95.

| G54              | Work coordinate system 0  |              | G554             | Work coordinate system 50 |    |
|------------------|---------------------------|--------------|------------------|---------------------------|----|
| G <sub>55</sub>  | Work coordinate system    | $\mathbf{1}$ | G555             | Work coordinate system 51 |    |
| G <sub>56</sub>  | Work coordinate system 2  |              | G556             | Work coordinate system 52 |    |
| G57              | Work coordinate system 3  |              | G <sub>557</sub> | Work coordinate system 53 |    |
| G58              | Work coordinate system 4  |              | G558             | Work coordinate system 54 |    |
| G59              | Work coordinate system 5  |              | G559             | Work coordinate system 55 |    |
| G154             | Work coordinate system 10 |              | G654             | Work coordinate system 60 |    |
| G155             | Work coordinate system 11 |              | G655             | Work coordinate system 61 |    |
| G156             | Work coordinate system 12 |              | G656             | Work coordinate system 62 |    |
| G157             | Work coordinate system 13 |              | G657             | Work coordinate system 63 |    |
| G158             | Work coordinate system 14 |              | G658             | Work coordinate system 64 |    |
| G159             | Work coordinate system 15 |              | G659             | Work coordinate system 65 |    |
| G <sub>254</sub> | Work coordinate system 20 |              | G754             | Work coordinate system 70 |    |
| G <sub>255</sub> | Work coordinate system 21 |              | G755             | Work coordinate system 71 |    |
| G <sub>256</sub> | Work coordinate system 22 |              | G756<br>mid      | Work coordinate system    | 72 |
| G <sub>257</sub> | Work coordinate system 23 |              | G757             | Work coordinate system 73 |    |
| G <sub>258</sub> | Work coordinate system 24 |              | G758<br>sili     | Work coordinate system 74 |    |
| G <sub>259</sub> | Work coordinate system 25 |              | G759             | Work coordinate system 75 |    |
| G354             | Work coordinate system 30 |              | G854             | Work coordinate system 80 |    |
| G355             | Work coordinate system 31 |              | G855             | Work coordinate system 81 |    |
| G356             | Work coordinate system 32 |              | G856             | Work coordinate system 82 |    |
| G357             | Work coordinate system 33 |              | G857             | Work coordinate system 83 |    |
| G358             | Work coordinate system 34 |              | G858             | Work coordinate system 84 |    |
| G359             | Work coordinate system 35 |              | G859             | Work coordinate system 85 |    |
| G454             | Work coordinate system 40 |              | G954             | Work coordinate system 90 |    |
| G455             | Work coordinate system 41 |              | G955             | Work coordinate system 91 |    |
| G456             | Work coordinate system 42 |              | G956             | Work coordinate system 92 |    |
| G457             | Work coordinate system 43 |              | G957             | Work coordinate system 93 |    |
| G458             | Work coordinate system 44 |              | G958             | Work coordinate system 94 |    |
| G459             | Work coordinate system 45 |              | G959             | Work coordinate system 95 |    |

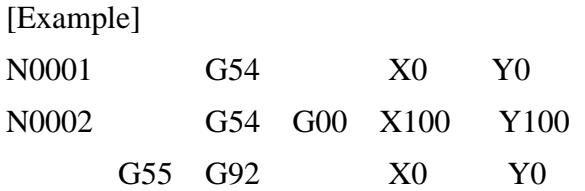

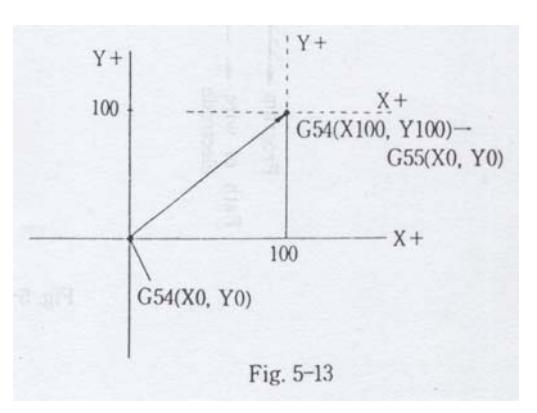

In the above example,  $N0001$  sets the current values  $(X, Y, Y)$  coordinates) ill the work coordinate system 0 at "0".

On the other hand, N0002 feeds the X and Y coordinates in the work coordinate system

0 by 100urn for each, setting the current values (X, Y coordinates) in the work coordinate

system 1 at "0".

Note: \* Work coordinate system 0 (GYM) is selected when POWER ON.

 The work coordinate system 95, which is a machine coordinate system, cannot be processed by G92/97 (which will be described later) for coordinate setting. The execution of these codes for coordinate setting of this coordinate system causes and error to occur.

#### **19) G80 (Travel to ST Stop)**

The execution of this code causes the electrode to travel from its current position until it comes into contact with the workpiece.

G80{Axis specified for travel)-+ {Specified travel amount}or G80{Axis specified for travel}-+ The specification of an amount, by which the axis travels, causes the electrode to travel from its current position by the specified amount. If, during its travel by execution of this code, the electrode comes into contact with the workpiece, it performs ST operation to stop its travel.

[Example 1] G90 G80 X-10000;

The above program causes the electrode to travel 10mm on the X axis. If the electrode comes into contact with the workpiece in 'the middle of this travel, it performs ST operation to stop its travel. The input of the travel amount can be omitted. The omission of the travel amount input causes the electrode to travel on the specified axis in the specified direction until it comes into contact with the work piece.

 $[Example 2]$   $G80 X$ -;

This program causes the electrode to travel on the X axis in the (-) direction until it comes into contact with the workpiece. If such contact takes place, the electrode performs ST operation to stop its travel.

Note

- (1) The numerical data input following the axis and its travel direction represents the coordinate value when "Absolute" coordinate system (G90) is selected and the travel amount when "Incremental" coordinate system (G91) is selected.
- (2) G80 does not allow more than one axis to travel simultaneously. The execution of the code for travel of more than one axis results in operation of only one axis input first.

The following describes the ST operation performed by the electrode when it comes into contact with the work piece.

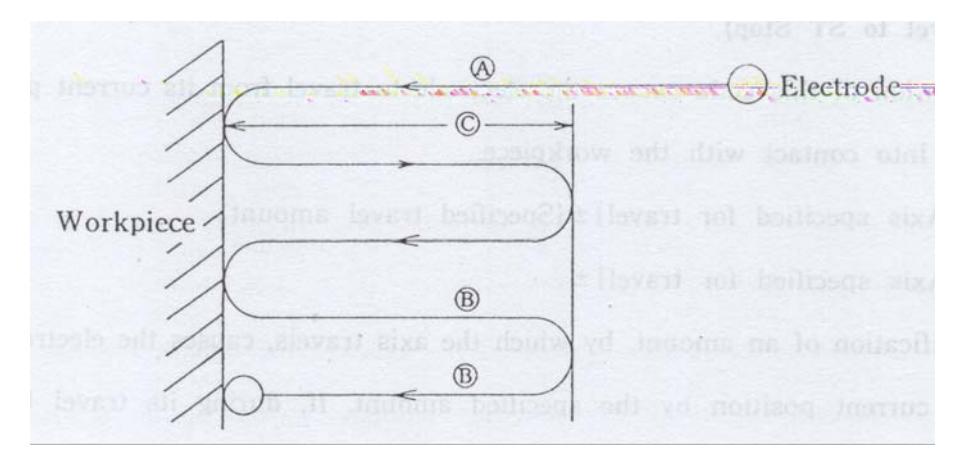

The ST operation condition can be controlled by setting the following parameters provided

in SETTING-MOTOR sub mode:

- G80 SPEED RATE :Sets the speed of (A) (the speed at which the electrode travels until its first contact with the work piece).
- G80 FRONT SPEED: Sets the speed of (B) (the speed at which the electrode travels after its contact with the work piece).
- GS0 AFTER RETURN : Sets the distance of (C) (the amount by which the electrode travels back from: the position of its first contact with the work piece).
- G80 PICK FREQUENCY: Sets the frequency at which the electrode comes into contact with the work piece.

#### **20) G81 (Travel to Machine System Limit)**

The axis specification following G81 code causes the electrode to travel on the specified

axis to the machine system limit.

 When LIMIT of SETTING' AXIS is set at "0", the electrode will not travel with the machine coordinate value set at "0".

 $[Example 1]$   $GS1 X+$ ;

This program causes the electrode to travel on the X axis to the  $(+)$  limit.

G81 Y+ X+

 This program causes the electrode to travel on the X axis to the (+) limit and then on the Y axis to the (-) limit.

Note: The execution of G81 for more than one axis in one block causes the electrode to travel on one axis at a time in the order of X, Y, Z, U, V, W, UU and VV.

 The execution of GS1 in the G type with a motor CPU when the backup has been cleared causes the machine coordinate to be set at '0" after the end of

 electrode travel to the (-) limit and at the maximum stroke of the axis after the end of electrode travel to the  $(+)$  limit.

 When this code is used with both X-Y CHANGE: and MIRROR IMAGE set in ON state, MIRROR SWAP REVERCE, a parameter in the SETTING' OPERATION, can be set to select the order in which the two commands are executed.

When MIRROR SWAP REVERCE=ON,

 MIRROR IMAGE and X-Y CHANGE are executed in this order. When MIRROR SWAP REVERCE=OFF.

## **21) G82 (Travel Halfway between Current Position and Origin)**

This code causes the electrode to travel to the midpoint between the current position and the origin on the specified axis.  $Y +$ 

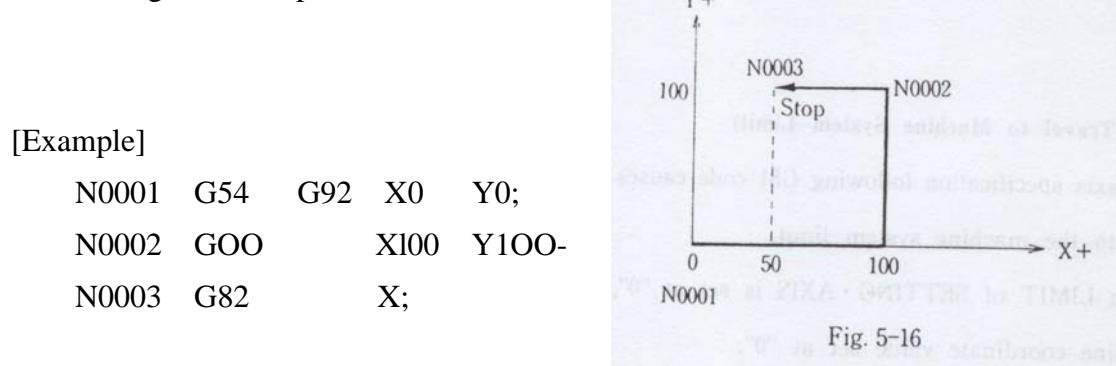

Note: The execution of this code for more than one axis in one block in the G type with a motor CPU causes the electrode to travel in a straight line.

#### **22) G83 (Read Present Value in Specified Offset Term)**

 The use of G83 allows the value of the item specified by an address following this code to be read into the offset term specified by the number following the address. G83 {Address} {Offset term No.}

A : Machining time for each block

- S : Stop state, which leads to M03 searching
- T : Machining time elapsed from start of program execution

 X, Y, Z, U, V, W, UU, VV - Coordinates of the axes in the current coordinate system The offset number is read in "OFFSET FILE" for 100'-,999 and in the private file for

000-~999.

The execution of this code requires the presence of  $H^* * * = \pm 000000000$  in the

"OFFSET

FILE" or the private file.

The execution of this code causes the offset modes to be canceled on a temporary basis.

## [Example 1]

G83 X000......Reads the current position of X axis in H000.

G83 Y001......Reads the current position of Y axis in H001.

G83 T002......Reads the machining time in H002

 (if the time required for cutting to the current position is one hour and 23minutes and 45 seconds,  $H002 = +01: 23: 45.$ 

Example of use of G83

G~ G92 XY GOO Xl0.

G01 Y10.

G83 T000.................. (A)

G01 X0

G83 T001................. (B)

G01 Y20.

G83 T002 .................(C)

G01 X20. Y30.

G01 Y10.

G01 Xl0.

M02

 $(A)$ :H000=Time for cutting from  $(1)$  to  $(2)$ 

 $(B)$ :H001=Time for cutting from  $(1)$  to  $(3)$ 

(C):H002=Time for cutting from (1) to (4)

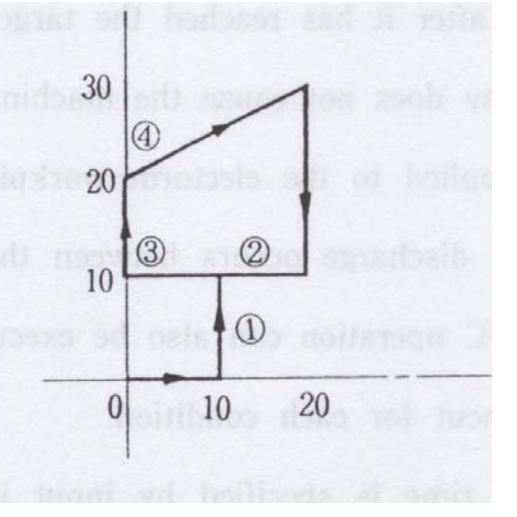

#### **23) G85 (Timer Machining)**

This code is used to execute the machining for a specified period of time.

The input format is as follows:

G&5 {Address} {Specified machining time}

The address specifies X, Y, Z, U, V, W or T.

 The specification of X, Y, Z, U, V or W in the address causes the machining to end when it has been performed in excess of the specified time even if it has not reached the target position.

 The specification of T in the address causes the machining to continue for the specified period of time after it has reached the target position. However, the execution of this code in this way does not cause the machining to proceed beyond the target position with voltage applied to the electrode-workpiece gap for the specified period of time whether or not discharge occurs between the gap. During this period of time, servo and I.ORAN/AJC operation can also be executed to minimize the volume of workpiece material left uncut for each condition.

 The machining time is specified by input in hour/minute/second up to 99999 hours 99 minutes 99 seconds as shown in the following:

G85 X \*\*\*\*\* \*\* \*\* Hr. Min. Sec.

The block following G85 is to be used for execution of G01.

[Example 1] G90; G85 Z1000; The machining will end if it has been performed in excess, of 10 minutes or it has reached the target position of -10mm. G01 Z-10.;

[Example 2]

G85 T100;

 G01 Z-10.; The machining will continue for one minute after it has reached the target position of -10mm. However, the machining will not proceed more than -1mm beyond the position specified by G01.

Note: Use G85 in an independent block. It is impossible to use this code in the following way, which causes an error to occur.

G85 Xl000 G01 Z-5.;

The block following G8,5 is to be used for execution of G01.

(G85 cannot be used for circular cutting by G02 or G03.)

It is impossible to use G85 for LOCK LORAN.

# **24) G90 (Absolute Coordinate Command), G91(incremental Coordinate Command)**

- Gg0: Commands the electrode to travel on the specified axis on the basis of its coordinates in the current coordinate system. (Absolute)
- G91 : Specifies the amount by which the electrode travels on the specified axis with its current position as origin. (Incremental)

There are two methods for specifying tile amount by which the electrode travels on the specified axis is to travel: Incremental and Absolute commands.

<incremental command>

 This command is based on G91 for direct programming of the travel amount itself. This method specifies the amount by which the electrode travels from its current position in the direction of the specified axis.

<Absolute command>

This command is based on Gg0 with the end point of the electrode travel expressed as a coordinate value in the work coordinate system for programming of the coordinate value.

This method specifies time destination of tile travel with the origin assumed as the Center.

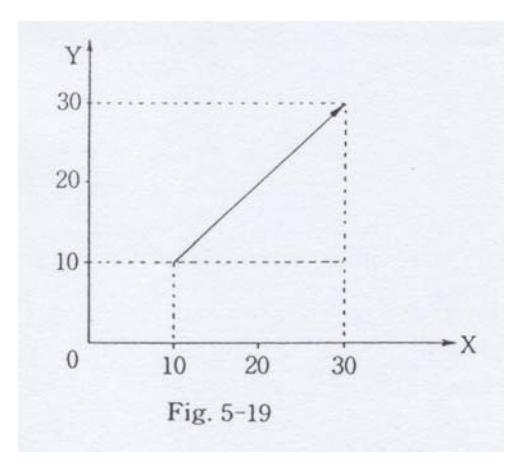

<(incremental command > G54 G91 G92X'0 Y0; G01 X20. Y20.; <Absolute Command> G54 G90 G92 Xl0. Y10.; G01 X30. Y30.;

Both of tile above two commands cause time electrode to travel to tile same position.

## **25) G92, G97 Ga0 (Coordinate Origin Setting and G92 Point Return)**

G92 code specifies the current position of the electrode as coordinates ill the current work coordinate system.

G97 code specifies the current position of the electrode as coordinates in all the coordinate

[Example] G92 Xl00 Y100;

The above command causes the current position of tile electrode to be set at  $(X, Y)$ -100, 100)

Note: Coordinate setting of the electrode is impossible in work coordinate system 95.

## **26) Gl04, Gl05 (Corner Dwell ON/OFF)**

O These G codes are used to determine whether or not to execute automatic insertion of dwell between blocks of Travel or Cutting code.

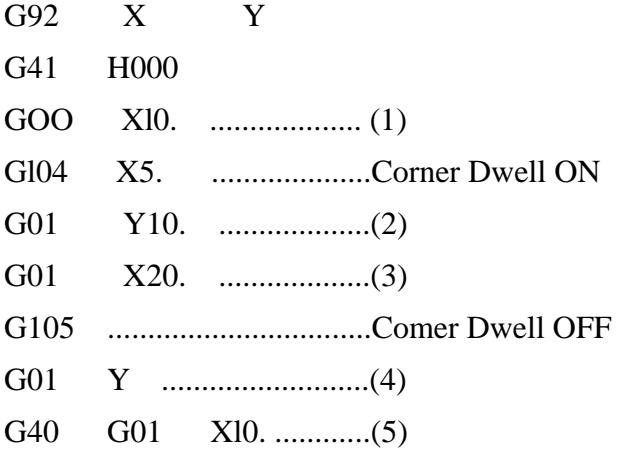

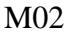

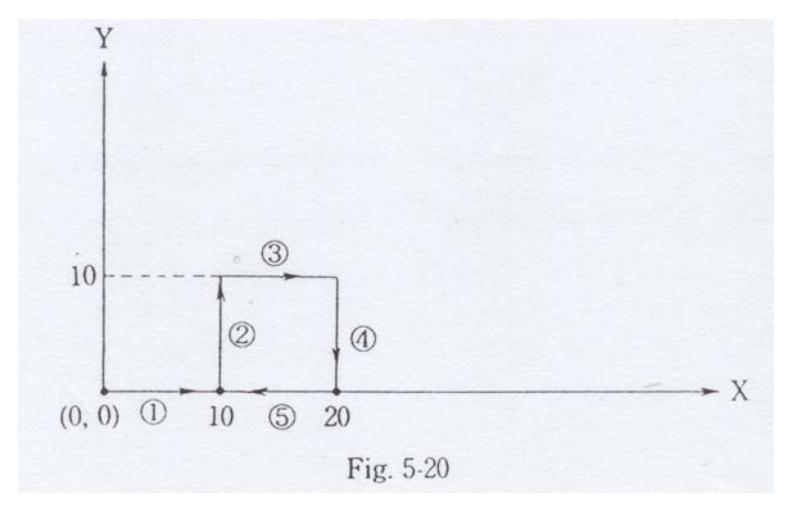

This program causes dwell to be inserted between blocks  $\sim$  - $\sim$  and  $\sim$  O for five seconds each.

- \* 1. OFFSET ON is required for execution of the Corner Dwell function.
- \*2. The Corner Dwell function cannot be executed on any geometry identified as tangential by I.-l. ANGI.E (described in the section "OPERATION" of CHAPTER 8. SETTING in instruction manual "CONTROL SYSTEM").
- \*3. The Corner Dwell function is automatically completed if the discharge gap is in good state. The monitoring of the discharge gap state is set in the SETTING  $\sim$ DISCHARGE mode as described in the following table:

## Discharge Gap Monitoring Parameter

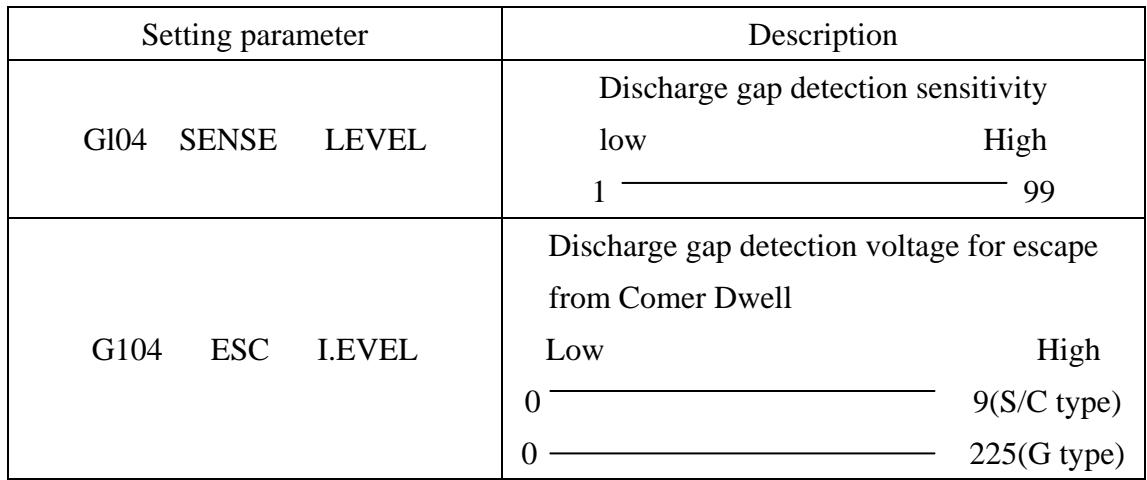

# **27) G126, G127 (Coordinate Rotation ON/OFF)**

These G codes are used to select whether or not to execute coordinate rotation.

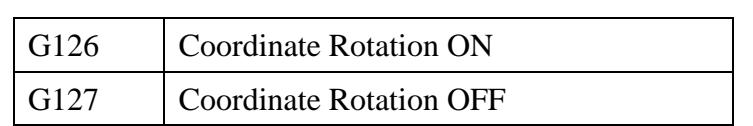

For details, refer to CHAPTER 16 "FIGURE ROTATION AND COORDINATE ROTATION".

#### **28) G128, G129~G928, G929**

G128 commands the specified axis to travel to the position specified by G129 with response to "ST Detection", "Limit Detection" and "HALT Key". When the system responds to the "HAI.T Key", it does not allow execution of JOG operation.

G129 specifies the current position of the electrode as a reference point.

The G129 specified position is backed up by a battery for data protection against power failure caused for some reason or other.

The same applies to G228, G229-G928, G929.

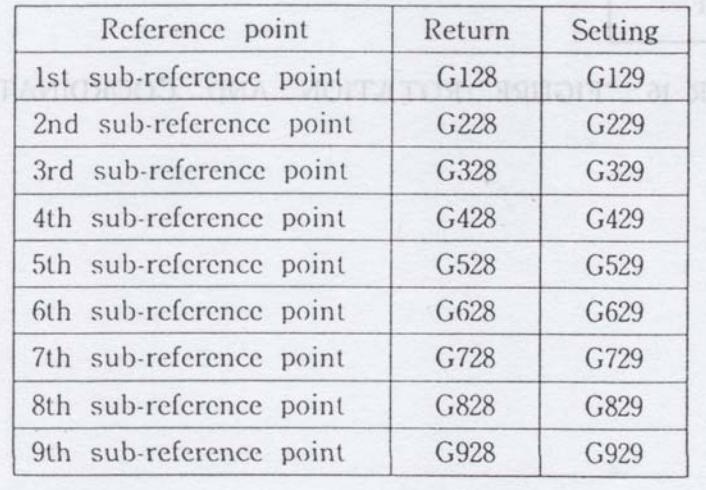

Note : The execution of the "sub-reference point return" function ill the G type with a motor CPU causes the electrode to travel in a straight line.

## **29) Gl30, Gl31, G132, G133, G136, G137**

 (Interference Check ON/OFF, Interference Avoiding ON/OFF, Interference Error ON/OFF)

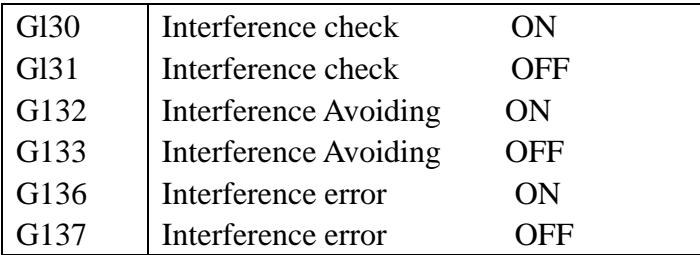

The execution of the Electrode Diameter offset function in machining of a groove or other parts smaller than the offset amount may result in a difference between the offset and program paths, causing the electrode to cut into the workpiece. These G codes are used to prevent such a trouble.

Note : G132 and G136 codes cannot be executed without execution of G130 code.

When G132 and G136 codes are executed simultaneously, the latter takes priority over the former. For details, see CHAPTER 13 "INTERFERENCE CHECK".

## **30) Gl60, Gl61, G162, G163, G164, G165, G166 (Three-dimensional Rotation)**

The input format is as follows:

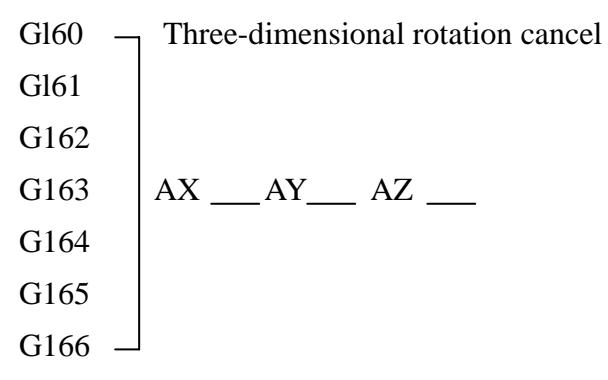

AX : Angle of rotation on X axis AY : Angle of rotation on Y axis AZ : Angle of rotation on Z axis

G161~G166 differ in the priority order of the three axes on which the electrode rotates as shown ill tile following:

X axis Y axis Z axis

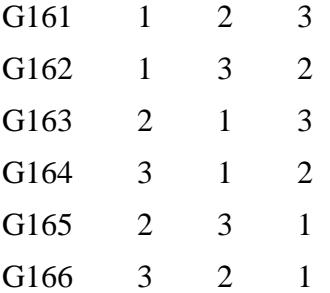

# **CHAPTER 6. X, Y, Z, U, V, W, UU, VV (I, J, K) COORDINATE AXES**

This function executes tile travel of tile table and electrode by input of tile address to specify the axis, on which the table or electrode travels, and numerical data to specify the direction and the amount of the travel.

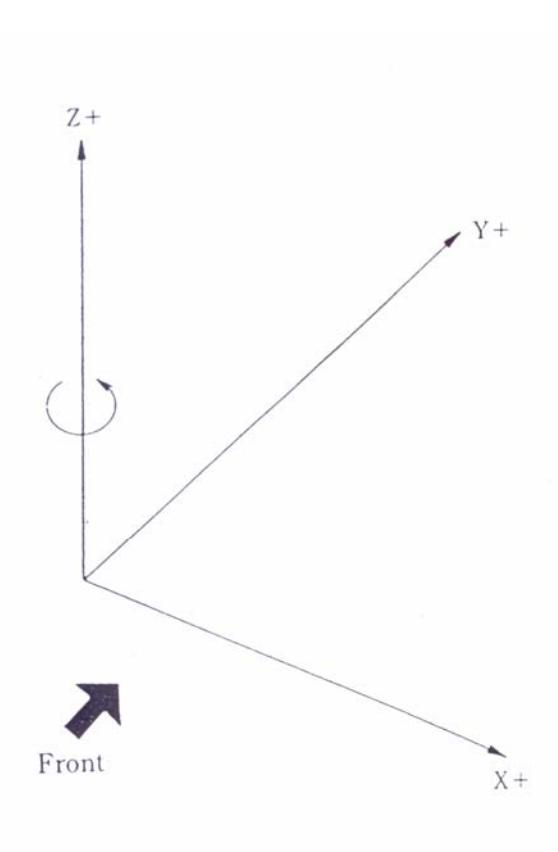

Fig. 6-1

(When viewed toward the machine front) The left-to-right direction represents X axis. Its left direction is defined as  $X(-)$ . Its right direction is defined as  $X(+)$ . The front-to-back direction represents Y axis. Its direction toward you is defined as Y(-). Its direction far from you is defined as  $Y(+)$ . The vertical direction represents Z axis. Its upward direction is defined as  $Z(+)$ . Its downward direction is defined as Z(-). Tile axis rotating on tile Z axis viewed from above represents U axis, which is optional. Its counterclockwise direction is defined as  $U(+)$ .

Its clockwise direction is defined as U(-).

Note: V, W, UU and VV axes are optionally provided according to the machine structure.

I. J and K are circular cut parameters to specify the relative position of the center of the circular arc viewed from its starting point. The maximum number of simultaneously

controllable axes is 8 for G type and 6 for C type.

The input set units and maximum command values are as shown below.

 $DIGIT=0$ 

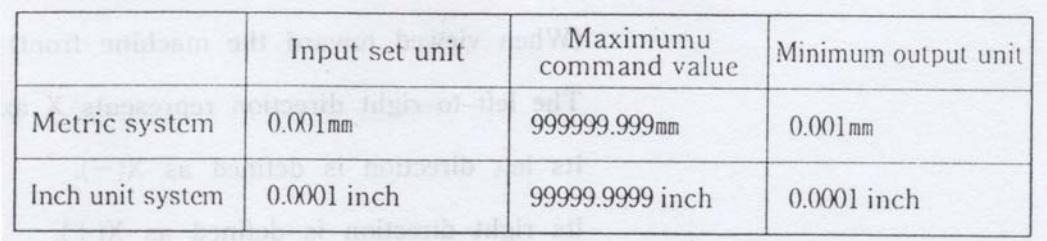

 $DIGIT = 1$ 

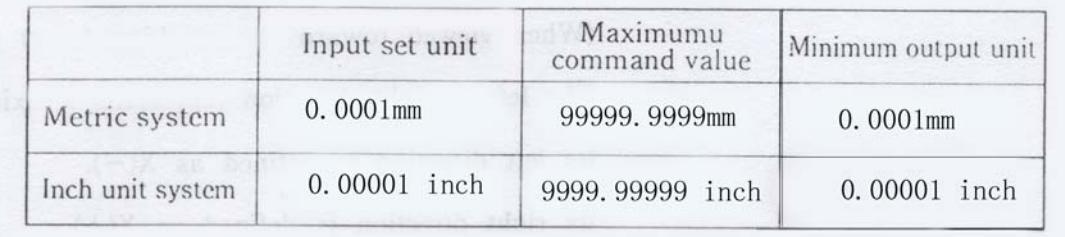

Note: The minimum output unit is a minimum unit of output of tile NC power supply

unit.

The actual driving unit depends on the machine and driver.

# **CHAPTER 7. T CODE**

## **1) T82 AUTO DRAIN ON (Option), T83 AUTO DRAIN OFF**

 "AUTO DRAIN ON" causes drainage of the machining tank not to occur. "AUTO DRAIN OFF" causes drainage of the machining tank to occur.

#### **2) T84 Pump ON, T85 Pump OFF**

"PUMP ON" causes the feed pump to operate to feed dielectric fluid to the machining tank.

"PUMP OFF" causes the feed pump to stop its operation of feeding dielectric fluid to the machining tank.

#### **3) T86 Flush ON (Option), T87 Flush OFF**

"FLUSH ON" causes flushing to occur. "FLUSH OFF" causes flushing not to occur.

#### **4)T88 OIL/WATER OIL, T89 OIL/WATER WATER,**

T88 and T89 are used to select oil and water machining, respectively, while T94 is provided for a machine with a "BATH" switch to allow.

## **5) T01~T24**

These codes are used for electrode change by ATC.

# **CHAPTER 8. M CODE**

#### **1)M02 (End of Program)**

This code indicates the end of the main program, causing the program written following it not to be executed.

Also, when the <M02> code is executed, the modal code prior to the execution of  $\langle M02 \rangle$  is changed by numerical data in \* \* \* CANCEL, a parameter provided by SETTING ~ OPERATION sub mode.

If "NO MAN" has been set in ON state, <M02> causes the power to be automatically turned off after it is read.

In DRY RUN mode, however, <M02> will not cause the power to be automatically turned off after it is read even with "NO MAN" set in ON state.

For instructions on setting "NO MAN", refer to Section 4 of CHAPTER 5 and Section 4 of CHAPTER 8 in instruction manual "CONTROL SYSTEM".

#### **2) M00 (Program Stop)**

<M00> causes the execution of the program to be stopped after it .is executed. As in the case of Single Block Stop, modal information before the execution of this code will be saved.

Pressing the  $\left| \begin{array}{c} RST \\ RST \end{array} \right|$  key causes the program following "M00" code to be executed again. CHAPTER 21 will give a detailed description of the operating function of the machine during the execution of M00 (M01) Program Stop. RST

## **3) M01 (Optional Program Stop)**

"M01" provides the same function as "MOO". It should be noted, however, that time execution of this function requires "OPTIONAL STOP" in SETTING mode to be set in ON state.

If OPTIONAL STOP=OFF, the execution of this code will be ignored.

## **4 ) M98 (Call-up of Sub-program)**

This code is used for call-up of a sub-program.

A detailed description of the code will be given in CHAPTER 10 "SUB-PROGRAM".

#### **5) M99 (End of Sub-program)**

This code commands the end of a sub-program. The execution of ~M99> code causes the program to be returned to the main program for its execution.

#### **6) M05 (ST Cancel)**

This code causes the ST function to be ignored.

When "M05" code is executed, only one operation after its execution is performed with the ST function ignored.

#### **7) M06 (No Discharge)**

M06 G01  $X \longrightarrow Y \longrightarrow$ ; (Executes straight cut to  $X \longrightarrow Y \longrightarrow Y$  position without discharge.)

M06  $\begin{array}{c} 602 \\ 602 \end{array}$  X  $\begin{array}{c}$  X  $\begin{array}{c} \begin{array}{c} \end{array}$  J  $\begin{array}{c} \end{array}$  ; (Executes circular cut to X. G03

Y position without discharge.)

Note: \*During this operation, the ST function is operating. If you wish this function to be ignored, use "M05" together with this code.

#### **8 ) M03**

When, with "M03" in SETTING mode set at 1 or more, ARC STOP, LIMIT STOP or ST STOP occurs, GOO, G02, G03, G04, G28, G30, G60, G80, G81 and G82 following the block involved in the stop will be ignored to Searle M03 code for execution of the program following this code if it is found. For details, see CHAPTER 15 "M03."

## **9) M10 to M47 (Special Code)**

 M10 to M47 codes are used to command the start and stop of various options and attachments.

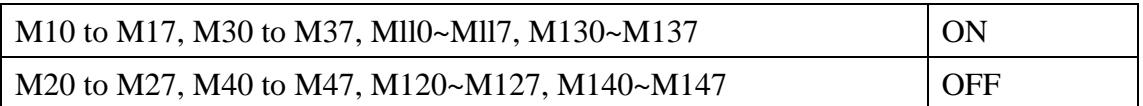

These codes are paired in terms of ON and OFF as exemplified by such a pail- M15 (ON) M25 (OFF)

## **10)) M code Input**

MS0~M87, M150~M187 (special codes)

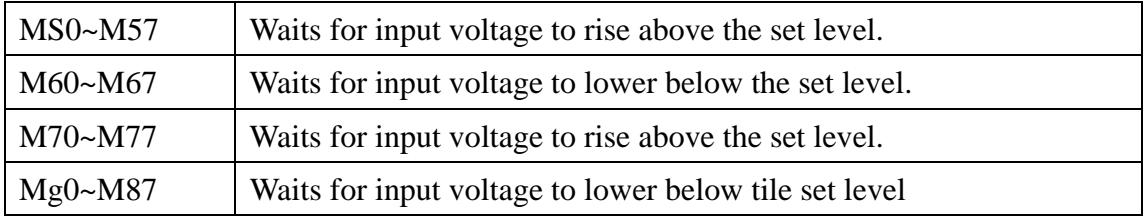

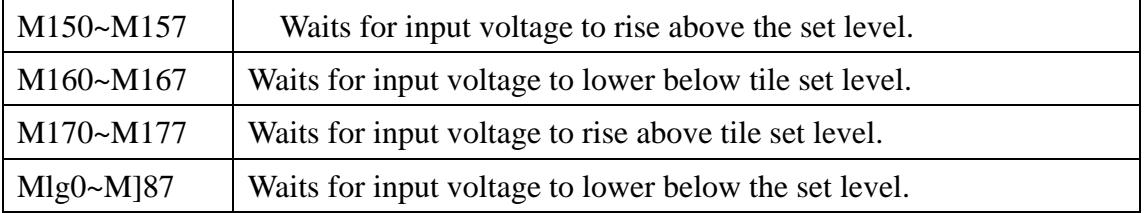

### **11) M0l**

"AI.I. BI.OCK M04" ill the SETTING' OPERATION submode and M04 code can be used to select whether to return the machining to its start point.

 The setting of "ALI. BI.OCK M04" in ON state causes the machining in any mode to return to its start point throughout all tile blocks involved in this machining. The use of M04 causes only the machining involved in the block containing M0<I to return to its start point after its completion.

I)o not use M04 with "OFFSET" set in ON state.

 For control only by M04, it is necessary to set "ALI. B1.OCK M04," ill OFF state. M04 and "AI.I. BI.OCK M04" are executable only for straight cutting (G01) and ignored for circular cutting (G02, G03).

## **12)M07,M08,M09 (for use in turning unit)**

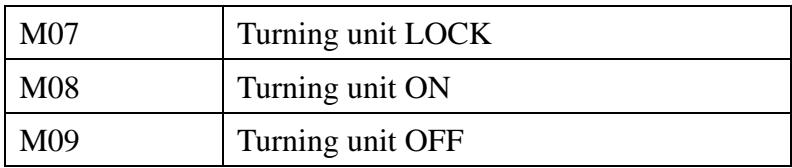

## **13) M95 (ET)**

M95 is used to operate the electrode feeder (ET).The execution of this code causes The electrode feeder to feed the electrode until it comes into contact with the woke piece. Note: This function is optionally available.

# **CHAPTER 9. B'C CODE**

There are two kinds of command codes used to change the machining condition: B and C codes.

## **1) B Code**

 B codes are used to change the machining condition setting parameters (ON, OFF, IP etc.) on an individual basis.

There are two command formats for execution of parameter change' one by specifying the corresponding B No. and the other by specifying the corresponding parameter name.

## G type C type

Command format

Parameter name

 $ON***$ 

 $OF***$ 

 $IP$ \*\*\*\*

 $MA**$ 

SV\*\*

 $UP**$ 

 $DN**$ 

 $PL+$ 

 $PL-$ 

 $VO$ \*\*\*  $HP$ \*\*\*

 $PP**$ 

 $CO**$ 

LS\*\*

 $LP$ \*\*\*\*

SERVO\*\*

LN\*\*\*

STEP\*\*\*\*

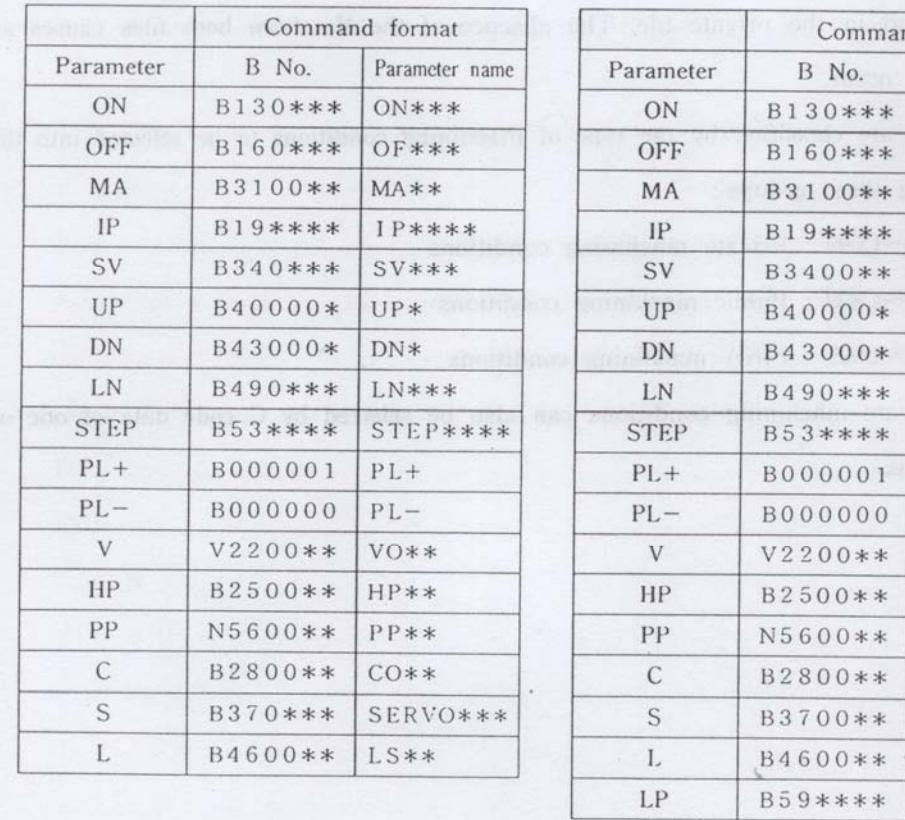

Input data in place marked with \*.

## **2) C Code**

C codes are used for selection of machining conditions.

 This can be executed by input the appropriate numerical data in three digits or less following address 'C" as shown in the following example:

[ Ex am pie]

C000;

The execution of the above example causes the contents of C000 to be displayed on the machining condition display area of the CRT screen. The actual data of C000 must be set before the program execution. The searching for the machining condition No. is first made in the private file and then in the COND file if it is not found in the private file. The absence of the No. from both files causes an error to occur.

C codes are classified by the type of machining conditions to be selected into the following three groups:

 C000~C099 : Private machining conditions C100~C899 : Public machining conditions C901~C999 : PIKA machining conditions

The private machining conditions can also be selected by C code data of one or two digits.

# **CHAPTER 10. LORAN FUNCTION**

#### **1 ) Types of LORAN**

The I.ORAN function is mainly used for single-axis machining, in which two axes other than the servo axis are operated for contouring of a simple shape, in order to accelerate removal of chips produced by EDM operation, thereby maintaining the discharge in stable condition, or to cut the side of a workpiece with regard to the direction in which the machining of the workpiece advances. This function, in addition to the above single-axis machining, is also used for two-axis machining for circular cut (G02, G03), as well as for multi-axis machining.

LORAN is classified by LORAN operation into three types and by I. ORAN pattern selection into two types.

#### FREE LORAN

This is the most commonly used type of LORAN. FREE LORAN allows the electrode to contour a shape specified independently of the servo axis. This operation causes the side gap parallel to the spindle to open and close alternately with the I.ORAN operation, producing the effect of removing chips from the gap. This type of I.ORAN is used for machining of a workpiece of such a shape as makes its flushing difficult or uneven or machining of a blind hole.

#### HS I.ORAN

HS I.ORAN is used for machining, where the movement of the servo axis is limited to allow preferential execution of the LORAN operation for contouring on the plane (cycle motion in the horizontal direction).

During the I.ORAN operation in each quadrant, the servo axis only performs its servo operation within the preset range. After completion of the I.ORAN operation in one quadrant, the state of the discharge gap is judged to extend the servo range if it is good. If the discharge gap is in bad state, the servo axis is caused to wait or retract.

HS I.ORAN is applied for finishing of a roughed side face from its top in sequence

in order to secure the target surface roughness and dimension.

## LOCK LORAN

LOCK LORAN is used for machining, where the movement of the servo is stopped to cause only I.ORAN operation to occur with a gradual increase in STEP (which will be described later) until it reaches that specified to complete the machining. Each time one cycle of LORAN operation is completed, the discharge gap state is judged to increase STEP if it is good. If the discharge gap is in bad state, the STEP is maintained at its present level or lowered from this level to remove the undercut on the side face.

This type of LORAN is therefore used to remove undercut and swell on the side face produced by roughing so as to secure the target dimensional accuracy. LOCK LORAN is special machining which causes the electrode to operate with the movement of the servo axis stopped and therefore requires the amount of operation of the servo axis to be '0". Accordingly, to execute LOCK LORAN, it is necessary to feed the electrode to the machining start point by other machining or I.ORAN operations.

[Example]

 G54 G90; G01 Z-10.0; LN201 STEP200; G01 Z-10.0; --I.OCK I.ORAN starts at position of Z-10.0. M02; (The amount of operation of Z axis is 0.)

LOCK LORAN will no occur in a proper manner if the gap between the electrode bottom and the workpiece is narrow. Also, contact between the electrode and workpiece

at the start of the machining will cause the LORAN operation to occur without any increase in STEP.

Standard I.ORAN and Quadrant LORAN

There are six I.ORAN operation patterns available for selection, including "No LORAN operation".

It is also possible to select different LORAN operation patterns for each quadrant.

## **2) Machining Condition of LORAN**

LN : Sets the type of LORAN operation, servo system, operation plane and pattern.

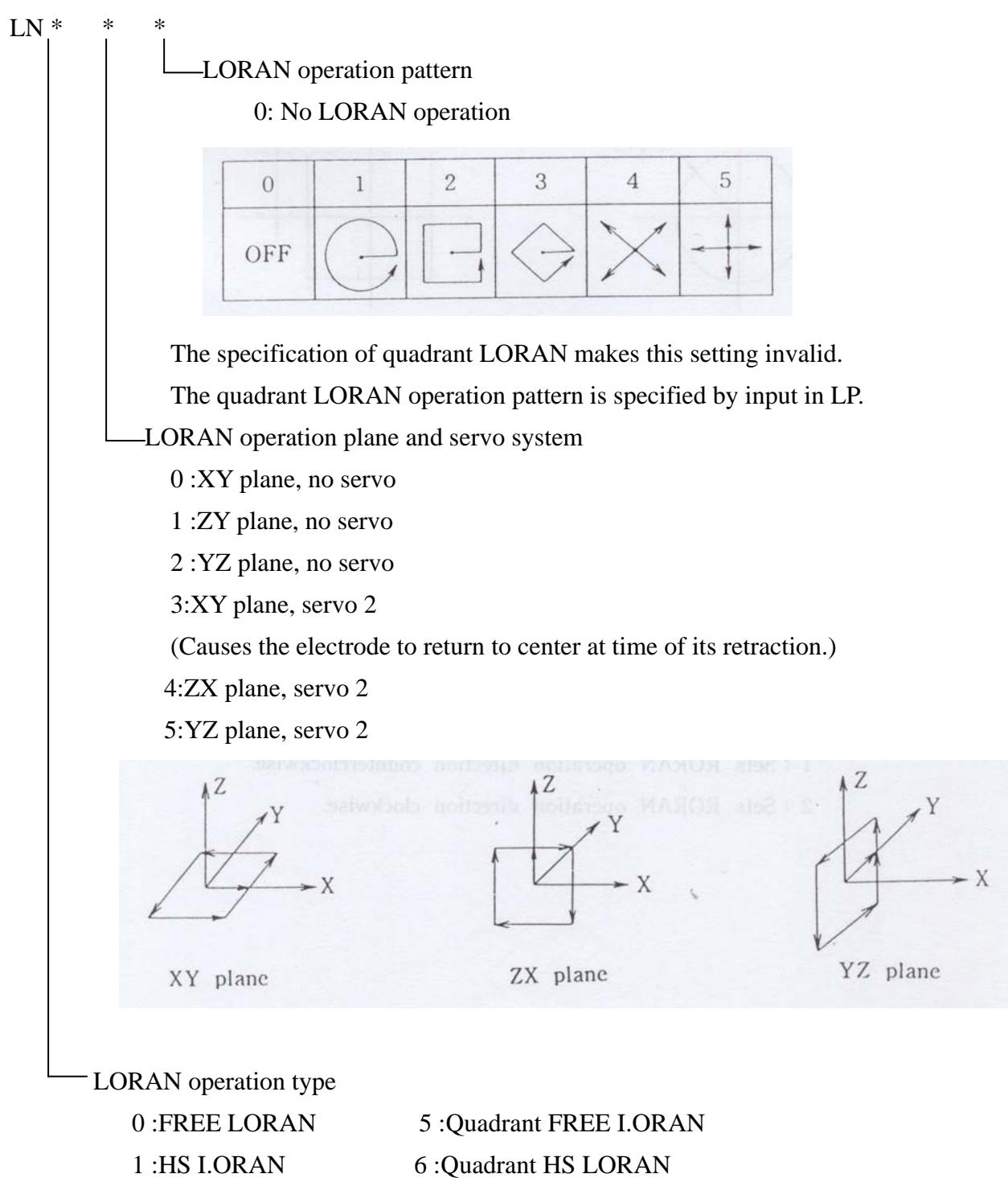

2 :I.OCK LORAN 7 :Quadrant LOCK LORAN

STEP : Sets the radius from the center Of RORAN operation.

## $STEP$  \* \* \* \*

Sets the radius of LORAN operation in um within the range of 5 to 99.99 am

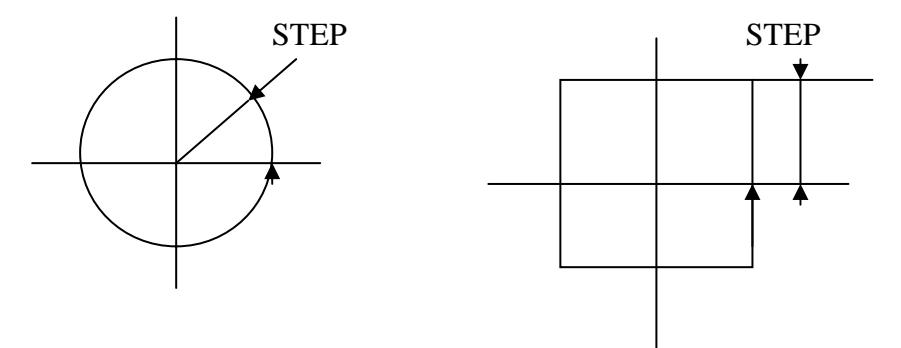

- L : Sets the direction and speed of LORAN operation.
- $L$

## LORAN speed

Input 0 to 9 to set the speed of LORAN operation.

Input of "0" causes the LORAN speed to be set at its maximum level.

The larger the input value, the lower the LORAN speed.

 This setting represents the distance to be covered by LORAN operation for a given period of time.

 Therefore, an increase in STEP with the LORAN speed set at the same level results in a longer period of time required for one cycle of I.ORAN operation.

LORAN operation direction

- 0 :Reverse RORAN operation direction each time two cycles of RORAN operation are completed.
- 1 :Sets RORAN operation direction counterclockwise-
- 2 :Sets RORAN operation direction clockwise.
LP : Sets the quadrant I.ORAN operation pattern.

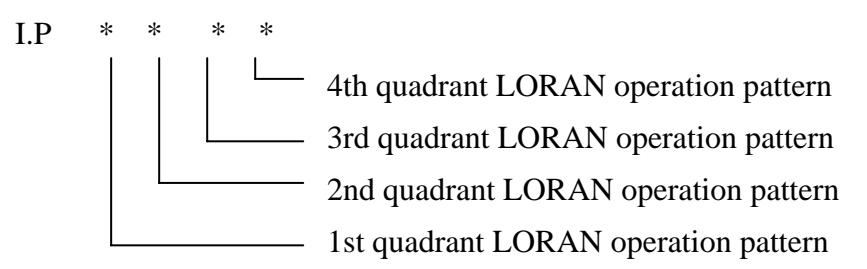

There are six numbers from 0 to 5 for input to select the LORAN operation pattern.

[Example]

The setting of LN and I.P as in the following:

I.N500;

LP1024;

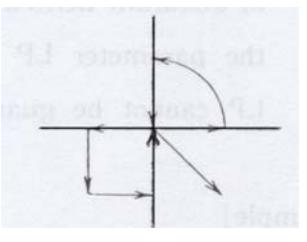

causes quadrant LORAN to give such an operation pattern as illustrated in the drawing at right.

If quadrant I.ORAN operation is executed with a difference between the end point of its pattern in the current quadrant and the start point of its pattern in the next quadrant, the electrode will automatically travel in straight line to the operation start point in the next quadrant after the end of the operation in the current quadrant.

[Example]

The setting of LN and LP as in the following:

LN500;

LP1014;

causes quadrant I.ORAN to give such an operation pattern as illustrated ill the drawing at right.

Parameter I.P is set by HF key or B code.

[Exam pie]

LP4321; (Sets LP at 4321.)

R594321 ;(Sets I.P at the same value as above.)

Quadrant setting made according to plane selection

 The selection of the XY, ZX and YZ planes causes the quadrant setting to be made as shown in the following respective drawings.

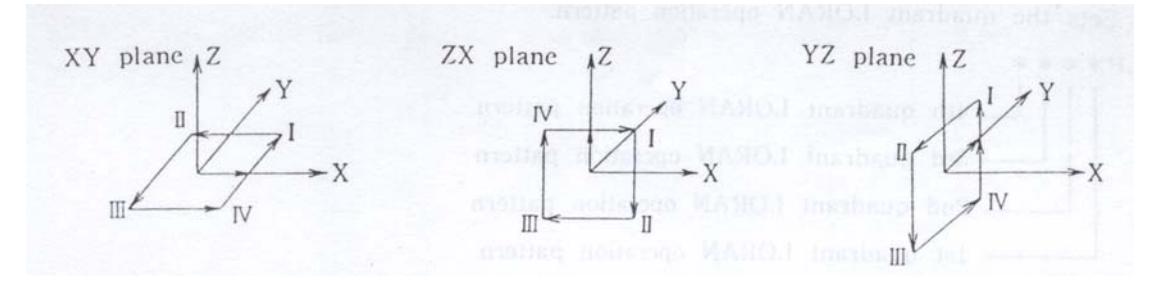

Note: Parameter I.P is not contained in machining condition file. Therefore, the execution of quadrant LORAN, when the machining condition is changed by C code, requires the parameter LP to be set accordingly. Without such setting, the contents of LP cannot be guaranteed.

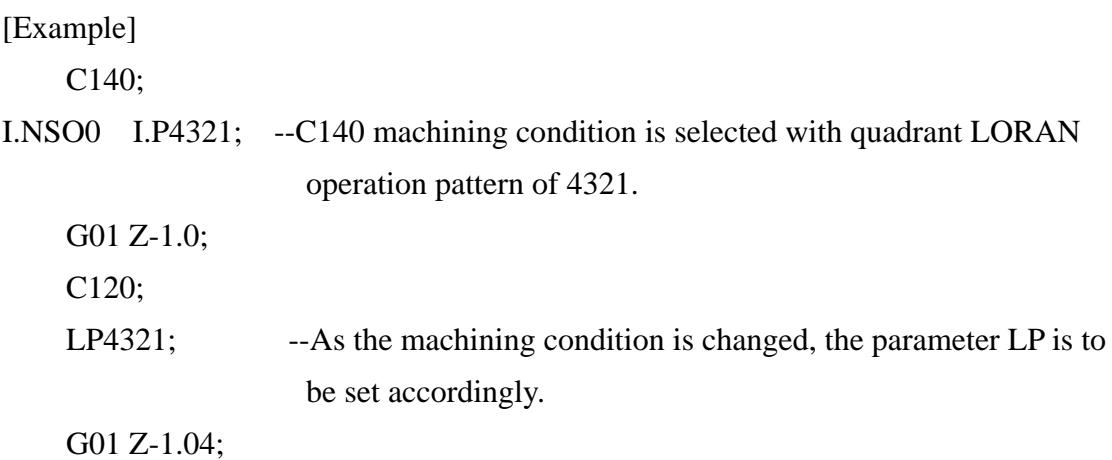

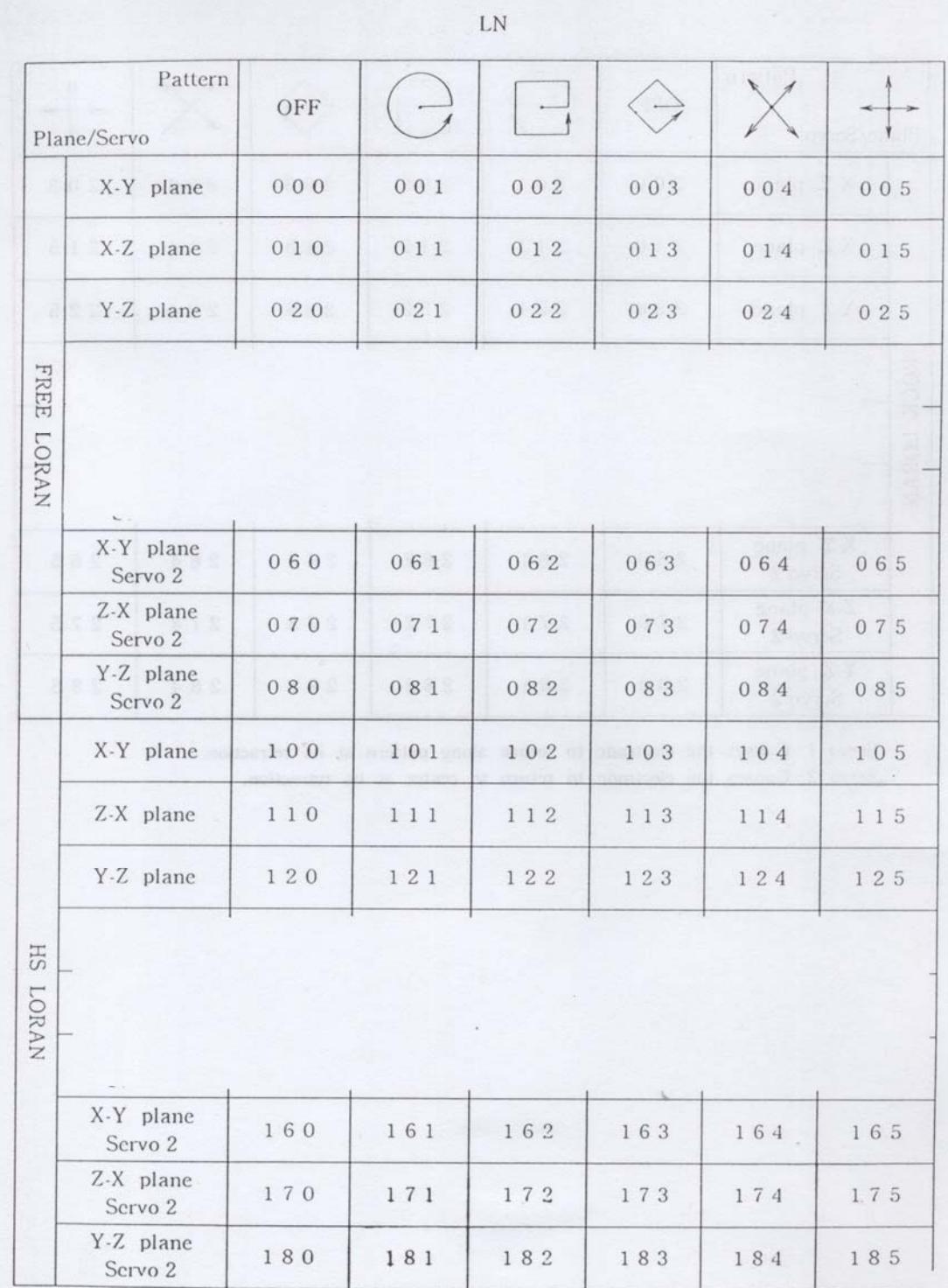

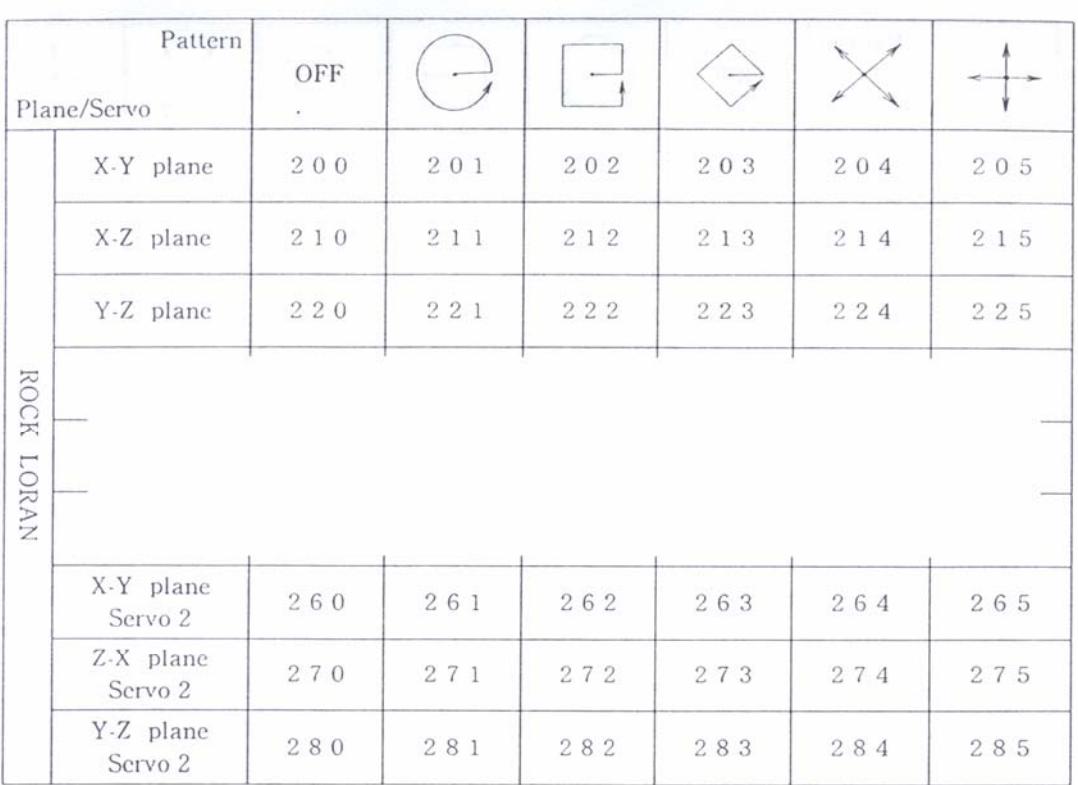

Servo 1: Causes the electrode to return along pattern at its retraction.

Servo 2: Causes the electrode to return to center at its retraction.

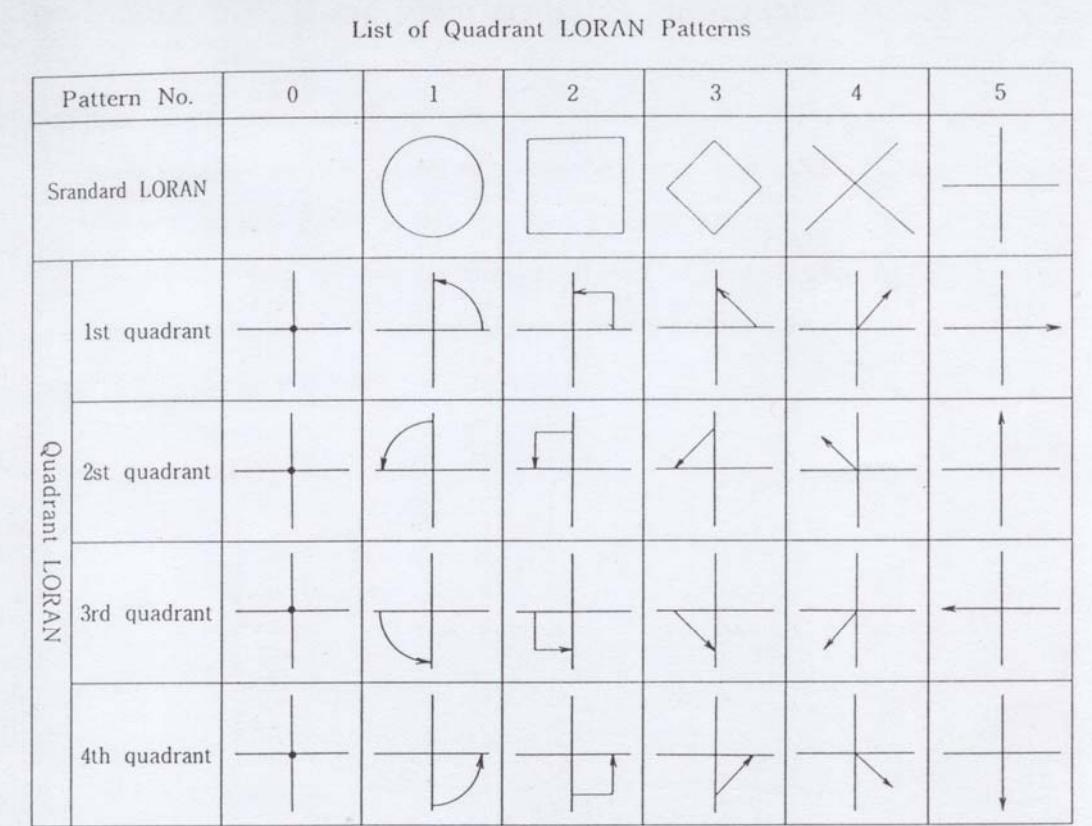

## **CHAPTER 11. SUB-PROGRAM**

#### **1 ) How to Use Sub-Program**

Some programs are to be created with many repetitions of an identical program. Collection of these identical programs into one fixed program will eliminate program complexity and reduce trouble in program creation, as well as shorten program length. One fixed program thus created is called a sub-program. A program from which a sub-program is called up, is a main program.

[Main program]

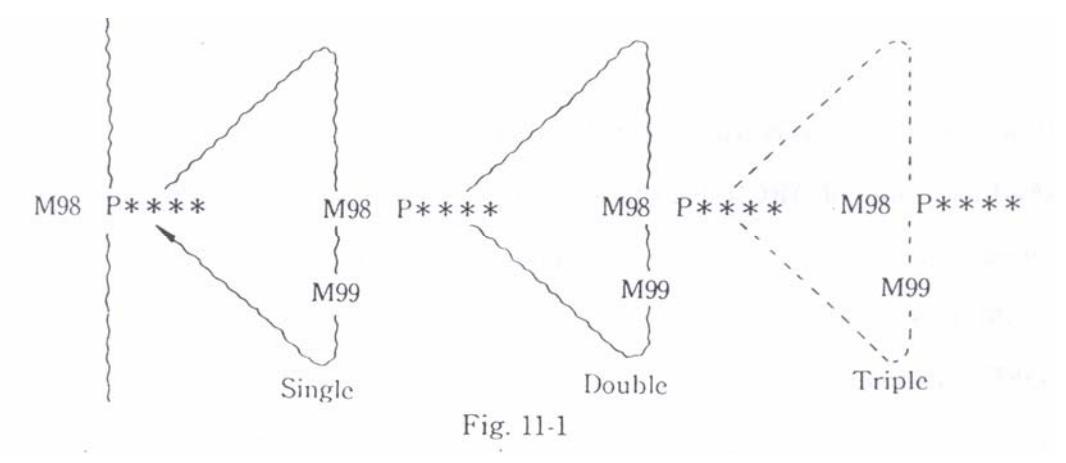

When a sub-program is called up from a main program, it is called a single sub program. This sub-program can be called up to 50 times.

One command for call-up of a sub-program allows the execution of the sub-program to be continuously repeated up to 9.9999 times.

A sub-program must be created with M99 code written at the end of the pro/ram.

This M99 code commands return of the sub program to a main program.

 N \* \* \* \*; ………. ……… ……… M99;

A sub-program can be called up in the following format:

M98 P\* \* \* \* L\* \* \* \*

P\* \* \* \* Sequence No. of sub-program

 $L^*$  \* \* Number of repetitions of sub-program

Note: \* When I. code is omitted, the sub-program will be called up only once.

 \*When LO is written in the above format, the CRT screen will display an error message "NC program format is incorrect".

A sub-program can be called up from a sub-program in the same way as when a sub-program is called up from a main program.

A sub-program can be called up from a sub-program up to 50 times.

#### **2) Setting Parameters concerning Sub-Program**

RAM LINK and SEARCH PATTERN, parameters provided in SETTING. OPERATION submode, are used to select the method of searching for the sequence No.

(1) RAM LINK (This parameter can only be used in RAM RUN mode.)

OFF: Searches only private file for sequence No.

 ON :Searches not only private file, but also file loaded in RAM for sequence No.

## (2) SEARCH PATTERN

OFF: Searches for sequence No. without String Exchange.

ON :Searches for sequence No. with String Exchange.

#### **3) Special Way of Using Sub-Program at Its Return to Main Program**

 (1) When a sequence No. is specified at the end of a sub-program, the sub-program will not return to the main program, but the program specified by the sequence

No. will be executed.

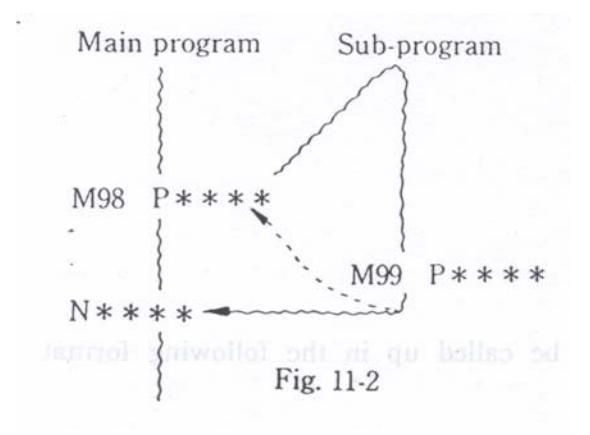

(2) The number of repetitions of a sub-program can be changed in tile sub-program called up.

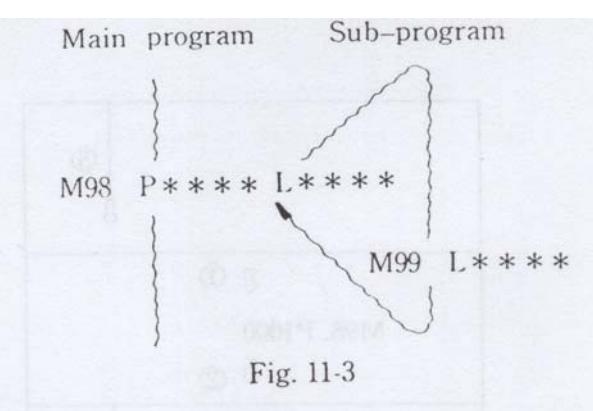

This sub-program will be repeated as many times as specified before returning to a main program.

## **4) Sequence No. Searching Order**

a) The sequence No. searching order is as shown in Fig. 11-4.

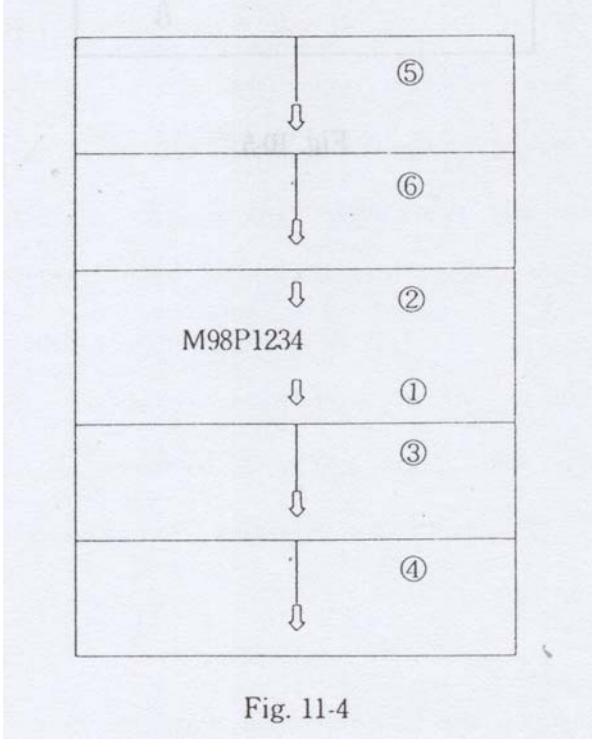

Represents a file.

The searching order shown in the above figure is that given with RAM LINK set in ON state. If RAM LINK is set in OFF state, only (1) and (2) are executed.

b) When M99 P\* \* \* \* is programmed, the sequence No. searching order is as shown in Fig. 11-5.

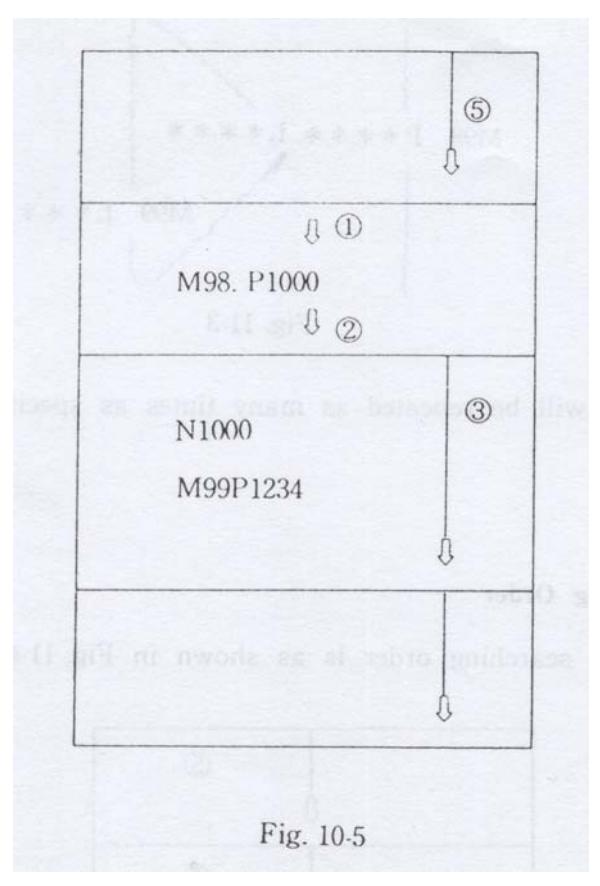

## **CHAPTER 12. OFFSET**

## **This function is not included in this machine.**

#### **1) Offset amount (D, H)**

"OFFSET" is executed by input of numerical data of three digits or less (offset number) following D or H code.

The offset amount is written in the [OFFSET FILE] or individual files.

The offset amount can be set in the following range:

+/-999999.999mm (+/-99999.9999mm when DIGIT=ON)

+/-99999.9999inch(+/-9999.99999mm when DIGIT=ON)

The offset amount indicates the value input in

 $HOOO= +**********$ 

in FOFFSET FILE] or individual files.

Note : \* The OFFSET mode will change over to CANCEL. mode either when the power is switched on or the [M02] code is executed.

The path of the electrode center coincides with the programmed path.

\*The program in the Offset mode must end in the Cancel mode.

- \*If the program ends in the Offset mode, the system cannot position the electrode at the end point, which, therefore, will not make its final travel to this point, stopping short of it.
- \*When the following codes exist in the program, the offset mode is automatically canceled on a temporary basis.

(G11, Gl2, G28, G29, G60, G80, G81, G82, G83, G92)

## **2) Start of offset mode**

 The start of the offset mode requires positioning command <G00>> or straight cut command  $\langle$ G01 $\sim$  . The use of circular cut command (G02, G03) for this purpose causes the CRT screen to display the following error message:

"OFFSET approach (IN/OUT) is impossible with ARC instruction."

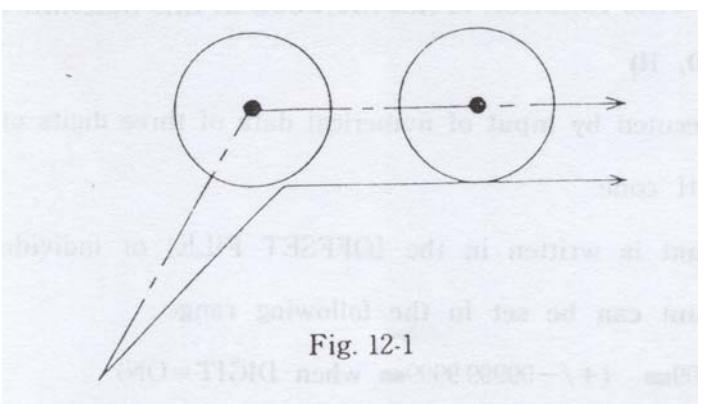

The input of 1 in APPROACH PATTERN in the SETTING-OPERATION mode causes the offset mode to start in such a manner as illustrated below:

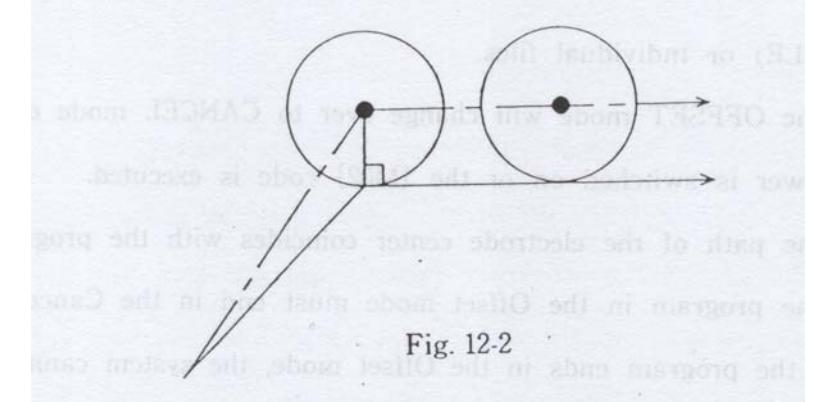

#### **3) End of offset mode**

The execution of G40 in the offset mode causes the offset mode to be canceled.

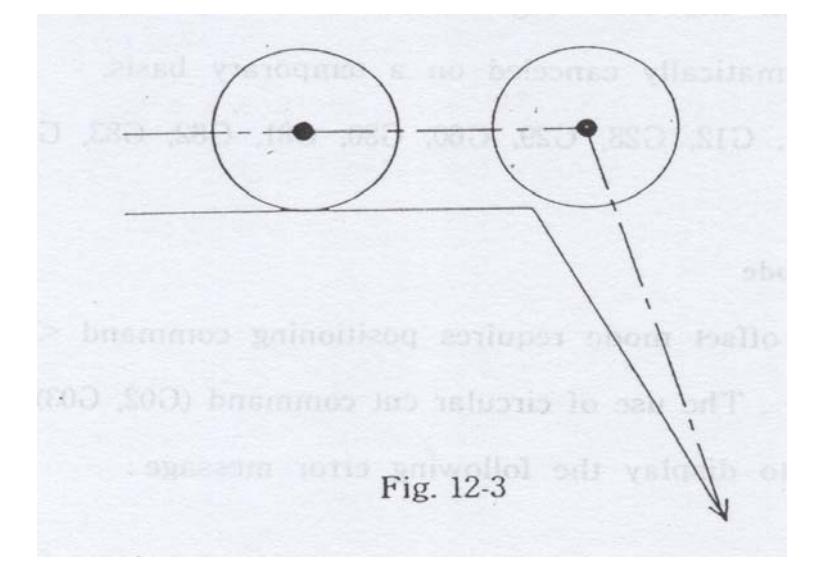

The 'input of 1 in the APPROACH PATTERN causes the offset mode to end in such a manner as illustrated below:

# **CHAPTER 13. FIGURE ROTATION AND COORDINATE ROTATION**

#### **1 ) Figure Rotation**

(1) General description

 Figure Rotation is a function to rotate a programmed shape on the specified center at a specified angle.

 In order to machine such a shape as a gear, which is made up of an identical figure rotating on a given point, only the repeated figure can be programmed for rotation of this figure to program the whole shape of the gear.

Programmed figure Center of figure rotation

- (2) Codes
	- G26 Figure rotation ON
	- G27 Figure rotation OFF
- RA Figure rotation angle for direct input
- RX X component of figure rotation angle
- RY Y component of figure rotation angle
- RI X coordinate of figure rotation center
- RJ Y coordinate of figure rotation center
- (3) Execution of figure rotation

 The execution of G26 causes the figure rotation function to be executed. On the other hand, the execution of G27 causes this function to be canceled.

- (4) The figure rotation angle can be set by the following three methods'
- a) Input data in ZUKEI KAITEN X and Y in SETTING mode using the following formats '

ZUKEI KAITEN  $X = COS$  (figure rotation angle) \*100000000 ZEIKEI KAITEN Y = SIN (figure rotation angle)  $*100000000$  For example, figure rotation at 60° can be executed by the following data input' ZUKEI KAITFEN  $X = COS (60^\circ) * 100000000$  $= 50000000$ ZUKEI KAITEN Y = SIN  $(60^{\circ})*100000000$  $= 86602540$  Also. figure rotation at 150° can be executed by the following data input' ZUKEI KAITEN X = COS (150°)'100000000  $=86602540$  ZUKEI KAITEN Y =SIN (150°)\*100000000  $= 50000000$ 

b) Input data using NC code.

b)-1 Input by RX/RY

 RX corresponds to ZUKEI KAITEN X and RY to ZUKEI I(AITEN Y. RX/RY data are the same as determined by method a) above.

b)-2 Input by RA

 RA can be used for direct input of the intended figure rotation angle. The angle input can only be made by the decimal system, which needs consideration to the fact that the input data, if input without use of a decimal point, is affected by the setting of DIGIT in the SETTING mode.

13-2

(For imput of 2.5°)

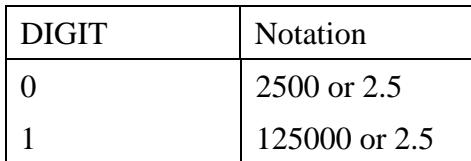

If the rotation angle has not been specified by RA or RX/RY ill the program, it is to be set by ZUKEI KAITEN X and ZUKEI KAITEN Y in the SETTING mode.

(5) Setting of figure rotation center coordinate

The coordinate of the figure rotation center is specified by RI and RJ.

 If the center coordinate has not been specified in the program, it is to be set at the origin in the coordinate system where G26 is executed.

 It should also be noted that even if the program has been created by the "Incremental" input system, the input of the rotation center coordinate (RI,RJ) must be based on the coordinate system where G26 is executed.

(6) Example of programming

 G54 G90 G92 X0. Y0. Z0.' RA45.; (This is the same as RX70710678 RY70710678.) RI0. R J0.' G01 X21.2132 Y-7.0711; M98 P0001 1.8; G27;  $(20. 10)$ M02;  $\frac{30}{200}$  X N0001;  $(21.2132, -7.0711)$ G01 X30. Y0.; G03 X20. Y10. I-10.; G26; M18;

The above program executes the sub-program (N0001) for figure rotation at  $45-$  with center at the origin in G54 coordinate system.

- (7) Note
	- a) The execution of the figure rotation function requires the rotation angle (RA or RX/RY) and rotation center coordinate (RI/RJ) to be set before G26 is executed.
	- b) During the execution of the figure rotation function, the rotation angle and rotation center coordinate cannot be changed.
	- c) During the execution of the figure rotation function, G126 (coordinate rotation) cannot be executed. This causes an error to occur.
	- d) During tile execution of G26 for rotation of a figure under coordinate rotation, the cancellation of the coordinate rotation (G127) causes an error to occur.

## **2) Coordinate Rotation**

(1) General description

 Coordinate Rotation is a function to rotate the workpiece, set in an inclined state, on the specified center at the specified angle for offset of the inclination before execution of the program.

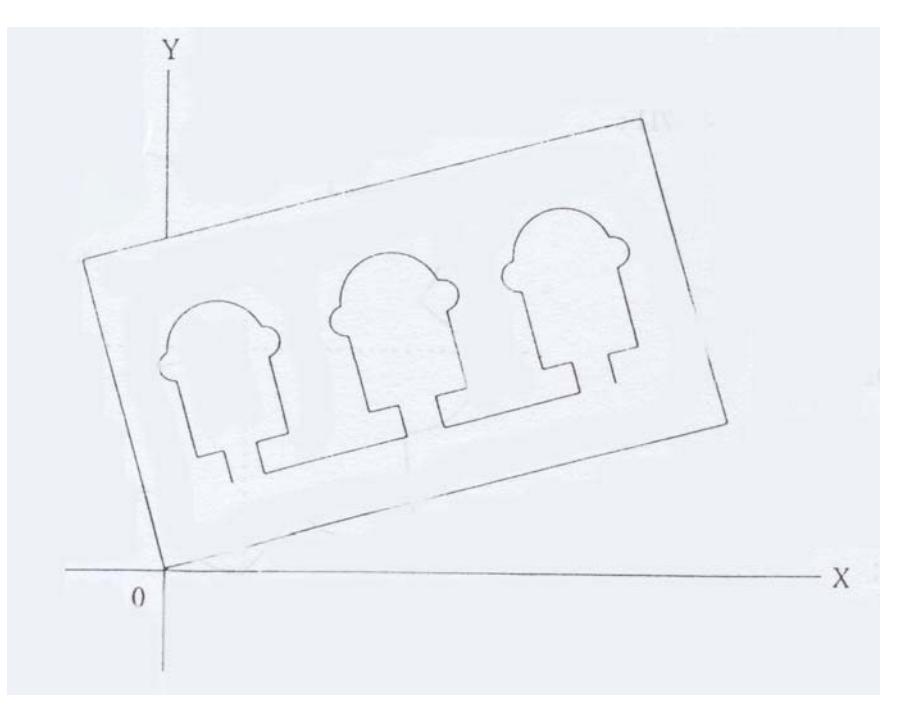

(2) Codes

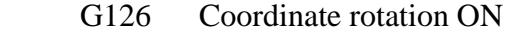

G127 Coordinate rotation OFF

KA Coordinate rotation angle for direct input

KX X component of coordinate rotation angle

KY Y component of coordinate rotation angle

KI X coordinate of coordinate rotation center

KJ Y coordinate of coordinate rotation center

(3) Execution of coordinate rotation

The execution of G126 causes the coordinate rotation function to be executed.

On the other hand, the execution of G127 causes this function to be canceled.

- (4) The coordinate rotation angle, can be set by the following three methods:
- a) Input data in ZAHYO KAITEN X and Y in SETTING mode using the following formats:

ZAHYO KAITEN  $X = COS$  (coordinate rotation angle)  $*100000000$ 

ZAHYO KAITEN Y = SIN (coordinate rotation angle)  $*100000000$ 

For example, coordinate rotation at 30° can be executed by the following data input:

ZAHYO KAITEN  $X = COS$  (30°)\*100000000

## $= 86602540$

ZAHYO KAITEN Y = SIN 
$$
(30^{\circ})*100000000
$$

## $= 50000000$

Also, coordinate rotation at 110° can be executed by the following data input:

ZAHYO KAITEN  $X = COS$  (110°)\*100000000

#### $= -34202014$

ZAHYO KAITEN Y = SIN  $(110^{\circ})*100000000$ 

 $= 93969262$ 

b) Input data using NC code.

b)-1 Input by KX/KY

 KX corresponds to ZAHYO KAITEN X and KY to ZAHYO KAITEN Y. KX/KY data are the same as determined by method a) above.

b)-2 Input by KA

KA can be used for direct input of the intended coordmate rotation angle.

 The angle input can only be made by the decimal system, which needs consideration to the fact that the input data, if input without use of a decimal point, is affected by the setting of DIGIT in the SETTING mode.

(For imput of 4.6°)

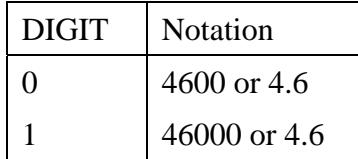

(5) Specification of coordinate rotation center coordinate

The specification of the coordinate rotation center (KI,KJ) is based on the coordinate system where G126 is executed.

 If the center coordinate has not been specified in the program, it is to be set at the origin in the coordinate system where G126 is executed. It should also be noted that even if the program has been created' by the Incremental input system, the input of the rotation center coordinate (KI,KJ) must be based on the coordinate system where G126 is executed.

## (6) Example of programming

 G54 G90 G92 X0. Y0. Z0.; RA30.; (This is the same as KX86602540 KY50000000.) RI-10. R J0.; G126; G01X10.; Y10.; X; Y; G127; M02;

In the above program, the coordinates displayed on the CRT screen are X0. Y0. until (;126 is executed. After the execution of G126, however, tile coordinate system rotates by 30~ with center at "0" to change the origin of the coordinate %,stem, causing the actual position to be set at X1.33397459 Y-5.

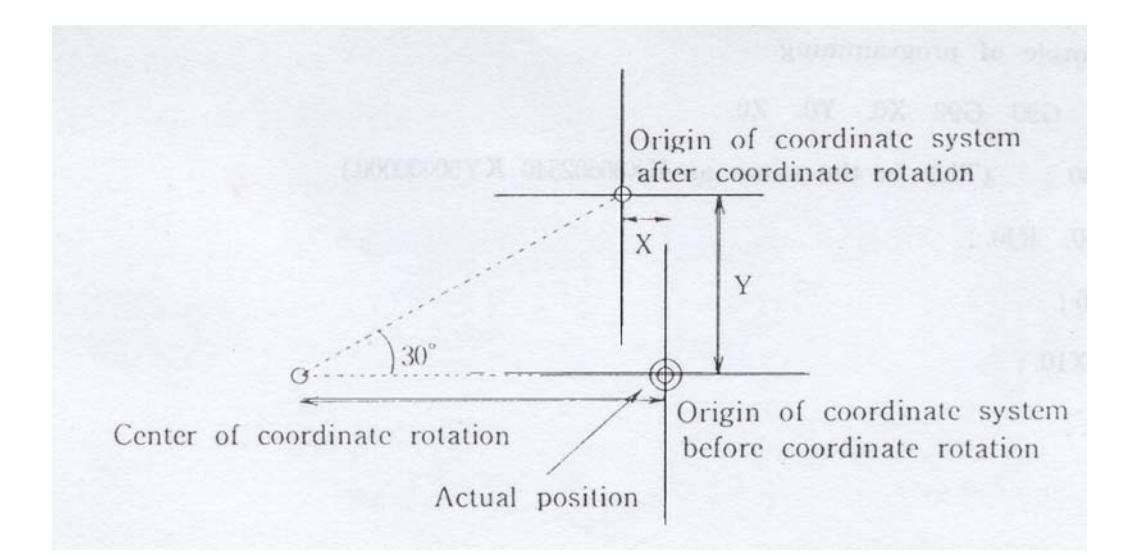

The program causes the electrode to actually travel as illustrated in tile following drawing.

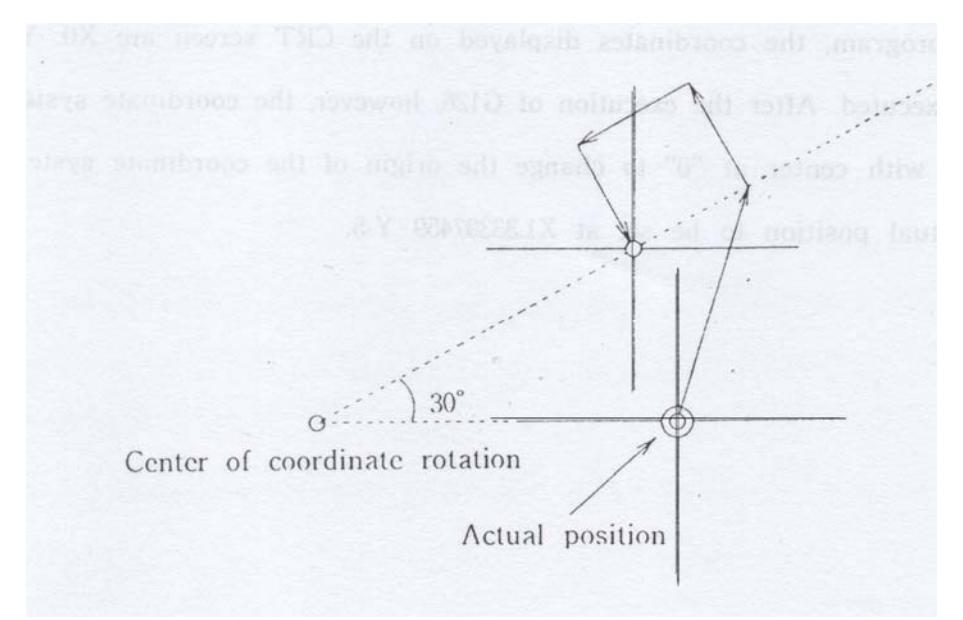

## (7) Note

- a) The coordinate rotation angle (KA or KX/KY) and coordinate rotation center coordinate (KI/KJ) must be' set before G126 is executed. The setting of these parameters after the execution of G126 causes an error to occur.
- b) The execution of G126 during coordinate rotation causes an error to occur.

## **CHAPTER 14. INTERFERENCE CHECK**

#### **1) General Description**

Machining of a groove smaller than the electrode diameter offset amount or electrode travel smaller than the electrode diameter offset amount ma>, cause the electrode to cut into the workpiece. When there is a possibility that such trouble inlay occur, the use of Interference Check function allows such interference to be avoided or to be detected as an error to stop the electrode operation.

## **2 ) Codes**

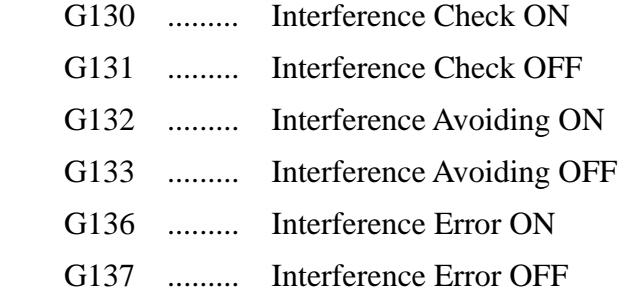

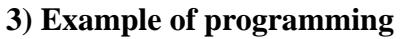

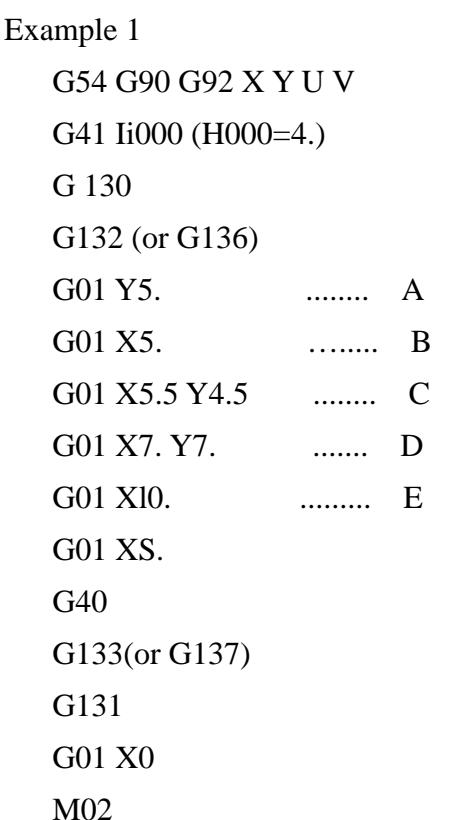

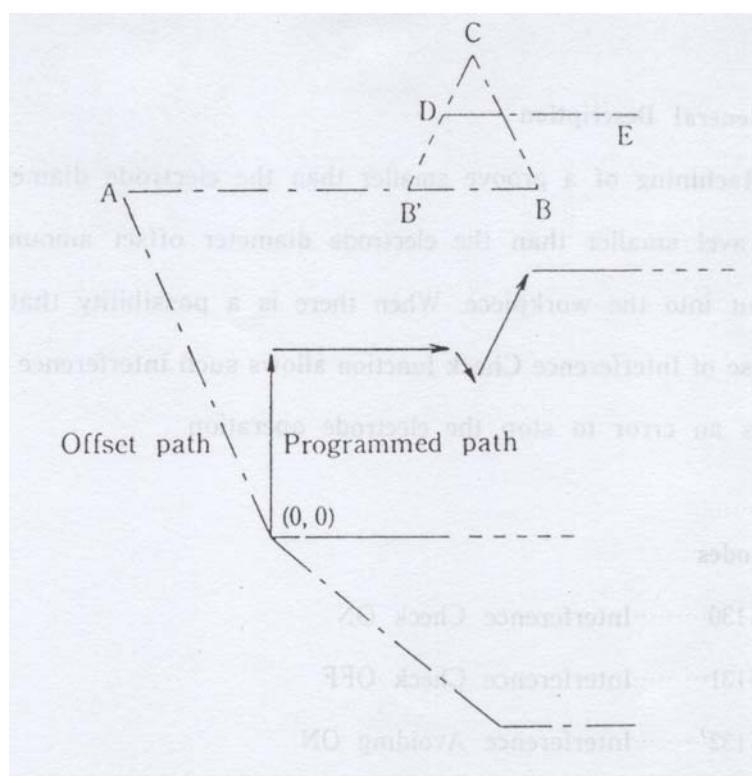

Electrode travel path taken when INTERFERENCE AVOIDING is OFF

0--A --B--C--D--E--

Electrode travel path taken when INTERFERENCE AVOIDING is ON

0--A--B'--D--E--

Electrode travel path taken when INTERFERENCE ERROR is ON

0--A, at which error is detected to stop electrode operation

When the offset path in the next block is in opposite direction to the programmed path, the system will skip this block for calculation of the intersection.

Example 2

 G54 G90 G92 X Y U V G41 H001 (H001 = 2.) Gl30 G132 (or G137) G01 Y8. ....... A G01 X2. ....... B G01 X5. Y2. ....... C G01 X6. ....... D G01 X8. Y6. ....... E G01 Xl2. ....... F G01 X5. G<sub>40</sub> Gl33 (or G137) Gl31 G01 X0. M02

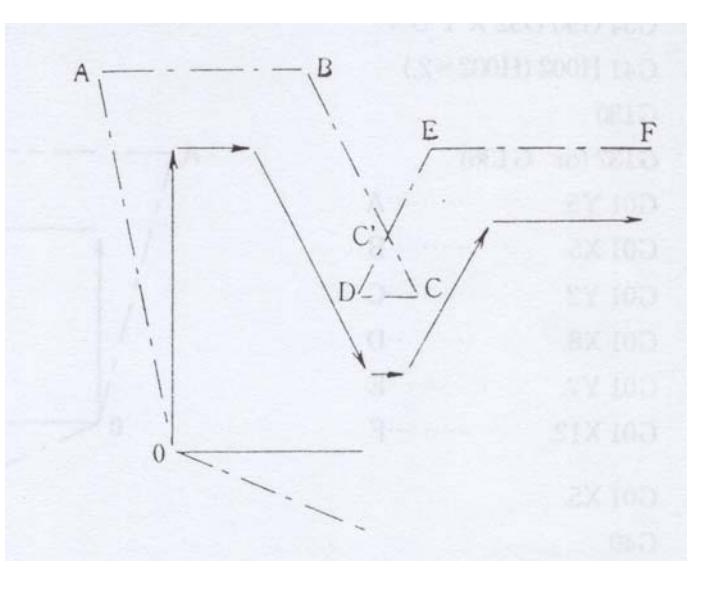

Electrode travel path taken when INTERFERENCE AVOIDING is OFF

0--A--B--C--D--E--F--

Electrode travel path taken when INTERFERENCE AVOIDING is ON

0--A--B--C'--E--F--

Electrode travel path taken when INTERFERENCE ERROR is ON

O- A- B, at which error is detected to stop electrode operation

When the offset path in the block to be executed and the offset path two blocks ahead of this intersect each other, the electrode travels to the intersection, from which it travels

along the offset path two blocks ahead.

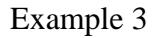

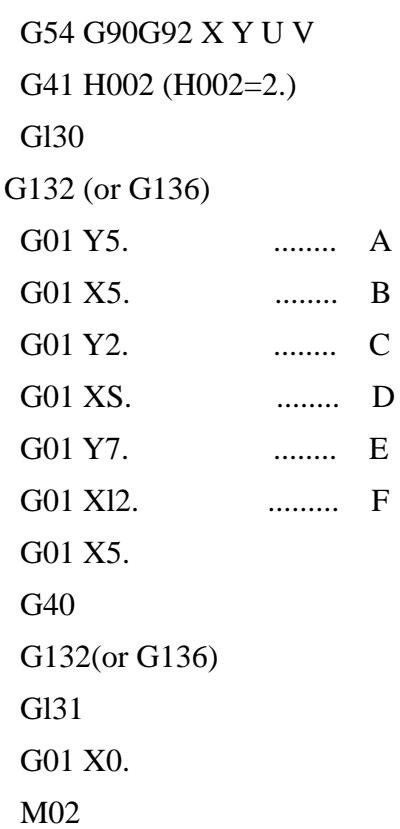

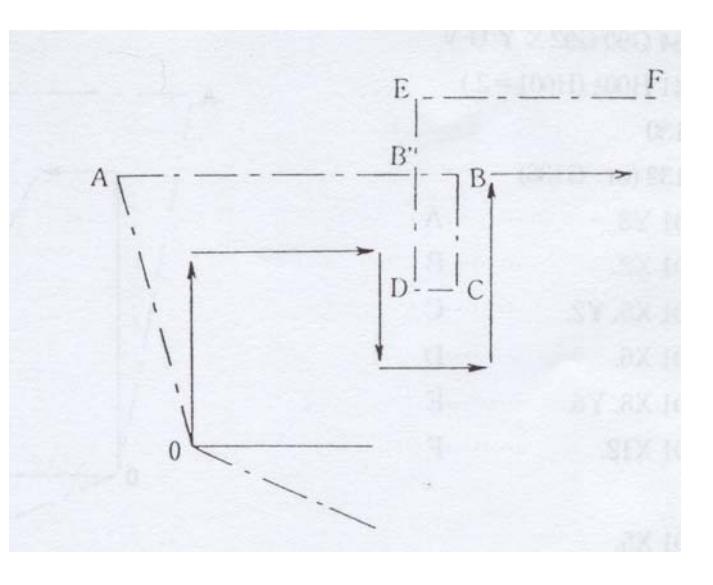

Electrode travel path taken when INTERFERENCE AVOIDING is OFF

0--A--B--C--D--E--F--

Electrode travel path taken when INTERFERENCE AVOIDING is ON

0--A--B'--E--F--

Electrode travel path taken when INTERFERENCE ERROR is ON

0--A. at which error is detected to stop electrode operation

When the offset path in the block to be executed and the offset path three blocks ahead of this intersect each other, the electrode travels to the intersection, from which it travels along the offset path three blocks ahead.

```
Example 4 
 G54 G90 G92 X Y U V 
G41 H004 (H004 = 1.)
```
 Gl31 G132 (or G136) G01 XS. ........ A G01 Y5. R2. R2. ........ B G01 Xl0. ......... C G01X5. Y10. ........ D G01 Y5. R2. R2. ........ E G01 X0 ......... F G01 X-5. G40 G133 (or G137) Gl31 G01 X0

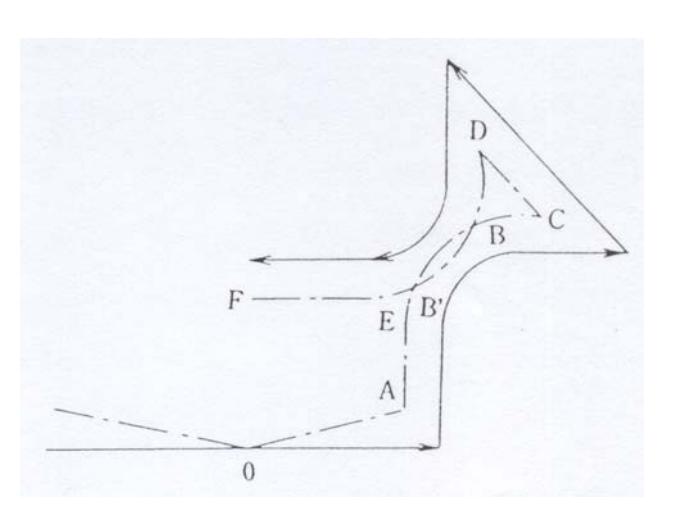

Electrode travel path taken when INTERFERENCE AVOIDING is OFF

0--A--B--C--D--E--F--

Electrode travel path taken when INTERFERENCE AVOIDING is ON

0--A--B'--E--F--

M02

Electrode travel path taken when INTERFERENCE ERROR is ON

0--A, at which error is detected to stop electrode operation

When electrode path interference occurs at Comer R, the interference avoiding function

can also be operated in a similar manner.

## **4 ) Note**

Use the Intervention Check function in a program consisting of not less than four blocks.

## **CHAPTER 15. M03**

#### **1) General Description**

When arcing is detected during machining with 15000 pulses produced from tile electrode tip, automatic cleaning is executed as many times as specified in AUTOMATIC CLEANING, a parameter provided in the SETTING' DISCHARGE submode. However, if arcing is detected again, the system will continue to search for M03 without executing the program (when "M03" in the SETTING-FLAG submode has been set at 1 or more.)

[Example]

 G01 Z-10.000; (roughing) ......... (a) GOO M05 Z1.OO0; G01 Z-10.100; (finishing) M03; .......... (b) T01; Z10.; GOO X20.000Y50.OO0; (travel to the next machining point) G01 Z-10.000; (roughing)

Note: When arcing occurs during the execution of (a), the system will skip the subsequent program blocks without executing them until it finds (b) to execute the program starting the block following M03.

Ill this way, the use of  $|M03\rangle$  can stop the machining ill the middle of program execution to make it proceed to the next process corresponding to the program block following this code. However, considering that there should be the cause of arcing, it is recommended that <M03> be used 'in combination with ATC or the like.

 If arcing takes place, the cursor will automatically moves downwards to search for M00, M02 or M03. At this time, set the electrode coordinate at "0" and feed it to the limit.

If M00 or M02 is found, the system returns to the program block, where the

arcing took place, causing the CRT screen to display "Arc Stop". If the program has been edited using G91 ("Incremental" input system), avoid the use of <M03> code, which results in positioning failure. As in the case of "Arc Stop", "Limit Stop" or "ST Stop" also causes the system to search for M03 to make it execute the program starting with the block following M03.

The M03 searching pattern can be specified by setting "M03", a parameter in the SETTING' FI.AG submode as shown below.

[Setting of M03 ill "SET' FI.AG" submode]

0 : Docs not search for M03 in any case.

1 : Searches for M03 when Arc Stop occurs.

2 : Searches for M03 when Arc Stop or Limit Stop occurs.

3 : Searches for M03 when Arc Stop or ST Stop occurs.

4 : Searches for M03 when Arc Stop or Limit Stop/ST Stop occurs.

5~9 : Not ill use.

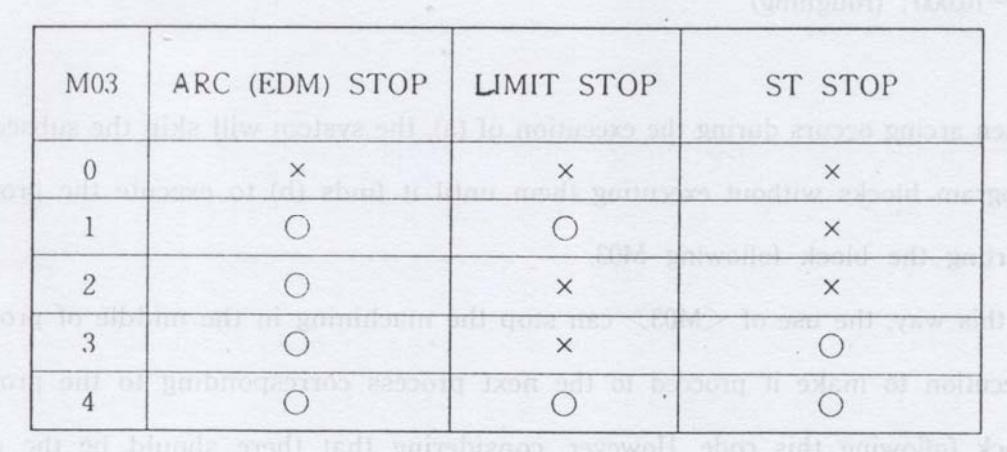

This function, even if such an error or trouble as normally resulting ill temporary stop of the program occurs, causes its execution not to be discontinued, but continued from the block following M03, and thus can be effectively used ill programs such as one for multi-cavity machining.

While the system searches for M03, the comment to this effect will be displayed on the screen, disappearing when a M03 block is read and an error occurs. When the M03 block is not found, an error occurs, causing the program execution to be discontinued.

When such an error takes place, the cursor points to the block, in which a trouble resulting in M03 search occurred.

#### **2) Identification of trouble resulting in M03 search**

 When Arc Stop, LIMIT STOP, ST STOP or other stop state resulting ill M03 search occurs, the NC unit memorizes the stop state. There fore. the input of G83 "S" code in the block following M03 code allows the cause for M03 search to be identified. The stop states resulting in M03 search which are to be read in the compensation term are as follows:

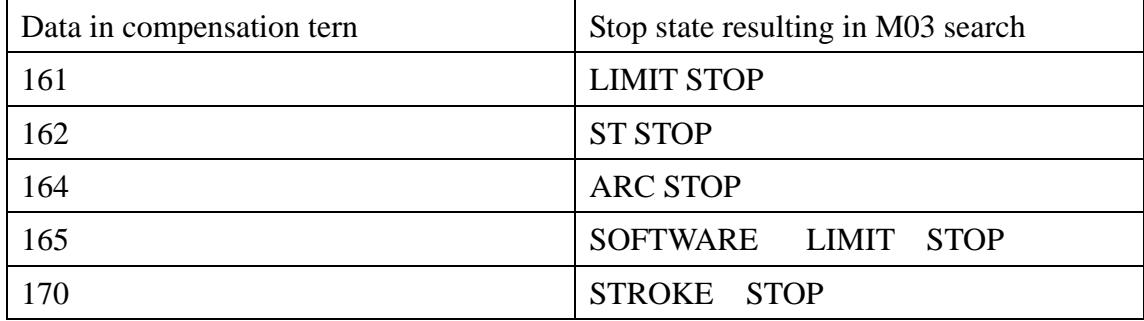

[Example]

 M03 G83 S001 IF H001 = 161 (1000, 1001)

The above example causes the system to skip the program to the block of M03 code and record the stop state in H001 for judgment to specify the JUMP destination. This function allows the program to be processed according to the stop state.

Note :The stop state of M03 memorized ill the NC unit is cleared to "0" if the following occurs :

- 1. If the program ends with M02, %
- 2. If the OFF key is pressed
- 3. If an critical' error takes place
- 4. If the stop state is read once in the compensation term using G83 "S" code

15-3

# **CHAPTER 16.HOW TO USE SOFTWARE LIMIT**

#### **1) SOFTWARE LIMIT ON/OFF**

G22 ON

G22 OFF

#### **2) Input of numerical data**

 Move the cursor to input numerical data in "SOFTWARE I.IMIT", a parameter in

SETTING-OPERATION submode.

SOFTWARE I.IMIT  $(X+) = +010000000$ SOFTWARE I.IMIT  $(X-) = -010000000$ SOFTWARE LIMIT  $(Y+) = +010000000$ SOFTWARE I.IMIT  $(Y-) = 010000000$ SOFTWARE LIMIT  $(Z+) =+010000000$ SOFTWARF. IAMIT  $(Z-) = -010000000$ SOFTWARE I.IMIT  $(U+) = +010000000$  $SOFTWARE I. IMIT (U-) =-010000000$ SOFTWARE I.IMIT  $(V+) = +010000000$ SOFTWAI;~E I.IMIT (V-) =-010000000 SOFTWAI~,E I.IMIT (W+) =+010000000 SOFTWARE I.IMIT (W-) =-010000000 SOFTWARE I.IMIT (UU+)=+010000000 SOFTWARE I.IMIT (UU-)=-010000000 SOFTWARE I.IMIT (VV+)=+010000000

SOFTWARE I.IMIT (VV-)=-010000000

(3) If tile numerical data input is completed, press  $\begin{bmatrix} E_{11} & E_{12} \\ E_{21} & E_{22} \end{bmatrix}$  key.

ENT

- (4) Select another mode.
- (5) At the time o[ the mode change, the "SOFTWARE LIMIT" is set to the input numerical data.

## 16-1

#### **3) How to select numerical data input in SOFTWARE LIMIT**

The SOFTWARE I.IMIT is set in the machine coordinate for each axis, therefore

requiring input of numerical data in positive form. which are, however, initialized to +1000000 and -10000000 in the NC unit.

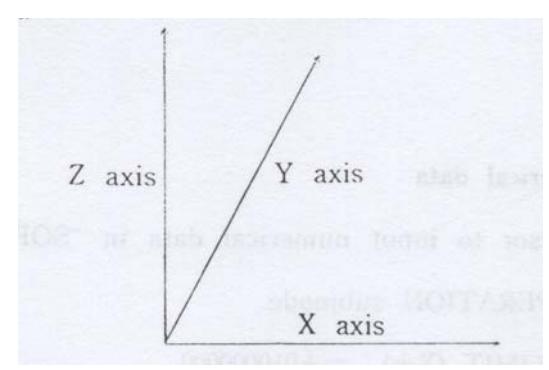

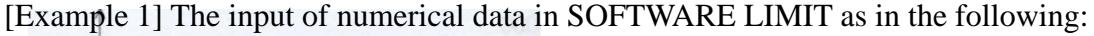

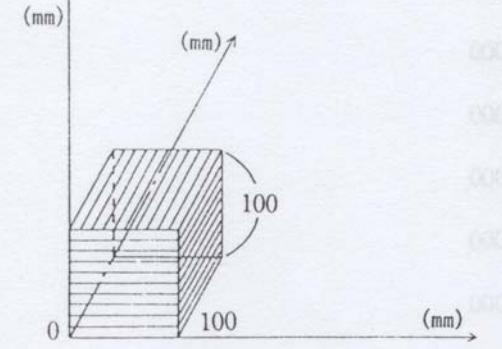

SOFTWARE LIMIT  $X (+)=1000000$ SOFTWARE I.IMIT  $X(-)=+0$ SOFTWARE I.IMIT Y  $(+)=+10000()0$ SOFTWARE LIMIT Y(-)=+0 SOFTWARE I.IMIT Z (+)=+1000000 SOFTWARE LIMIT  $Z$  (-)=+0

causes only the inside of the cube to be defined as an electrode travel area. The execution of G22 in this area allows the electrode to travel only in the cube, but stop with STROKE STOP when it will travel out of the area.

[Example 2](mm) The input of numerical data in SOFTWARE I.IMIT as in the following:

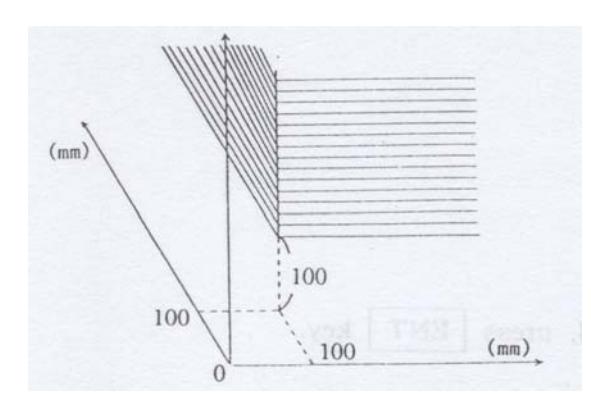

SOFTWARE LIMIT  $X(+)=+0$ SOFTWARE LIMIT  $X$  (-)= + 1000000 SOFTWARE LIMIT  $Y(+)=0$ SOFTWARE LIMIT Y (-)=+1000000 SOFTWARE LIMIT  $Z(+)=+0$ SOFTWARE LIMIT  $Z$  (-)= + 1000000

causes only the shaded portion in the drawing at left to be defined as an electrode travel area under the following condition:

16-2

 $X (+) < X (-)$  $Y (+) < Y (-)$ 

 $Z (+) < Z (-)$ 

[Example3] The input of numerical data in SOFTWARE LIMIT as in the following:

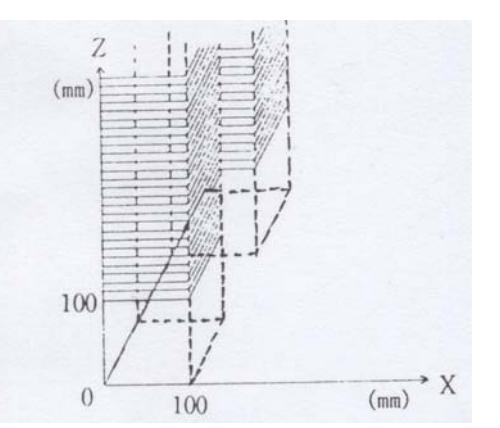

SOFTWARE LIMIT  $X (+)= +1000000$ SOFTWARE LIMIT  $X(-)=+0$ SOFTWARE LIMIT Y  $(+)= +100000$ ~) SOFTWARE LIMIT Y(-)=+2000000 SOFTWARE LIMIT  $Z(+)=+0$ SOFTWARE LIMIT Z(-)=+1000000

causes the electrode travel area to be changed as in the drawing at left.

[Example 4] Complete exchange of the electrode travel area with the electrode nontravel area can be achieved by data exchange between  $X$  (+) and  $X$  (-),  $Y$  (+) and  $Y$  (-), and  $Z$  (+) and  $Z$  (-) with SOFT LIMIT INOUT of SETTING  $\sim$  OPERATION submode set at "1". For complete exchange of the electrode travel area with the electrode non-travel area, SOFTWARE LIMIT can be set as follows:

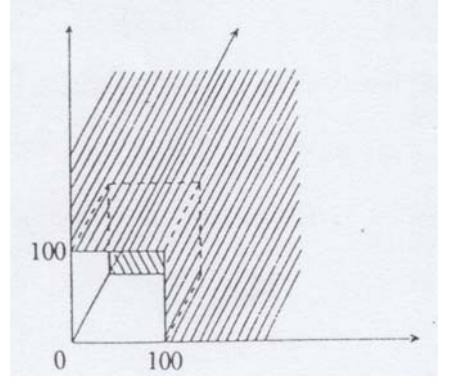

SOFTWARE LIMIT  $X(+)=0$ SOFTWARE I.IMIT X (-):+1000[)00 SOFTWARE I.IMIT  $Y(+)=0$ SOFTWARE LIMIT Y  $(-)= +1000000$ SOFTWARE I.IMIT  $Z(+)=+0$ SOFTWARE I.IMIT Z(-)=+1000000

\*To allow the electrode to escape from the non-travel area, operate the JOG key while pressing the ACK key.

Note: The G type, which is designed so that "SOFT LIMIT INOUT" in the SETTING  $\sim$  OPERATION submode cannot be used, only allows the "SOFTWARE I.IMIT" function to I)e used in such a way as illustrated in Examples 1, 2 and 3 above.

## 16-3

## **CHAPTER 17. Q COMMAND**

Q command allows tile specified file to be executed.

The format for Q command is as follows:

- Q {File name} (Parameter) (1)  $(2)$   $(3)$
- (1) When Q command is executed in one block, it must be input at the beginning of the block.
- (2) The file name can be input using a maximum of 8 characters. If more than 8 characters are used for the input, the ninth character and the following will be ignored. ,

If the specified file name is not found in the system, an error occurs, causing the CRT screen to display the comment indicating the occurrence of the error.

(3) Transfer of parameters is made with data enclosed in parentheses as parameters.

(,) is used for delimitation between the parameters.

 The parameters are input in sequence starting with the first H code in the specified file, irrespective of the magnitude of the H code number. Method of return from Q file The execution of the last block of the Q file causes the system to return from the Q file to the program, from which it was called up.

 M02 and M99 cannot be used for this purpose. Therefore, use such a method as described in the following example or input a JUMP statement (see CHAPTER 25) for jump to the last block of the program.

[Example]

:

```
JUMP .34.56
```
: :

N3456

[Comments]

a) "Q command nesting exceed seven levels."

 The above error message is displayed when the multi-fold nesting of the Q command leaches eight level.

b) "Q command format is wrong."

The above error message is displayed when Q command is used ill a wrong way.

c) "Q command file is wrong."

 The above error message is displayed when the Q command-specified file is not found in the system.

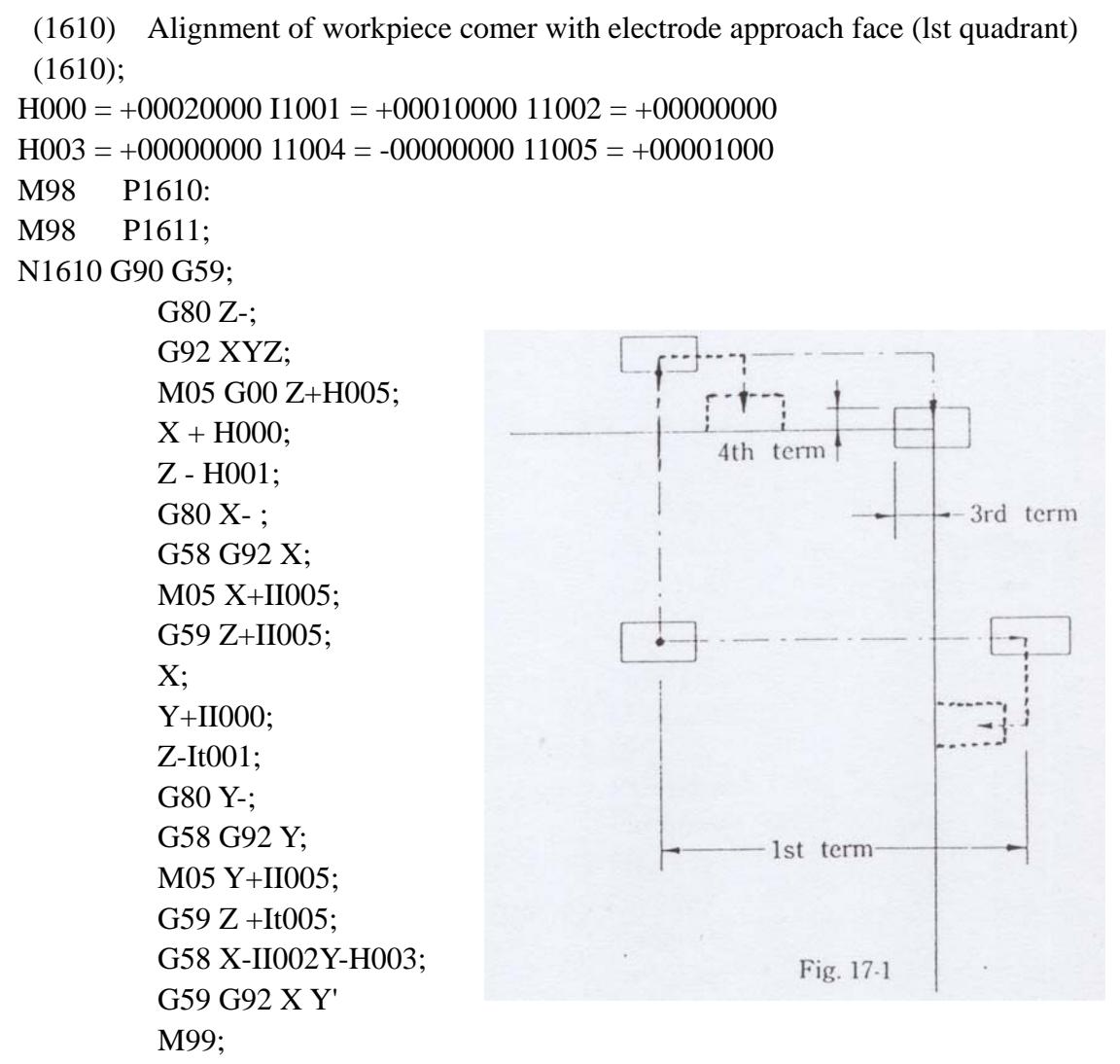

```
N1611 M99 PI612-
```
N1612;

**1st** term  $li0(g)$ : Stroke for escape out of  $X+/Y+$  side workpiece approach face

**2nd** term Ii001 : Downward stroke for detection of Z axis approach face

- **3rd** term 1-1002 : Stroke for alignment with approach face, followed by X axis (-) feed stroke
- **4th** term 11003 : Stroke for alignment with approach face, followed by Y axis (-) feed stroke

## 11005 : X/Y/Z axis inversion

1610 is a program to cause the workpiece XY reference surface to come into contact with tile electrode approach face in order to detect the origin for positioning of the electrode on tile workpiece.

- (1) The electrode is positioned on the workpiece at the comer of the 1st quadrant so that both X and Y axes are out of the workpiece approach face within the stroke range of the  $1<sup>st</sup>$  term.
- (2) When the electrode starts to operate, it is fed in the Z axis (-) direction for

17-3

Detection of its contact with the workpiece.

(3) After the electrode is fed in the X axis direction for detection of its contact with The workpiece, it travels into the workpiece as specified in  $3<sup>rd</sup>$  term X axis and  $4<sup>th</sup>$ term Y axis at the height of Z axis H005 (1mm) for G09 (A5) origin setting. There fore, if the  $3<sup>rd</sup>$  and  $4<sup>th</sup>$  terms remain at "0" as in the basic mode of the Q memory list, the origin is to be set at the tangent common to both approach faces.

# **CHAPTER 18. CALCULATION**

Code and data following address can be represented by using an expression.

## **1 ) Kinds of calculation**

 Operators and functions that can be used in such an expression vary according to the kind of word used.

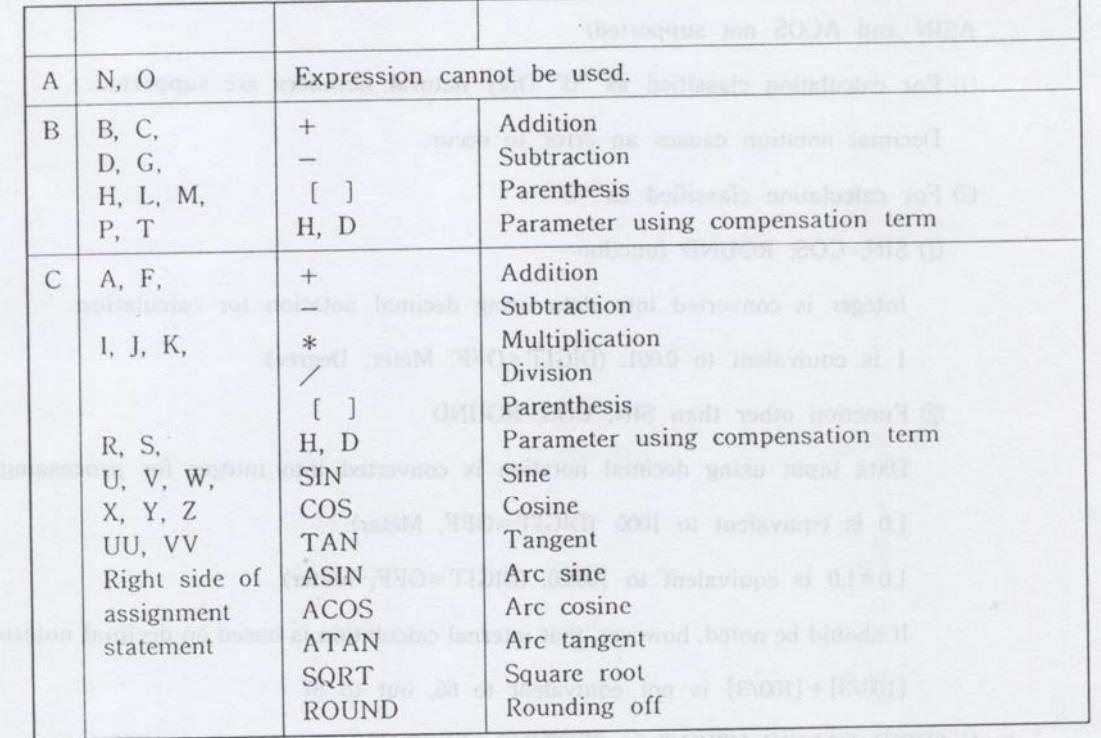

[Example] G90 G01 X1000+Hi23;

If the value of H123 is .3000, the X axis travels to 4000.

## **2) Order of priority in calculation**

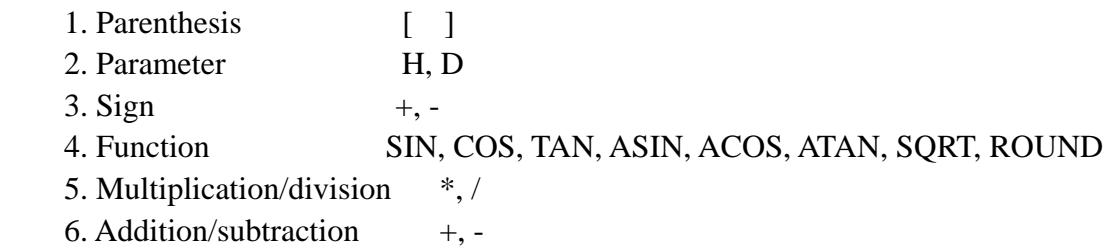

#### **3) Format of calculation**

- 1. The expression length must be within one block.
- 2. The parenthesized nesting must not exceed 19 times.

#### **4) Unit system of calculation**

1. If "NEW CALCUI.ATION' in SETTING. OPERATION submode is OFF (with TAN,ASIN and ACOS not supported)

- (1) For calculation classified as "B" Only natural numbers are supported. Decimal notation causes an error to occur.
- (2) For calculation classified as "C"
	- 1) SIN, COS, ROUND function

Integer is converted into data using decimal notation for calculation.

- 1 is equivalent to 0.001. (DIGIT=OFF, Meter, Degree)
- 2) Function other than SIN, COS, ROUND

Data input using decimal notation is converted into integer for processing.

1.0 is equivalent to 1000. (DIGIT=OFF, Meter)

1.0,1.0 is equivalent to 1000.0. (DIGIT=OFF, Meter)

 It should be noted, however, that internal calculation is based oil decimal notation. $[100/3]+[100/3]$  is not equivalent to 66, but to 67.

#### 2. If "NEW CAI.CUI.ATION" in SETTING-OPERATION submode is ON

(1) For calculation classified as "B"

Only natural numbers are supported.

Decimal notation causes an error to occur.

(2) For calculation classified as "C"

 Input numerical data is divided into data with units such as distances and angles and data without units such as coefficients and ratios for processing to give significant values.

Numerical data with units (distance/angle):

 Data input using decimal notation are equivalent in scale to 1000 times data input using integral notation. (DIGIT=OFF, Meter)
Numerical data without units (coefficient/ratio)

Data input using decimal notation are equivalent in scale to data input using integral notation.

- (1) Tile multiplicand and dividend of multiplication and division at tile lowest level are with units.
	- 1.0 is 1mm. (Meter)

1 is 1xm. (DIGIT=OFF, Meter)

- This means that  $1.0+1$  equals  $1.0-+1-$ , which is  $1.001$  mm.
	- 1.0 is 1 degree. (Degree)
	- 1 is 0.001 degree. (DIGIT=OFF, Degree)

This means that 1.0+1 equals 1.0 degree +0.001 degree, which is 1.001 degree.

(2) The multiplier and divisor of multiplication and division at the lowest level are coefficients without units.

1.0 is equivalent to 1.

This means that 1.0+1 is equivalent to 2.0 and 2.

1/5 is equivalent to 0.2.

(3) 1)and 0 above show that the value obtained from the expression involving these calculations is with units.

15.0.0.5 is equivalent to 7.5,

 where 15.0 is recognized as 15.0mm (Multiplicand : with unit), 0.5 is recognized as 0.5 times (Multiplier : coefficient) and 7.5 naturally indicates 7.5mm.

(4) SIN, COS and TAN are angles with units.

 SIN 30.0 is equivalent to SIN 30000. (DIGIT=OFF, Degree) SIN 30.0 is equivalent to SIN 300000. (DIGIT=ON, Degree)

(5)ASIN, ACOS and ATAN are ratios without units.

ATAN 1.0 is equivalent to ATAN 1.

[Example] (DIGIT=OFF, Meter, Degree)

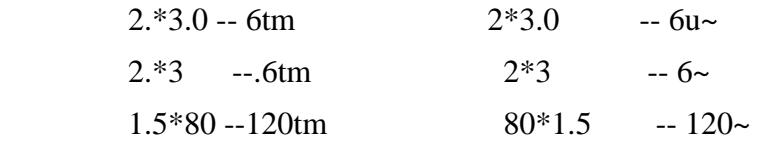

 $[0.8+0.7]$  \*80 -- 120mm 80\*  $[0.8+0.7]$  -- 120urn In the following example,  $[0.8+2]$  in the 1st term is a coefficient and  $[0.8+$ 2] in the 2nd term is with a unit. 1000.  $[0.8+2] + [0.8+2] - 1000$ urn\*  $[2.8] + 0.802$ mm in the following example, [25.0+5000] is with a unit.  $40.0 * SIN [25.0 + 5000] - 40.0$ . SIN [30.0~] In the following example, [25.0+5000] is a ratio. ATAN [25.0 +5000] -- ATAN [5025.0]

(6) Input data with units is automatically identified from the program for division into distances and angles, although, if unidentifiable in this way, the data is processed as distances.

[Example] (DIGIT=OFF, Meter, Degree/Minute/Second)

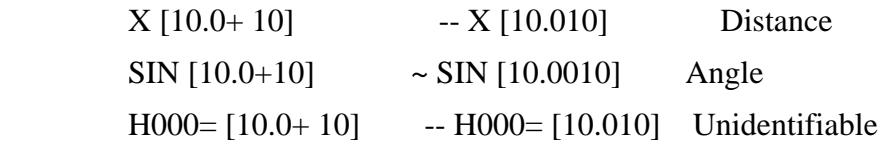

(7) The rules in (!) and O above hold for input of SIN, COS and TAN.

 [Example] (DIGIT=OFF, Meter, Degree) SIN [5.0.30] -- SIN [150.0]  $\text{SIN}$  [5 \* 30.0] ~ SIN [0.15]

### **5) Factors affecting results of calculation**

1. Setting of number of digits below decimal point

The number of digits below the decimal point is set by "DIGIT" and "INCH/METER".

 This setting affects the difference in scale between data with units input by decimal and integral notation.

- 3 dig is :Data input by decimal notation has a scale 1000 times that of data input by integral notation.
- 4 dig is :Data input by decimal notation has a scale 1000 times that of data input by integral' notation.
- 5 dig is :Data input by decimal notation has a scale 100000 times that of data input

by integral notation.

2. Unit system of angle for input notation The unit system of angle for input notation is set by "DISPLAY".

 It should be noted, however, that this setting for data of address A is made I)5'" Degree/minute/second

 :Angle data input by decimal notation has a scale 10000 times that of data input by integral notation, irrespective of the above-mentioned setting of the number of digits below the decimal point.

- Degree :The scale of input angle data is affected by the above-mentioned setting of the number of digits below the decimal point.
- Radian :The scale of input angle data is affected by the above-mentioned setting of the number of digits below the decimal point.
- Degree :The scale of input angle data is affected by the above-mentioned setting of the number of digits below the decimal point.
- No. of revolutions

 :The scale of input angle data is affected by the above-mentioned setting of the number of digits below the decimal point.

No. of pulses

 :The scale of input angle data is affected by the above-mentioned setting of the number of digits below the decimal point.

#### **6) Errors concerning calculation**

 1. If the parenthesized nesting exceeds 19 times, the following error message will appear on the screen'

"Parenthesized nesting exceeds 19 times."

 2. If improper parentheses opening/closing or other improper calculation formals are detected, the following error message will appear on the screen'

"NC program format is incorrect."

 3. If division is executed with divisor as '0", the following error message will appear on the screen:

"Division by zero."

- 4. If ally digit omission occurs, the following error message will appear on tile screen: "Numerical data are too large (small)."
- 5. If calculation data exceed the specified limit, the following error message will appear on the screen:

"Data exceed limit during processing."

#### **7) Note**

 Rounding of to a unit or ROUND operation is to be generally considered to correspond to "counting fractions over ~ as a unit and disregarding the rest".

 The reason for the use of expression "generally" in the above statement is that the ROUND operation does not always provide for complete agreement with calculation of "counting fractions over  $\sim$  as a unit and disregarding the rest" made in the human brain.

Take the following operation as an example of the above:

SIN [30.0] (the unit of 30.0 is ......)

 $\sin 30$   $\sim$  is 0.5, which, if rounded off to the nearest whole unit, becomes 1. In the NC unit, however, this calculation is made by expressing  $30\sim$  in terms of radian.

When  $30\sim$  is expressed in terms of radian, it gives a number impossible to round off, producing a very small error due to its rounding-off. Accordingly, sin,30~, when calculated on a radian basis, may become 0.4999999 ..... . This value, when rounded off to the nearest whole unit, becomes 0.

For the above reason, the operation result may cause a NC program for control of the NC program flow to be created in an unexpected direction. There is also a possibility that the same NC program may flow in a different direction depending on the NC version. For it is not guaranteed that the rounding-off of a very small error produced in the NC unit is controlled in the same manner in all the NC versions. Not only from the above, but also from the standpoint of future achievement of NC program interchangeability, a NC program for control of the NC program flow based on the operation results should be created with good care.

## **CHAPTER 19. USER MACRO FUNCTION**

#### **1) General Description**

This function is used to change the order in which NC programs are executed, to make the system stand ready for operator's key input and to cause the CRT screen to display a selected character string.

## **2) Command changing program flow**

(1) IF statement

 This command causes the NC program flow to change according to a certain condition if this condition is met. The command format is as follows:

IF  $H^{***}$  <  $H^{***}$  (destination for YES to the IF statement, destination for NO to the IF statement)

(Example)

 G91 IF H010 ~ H011 (1111, 2222) N111 G01 Xl0. M02 N2222 G01 Y10.0; M02

The program jumps to the block of Nl111 for cutting to Xl0.0 if H010=<H011 and to the block of N2222 for cutting to Y10.0.

(2) JUMP statement

 This command changes the program flow unconditionally. The command format is as follows'

JUMP 4-digit sequence No. of destination

(Example)

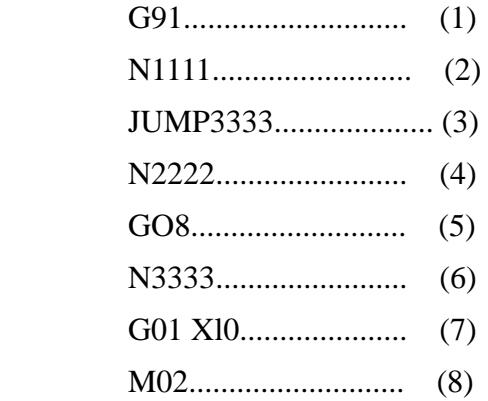

The program skips over  $(\sim)$  and  $\sim$  to execute the program ill the order of  $(1), (2), (3), (6), (7), (8).$ 

(3) KEYIN statement

 This command causes the system to stand ready for operator's key input, bringing the input data into the specified parameter. The command format is as follows' KEYIN  $(H^{***})$ ;  $(***$  indicates any given value of three digits or less.) The execution of the command causes the CRT screen to display "KEYIN H\*\*\* \*", indicating that the system stands ready for operator's key input. Therefore, operate the keyboard to input data and then press the [ENT] key to bring the data into  $H^{***}$  for restart of the program execution.

(Example)

```
H011 = +00000011 G91 
KEYIN (H010) 
IF H010 ~> H011 (1111, 2222) 
N1111 
G01X10.0 
M02 
N2222 
G01Y10. 
M02
```
 The program jumps to the block of Nl111 for cutting to Xl0.0 if a number larger than 11 is input in KEYIN H010= and to the block of N2222 for cutting to Y10.0 if a number not larger than 11 is input in this parameter.

(4) CRT statement

 This command causes the CRT screen to display a selected character string of 24 characters or less~ The command format is as follows:

CRT (Character String);

The character string is displayed on the screen until the next CRT statement command is executed. The displayed character string can also be cleared when M02 is executed or ACK key is input as an error occurs.

CRT statement of more than 24 characters is ignored.

(Example)

 G91 N1111 CRT (N1111)

#### G04 XS.0

M02

The program causes N1111 to be displayed on the screen.

#### (5) PRINT statement

 This command causes the specified data to be output to a printer through a serial interface.

The output data is specified by the following three formats'

Character String-Outputs the specified character string directly.

H\*\*\*-Outputs contents of H\*\*\*.

(\*\*\* indicates character string of eight digits or less.)

:\*\*\*-Outputs NC program with a file name \*\*\*-  $\sim$ 

 $(x, \ast)$  indicates character string of eight digits or less.)

PRINT (145); Outputs 145.

PRINT (H145); Outputs contents of H145.

PRINT ('145); Outputs NC program with a file name of 145.

# **CHAPTER 20. INITIAL SETTING OF G AND T CODES**

When the following operations are executed, the program codes are set according to the

patterns shown in the table below:

(I) When program is executed to file end

(II) When "%" or "M02" is read

 (iii) When "OFF" key is pressed or critical error occurs, which requires pressing of "ACK"

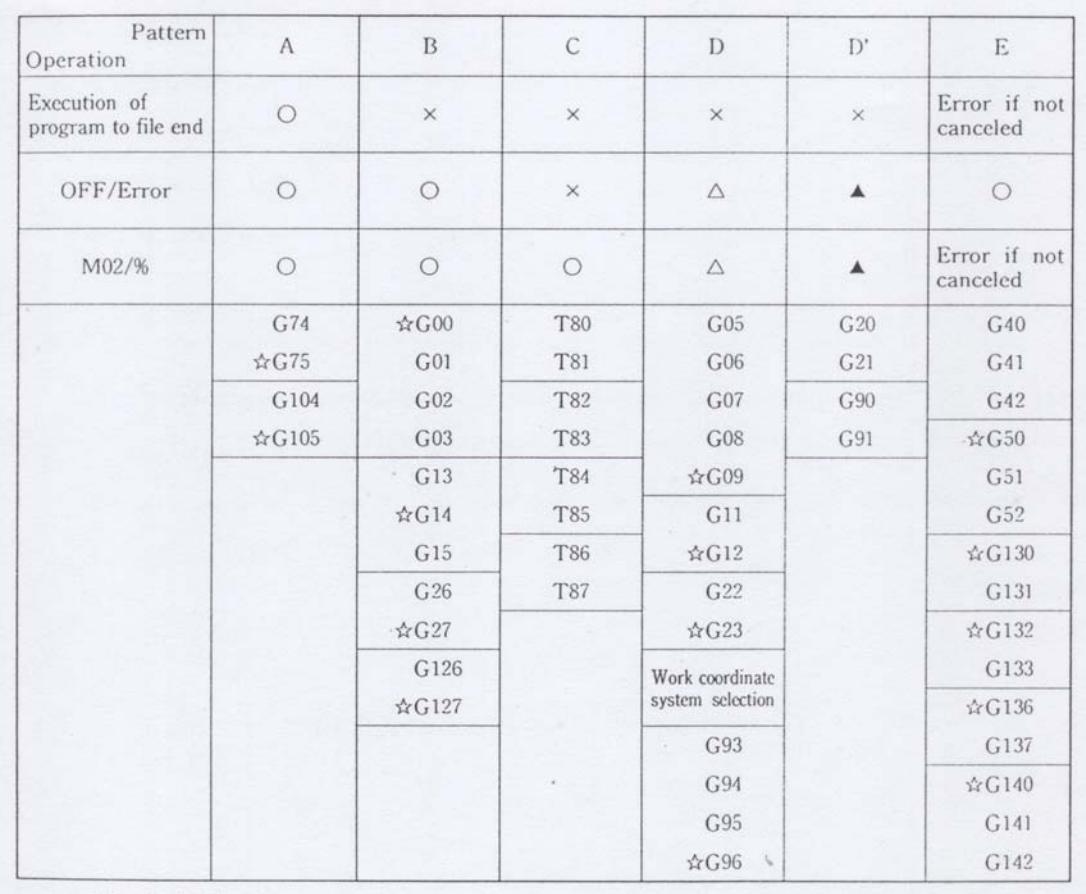

key, during program execution

 $(x \cap \text{Default})$ 

x......... Retain set state (IN).

O......... Return to initially set state (CANCEL or OFF).

z ......... Initial state (FLAG)

- $\triangle$  ......... Reset by .CANCEL FLAG
- $\blacktriangle$  .......... Initial state (FI.AG) by CANCEL FI.AG

#### **CHAPTER 21. OPERATING FUNCTION DURING MOO (M01) PROGRAM ST01)**

During MOO (M01) program stop, the following operations are set in OFF state. (At tile time of restart, they are restarted to their original states to execute the machining again.)

DISCHARGE

FI.USH

**SUCTION** 

During MOO (M01) stop, the following operations can be executed.

- @ FLUSH ON/OFF
- @ SUCTION ON/OFF
- @ PUMP ON/OFF
- @ AUTO DRAIN ON/OFF
- @ JOG Operation

The JOG operation during M00(M01) stop requires the following points to be noted:

- @ All the motor axes except the Z axis return to their respective positions, at which they stopped due to MOO (M01), before restarting the machining.'
- @ The operation of the Z axis at the time of restart varies according to the setting of Z RETURN in SETTING-OPERATION submode.

Operation of Z Axis at Restart

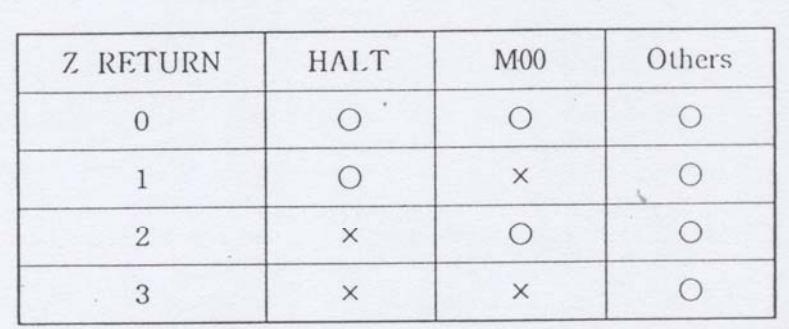

 $\bigcirc$ : The axis returns to the position, at which it stopped due to M00 (M01), before restarting the machining.

× : Restarting machining from position where moved by JOG after M00(M01) stop.

@At restart after SINGLE STOP or STOP, all the axis travel to their respective positions specified by JOG operation before restarting the machining.

@The operation of the axis after its temporary stop state except the above is the same as in the case of HALT STOP.

## **CHAPTER 22. FLAGS CLOSELY RELATED TO CODES**

(Description of flag data)

## **(1) N-STOP, N. DATA**

These flags are used to determine whether or not to stop the machining on a temporary basis when the specified sequence No. is found. The temporary stop of the machining is selected by N-STOP (0=OFF, I=ON), while the sequence No. specification is made by N. DATA.

#### **(2) SINGLE**

 This flag is used to determine whether to stop the machining on a temporary basis for each NC program block. When SINGLE is set in ON state, the machining stops temporarily on a block basis.

## **(3) X-Y CHANGE**

 Setting this flag in ON state causes the command for the X axis to be processed for the Y axis and the command for the Y axis to be processed for the X axis. This flag causes the electrode to operate in the same way as when G08 is executed.

#### **(4) MIRROR (X, Y, Z)**

 This flag, when set in ON state for an axis, causes the electrode to travel on tile axis in the direction opposite to that specified. For example, when the flag is set as follows:

 MIRROR X--OFF Y =ON Z—OFF

the execution of G01. Xl0. Y20. Z30.

causes the electrode to travel in the direction of Xl0. Y-20 Z30. The above program causes the electrode to operate in the same way as when G06 is executed.

## **(5) SCALE**

 This flag is used to set the scale factor for multiplication of the travel specified by a NC program.

 The scale factor is set at "1" when 1000 is input in the flag and at "1/2" when 500 is input in the flag.

## **(6) FIGURF. (X, Y)**

 This flag is used to set the angle of figure rotation.

 The relationship between this rotation angle and  $(X, Y)$  is as follows:

$$
=\tan' ("/\sim)
$$

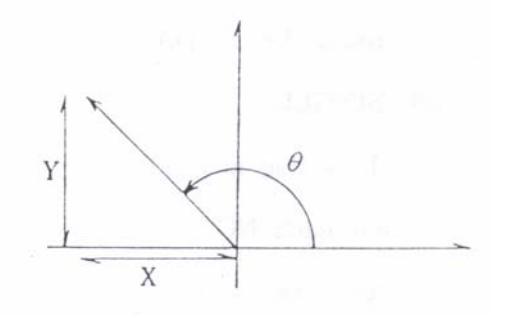

It should be noted, however, that  $\sim$  and Y

may require addition of  $+/-$  sign depending

on the rotation angle.

In the example given in the drawing at right,  $X = -x$  and  $Y = y$ . The execution of

G26 causes the Figure Rotation mode to be set in ON state, while the execution

of (;27 causes the Figure Rotation mode to be set in OFF state.

## **(7) COORDINATE (X, Y)**

This flag is used to set the angle of coordinate rotation.

 The setting of the rotation angle can be made in the same manner as in the case of (6) FIG[JRE.

#### **(8) OPTIONAL STOP**

 This flag is used to determine whether or not 'to stop the machining on a temporary basis by M01 code as in the case of MOO code. The execution of MO] code with OPTIONAL STOP set in ON state causes the machining to be stopped on a temporary basis.

## **(9) TAI'F.R IGNOI~E**

This flag is used for cancellation of Plane Selection function.

- 0 'The function is canceled only when Cancel code (Gl7) is executed.
- 1 :The function is canceled when Cancel code (Gl7) and M02 are executed.

 2 :The function is canceled when Cancel code (Gl7) and M02 are executed Ol- all error takes place.

## **(10) AWT REFERENCE**

This flag is used for cancellation of the Coordinate Rotation function.

- 0 :The function is canceled only when Cancel code (G127) is executed.
- 1 :The function is canceled when Cancel code (G127) and M02 are executed.
- 2 :The function is canceled when Cancel code (G127) and M02 are executed or an error takes place.

#### **(11) EDGE CONTROL CANCEL**

This flag is used for cancellation of the Edge Control function.

- 0 :The function is canceled only when Cancel code (G49) is executed.
- 1 :The function is canceled when Cancel code (G49) and M02 are executed.
- 2 'The function is canceled when Cancel code (G49) and M02 are executed or all error takes place.

## **(12) COORDINATE CANCEL**

This flag is used for cancellation of the work coordinate system.

- 0 :The system is canceled only when 'Cancel code (G54) is executed.
- 1 :The system is canceled when Cancel code (G54) and M02 are executed.
- 2 :The system is canceled when Cancel code (G54) and M02 are executed or all error takes place.

## **(13) MIRROR CANCEL**

This flag is used for cancellation of the Mirror function.

- 0 :The function is canceled only when Cancel code (G09, G96) is executed.
- 1:The function is canceled when Cancel code (G09, G96) and M02 are executed.
- 2:The function is canceled when Cancel code (G09, G96) and M02 are executed or an error takes place.

#### **(14) X-Y CHANGE CHANCEL**

This flag is used for cancellation of the XY Exchange function.

0:The function is canceled only when Cancel code (G09) is executed.

1:The function is canceled when Cancel code (G09) and M02 are executed.

2 :The function is canceled when Cancel code (G09) and M02 are executed or an error takes place.

## **(15) SKIP CANCEL**

This flug is used for cancellation of the Skip function.

- 0 :The function is canceled only when Cancel code (Gl2) is executed.
- 1 :The function is canceled when Cancel code (Gl2) and M02 are executed.
- 2 :The function is canceled when Cancel code (Gl2) and M02 are executed or an error takes place.

## **(16) ABS/INC CANCEL**

 This flag is used to determine whether or not to bring the state of (ABS/INC) into the state set by INIT G91 when an error occurs or M02 is executed.

- 0 :The present state is maintained until (ABS/INC) selection code (G90, G91) is executed.
- 1 : The present state is canceled when (ABS/INC) selection code and M02 are executed.
- 2 : The present state is canceled when (ABS/INC selection code and M02 are executed or an error takes place.

## **(17) SOFTWARE I.IMIT CANCEL**

This flag is used for cancellation of the Software Limit function.

- 0 :The function is not canceled unless Cancel Code is executed.
- 1 :The function is canceled if an error takes place.
- 2 :The function is canceled if M02 is executed.

## **(18) A CIRCI.E POINT**

 This flag is used to set the allowable range of difference between the radius of the programmed circular arc at its start point and that at its end point. For example, if A CIRCLE POINT' is set at 20, the allowable difference range is 2urn when  $\text{Diff} = 0$  and 0.2'wn when  $\text{Diff} = 1$ .

## **(19) DIGIT**

This flag is used to set the number of digits below the decimal point.

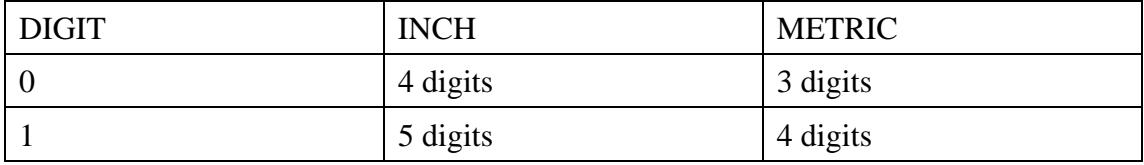

#### **(20) STRING PATTERN**

This flag is used to set the String conversion pattern.

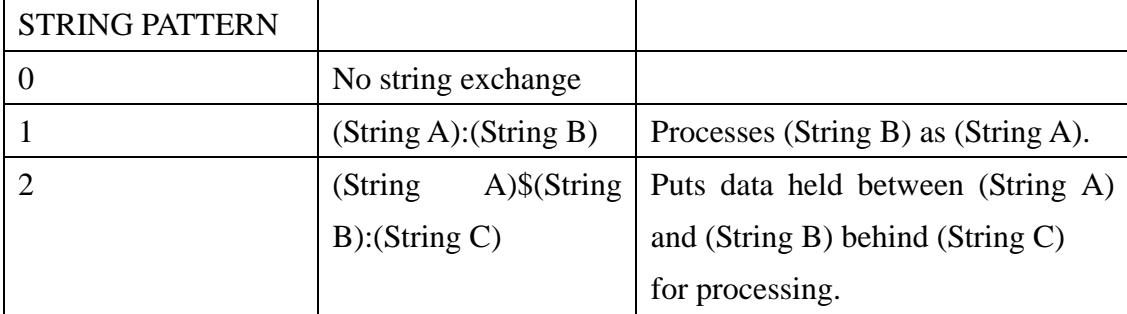

## $(21)$  **INIT INCH**  $^{METER}/_{INCH}$

 This flag is used to set the state of METER/INCH (OFF: METER, ON: INCH) at POWER ON and determine its state on the basis of this setting at METER/INCH CANCEL.

In addition, after the change of this flag, METER/INCH can be immediately changed.

## **(22) INIT G91**

 This flag is used to set the state of ABS/INC (OFF: ABS, ON: INC) at POWER ON and determine its state on the basis of this setting at ABS/INC CANCEL.

In addition, after the change of this flag, ABS/INC can be immediately changed.

## **(23) SEARCH PATTERN**

When this flag is set in OFF state, the character string must be exactly the same and the sequence No. must be of four digits.

When the flag is set in ON state, the searching is performed with string exchange.

## **(24) FORMAT STOP**

 This flag, a simple error processing function, is used to specify how to deal with an error when it is detected in the program. If FORMAT STOP is set in OFF state, it causes the error to occur. If the flag is set in ON state, it causes the error to be located and rectified before the program execution is continued.

## **(25) RAM LINK**

 This flag is used to determine whether or not, if M98 or the sequence No. of the JUMP statement destination is not found in the private file when the program is executed in RAM RUN, to search other loaded files for it.

0 :Does not search other loaded files.

1 :Searches other loaded files.

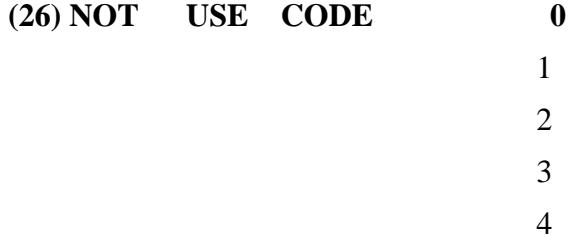

This flag is used to set a maximum of five not-in-use codes (G, M, T) so that the code, if present in a program, is regarded as an error to stop the program. The setting of the flag is made as follows:

NOT USE CODE  $0 = +00000000$ 

 $0:G$ 1:M Code No.  $2:$ 'T

## **(27) MIRR SWAP REVERCE 1**

 This flag is used to set the order in which MIRROR and X-Y CHANGE are executed when both are set in ON state during execution of GOO, G01, G02 and G03.

OFF : MIRROR and X-Y CHANGE are executed in this order.

ON : X-Y CHANGE and MIRROR are executed in this order.

## **(28) MIRR SWAP REVERCE 2**

 This flag is used to set the order in which MIRROR and X-Y CHANGE are executed when both are set in ON state during execution of G80, G81 and G92. OFF : MIRROR and X-Y CHANGE are executed in this order.

ON : X-Y CHANGE and MIRROR are executed in this order.

## **CHAPTER 23. MESSAGAES**

#### **1 ) Error Messages**

(1) Reading/Writing from user disk error. Press the ACK key.

This message is displayed when read or write of data from the user disk is impossible. Use another user disk. (In case such a trouble occurs, make a backup copy of the user disk on a periodic basis.)

(2) File \*\* \* can not be found. Press the ACK key.

 This message is displayed if, when the User Format function is executed, OFFSET FILE, CONDITION FILE or other system files are not found in the hard disk. Create the files and then repeat the same operation over again. File name \* \* \* will be displayed.

(3) File  $***$  data error. Press the ACK key.

 This message is displayed when file in the disk is broken. Use another file. File name \* \*\* will be displayed.

(4) File \*\*\* format invalid. Press the ACK key.

 This message is displayed when the format of file in the disk is not correct. Correct the format of the file and then execute it. File name \* \* \* will be displayed.

(5) System version is wrong. Press the ACK key.

 This message is displayed when the version of the system is wrong. Use a proper system version.

(6) Read error from outer peripherals. Press the ACK key.

 This message is displayed when data input from the external device will not be transmitted properly.

(7) Error in graphic file input/output have occurred. Press the ACK key.

This message is displayed when an error occurs in input or output of graphic file.

- (8) Time out error between manual controller. Press the ACK key. ' This message is displayed when an error occurs in communication with the manual controller. Check the cable, connector and other parts for proper connection.
- (9) Parity error exists in horizontal direction of the tape. Press the ACK key.

This message is displayed when an error occurs in reading of PTR.

- (10) Parity error exists in vertical direction of the tape. Press the ACK key. This message is displayed when an error occurs in reading of PTR.
- (11) Parity error has occurred. Press the ACK key.

 This message is displayed when an error occurs in communication with the external device.

(12) Data read error from outer peripherals. Press the ACK key.

This message is displayed when data input from the external device has been destroyed.

(13) Transmission error between manual controllers. Press the ACK key.

 This message is displayed when an error occurs in communication with the manual controller.

(14) Parity error or Over run between manual controllers. Press the ACK key.

 This message is displayed when an error occurs in communication with the manual controller.

(15)

(16) Program end.

This message is displayed when M02 is executed during the execution of DISK RUN, RAM RUN, etc. Select another mode to clear the message.

(17) OFF STOP. Press the ACK key.

 This message is displayed when the program execution is completely interrupted by activation of the OFF key. Press the ACK key to clear this state.

(18) Invalid characters exist in NC program. Press the ACK key.

 This message is displayed when any character invalid in "DMEC" NC program is used.

19)

(20) Processing format invalid. Press the ACK key.

This message is displayed when a program block created using an incorrect calculation format will be executed.

(21)

(22) Data exceed limit during processing. Press the ACK key.

 This message is displayed when data used for calculation in NC program and data obtained from the calculation exceed the specified limit.

(23) The specified OFFSET No. is not found. Press the ACK key.

 This message is displayed when the offset No. used in NC program is not found ill the private file or OFFSET FILE.

(24) NC program error. Press the ACK key.

 This message is displayed when a program block created using an incorrect fommt will be executed.

(25) Too long calculation. Press the ACK key.

 This message is displayed if the calculation expression is created by input of more than a total of 48 alphanumeric characters (up to ?digits), operators  $(+, -, -, /,$ 

 [. ]) and H compensation terms when each of the first two is counted as one and each of the last as four.

(26) This character is not available. Press the ACK key.

 This message is displayed when any character not available in: "DMEC" NC program is used.

(27) This B code is not available. Press the ACK key.

 This message is displayed when B code is used in any format other than specified for it.

- (28) This C code is not available. Press the ACK key. This message is displayed when C code is used in any format other than specified for it.
- (29) This D code is not available. Press the ACK key. This message is displayed when D code is used in any format other than specified for it.
- (30) This G code is not available. Press the ACK key. This message is displayed when G code is used in any format other than specified for it.
- (31) This ft code is not available. Press the ACK key. This message is displayed when H code is used in any format other than specified for it.
- (32) This L code is not available. Press the ACK key. This message is displayed when L code is used in any format other than specified for it.
- (33) This M code is not available. Press the ACK key. This message is displayed when M code is used in any format other than specified for it.
- (34) This N code is not available. Press the ACK key. This message is displayed when N code is used in any format other than specified for it.
- (35) This O code is not available. Press the ACK key. This message is displayed when O code is used in any format other than specified for it.
- (36) This P code is not available. Press the ACK key. This message is displayed when P code is used in any format other than specified for it.
- (37) This Q code is not available. Press the ACK key. This message is displayed when Q code is used in any format other than specified for it.
- (38) This T code is not available. Press the ACK. key. This message is displayed when T code is used in any format other than specified for it.
- (39) Q command format is incorrect. Press the ACK key.

This message is displayed when Q command is used in an incorrect format.

- (40) Q command nesting exceeds seven levels. Press the ACK key. This message is displayed when Q command will be called eight times.
- (41) The specified Q command file cannot be found. Press the ACK key. This message is displayed when Q command-specified file is not found in the user diskette.
- (42) Program nesting exceeds 50 levels. Press the ACK key.

This message is displayed when subprogram Will be called 51 runes using M98.

(43) The specified sequence No. is not found. Press the ACK key.

 This message is displayed when M98 and M99 are used without the JUMP destination being found.

- (44) M99 code has been used in the main program. Press the ACK key. This message is displayed when M99 is present in the main part of NC program.
- (45) Plane selection is incorrect. Press the ACK key.

This message is displayed when the wrong plane is specified for circular cutting.

(46) OFFSET approach (IN/OUT) is impossible with Arc instruction. Press the ACK key.

 This message is displayed when Offset/Taper approach will be executed by circular cut code.

- (47) Circular interpolation command format is in error. Press the ACK key. This message is displayed when G02/G03 code is executed without input of I or J/K.
- (48) Linear interpolation command format is in error. Press the ACK key. This message is displayed when G00/G01 code is executed with input of I/J or K.
- (49) An axis has not been specified. Press the ACK key. This message is displayed when ASSIGN is not set for axis specification.
- (50) OFFSET value is larger than the radius of the circle. Press the ACK key. This message is displayed when the electrode path of an circular arc is offset inside the arc with the offset amount larger than its radius.
- (51) There is different radius between the starting point. Press the ACK key. This message is displayed when circular cut code is executed without proper data input.
- (52) Inserted 'VALUE' is too small. Press' the ACK key.

 This message is displayed when insertion of Comer R is executed with its radius set much smaller than that of the circular arc.

(53)

(54)

- (55) This code can not be used by setting. Press the ACK key. This message is displayed when any code set in NOT USE CODE, a parameter in SETTING OPERATION submode, is executed.
- (56) "0" is programmed in Pitch or revolution figure. Press the ACK key. This message is displayed when SCREW PITCH or REVOLUTION in SETTING OPERATION submode for any axis is set at "0". Input a proper value either in SCREW PITCH or REVOLUTION.

(57) The offset will create interference. Press the ACK key.

This message is displayed if any interference occurs when INTERFERENCE CHECK is set in ON state with KANSHO ERR in SETTING ~ OPERATION submode set at "1".

(58)

- (59) OFFSET/TAPER mode was not cancelled by the G40/G50 code. Press the ACK key. This message is displayed when program executed with OFFSET/TAPER set in ON state will be ended without cancellation of the mode.
- (60) Anh-interpolation code is over 15. Press the ACK key.

 This message is displayed when the number of 'non- interpolation codes exceeds 15.

- (61)
- (62)
- (63)

(64) Division by zero. Press the ACK key.

 This message is displayed when calculation in NC program is executed for division with the divisor as "0".

(65) Machining condition error of the header. Press the ACK key.

 This message is displayed when the machining condition format is different from that specified.

(66) Specified compensation term error of the header. Press the ACK key.

 This message is displayed when the compensation term format is different fi-om that specified.

(67) String file error. Press the ACK key.

 This message is displayed when the string file format is different from that specified.

(68) Local conditions are over 100. Press the ACK key.

 This message is displayed when the number of local machining conditions set exceeds 100, which is the maximum allowable limit.

(69) Local specified compensation terms are over 100. Press the ACK key.

 This message is displayed when the number of local compensation terms set exceeds 100, which is the maximum allowable limit.

(70) Value too large (small). Press the ACK key.

 This message is displayed when numerical data processed for calculation in NC program or results obtained from the calculation exceed the specified digit or result in division by zero within NC.

(71) limit check error has occurred. Press the ACK kc5'.

 This message is displayed when graphic program executed with Limit Check in Graphic data, a parameter m GRAPHIC mode, set m ON state exceeds the machining coordinate limit.

(72)

(73)Touching Limit Switch on stroke end (over travel).Press the ACK key.

This message is displayed when the table touches the limit switch of the machine system and stops. Press the [ ACK ] key to clear the message.

(74) The electrode and workpiece touched. Press the ACK key.

 This message is displayed when the electrode comes into touch with the workpiece. Press the [ ACK ] key to clear the message.

(75)

(76)

(77) Software limit stop. Press the ACK key.

 This message is displayed when. with SOFTWARE LIMIT ON, the travels out of the range set in SOFTWARE LIMIT. Press the [ACK ] key to clear the message.

(78) Dielectric change to oil is missed. Change manually please. Press the ACK key. This message is displayed when dielectric change from water to oil fails.

(79) This code is not available. Press the ACK key.

 This message is displayed when code input is ii, put in any format other than specified.

(80) The fire extinguisher has been activated. Press the ACK key.

 This message is displayed when the dielectric fluid temperature rises to such an extent that fire may occur, causing the fire extinguisher to be activated with the power to the machine concurrently turned off. Press tile [ ACK ] key to clear the message.

(81) M03 call not be found. Press the ACK key.

 This message is displayed when, with M03 in SETTING mode set in ON stale, AWT

failure occurs, which causes M03 to be searched without the code being found.

(82) Machining has stopped due to a SHORT circuit. Press the OFF key to restore the state to normal.

 This message is displayed when the electrode has touched the workpiece and will not operate any further for machining.

(83)Machine is locked. Press the ACK key.

 This message is displayed when ATC is executed with MACHINE LOCK set in ON state.

(84)The specified CONDITION No. is not found. Press the ACK key.

 This message is displayed if, when a machining condition is used in NC program, its corresponding No. is not found either in the private file or CONDITION FILE.

(85)The specified OFFSET No. is not found. Press tile ACK key.

 This message is displayed if, when an offset term is used in NC program, its corresponding No. is not found either in the private file or OFFSET FILE.

(86)

(87)

(88)

(89)

(90)